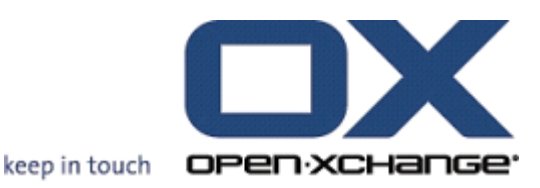

# **Open-Xchange Server Backend Porting Guide**

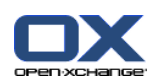

## **Open-Xchange Server: Backend Porting Guide**

Publication date Tuesday, 29. January 2013 Version 6.22

Copyright © 2006-2012 OPEN-XCHANGE Inc. , This document is the intellectual property of Open-Xchange Inc.

The document may be copied in whole or in part, provided that each copy contains this copyright notice. The information contained in this book was compiled with the utmost care. Nevertheless, erroneous statements cannot be excluded altogether. Open-Xchange Inc., the authors and the translators are not liable for possible errors and their consequences. The names of software and hardware used in this book may be registered trademarks; they are used without warranty of free usability. Open-Xchange Inc. generally follows the spelling conventions of the manufacturers. The reproduction of brand names, trade names, logos, etc. in this book (even without special marking) does not justify the assumption that such names can be considered free (for the purposes of trademark and brand name regulations).

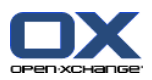

## **Table of Contents**

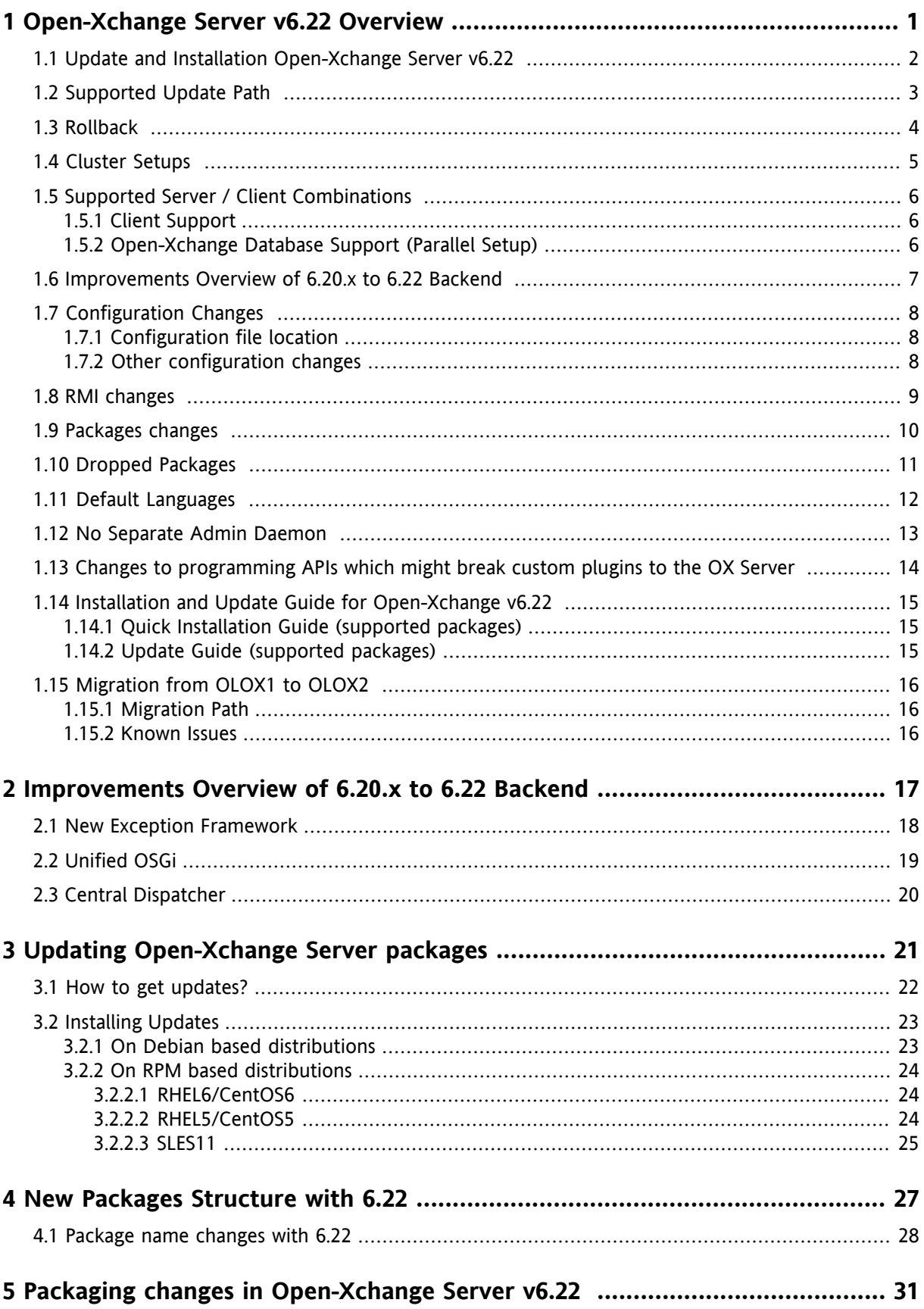

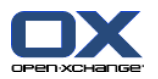

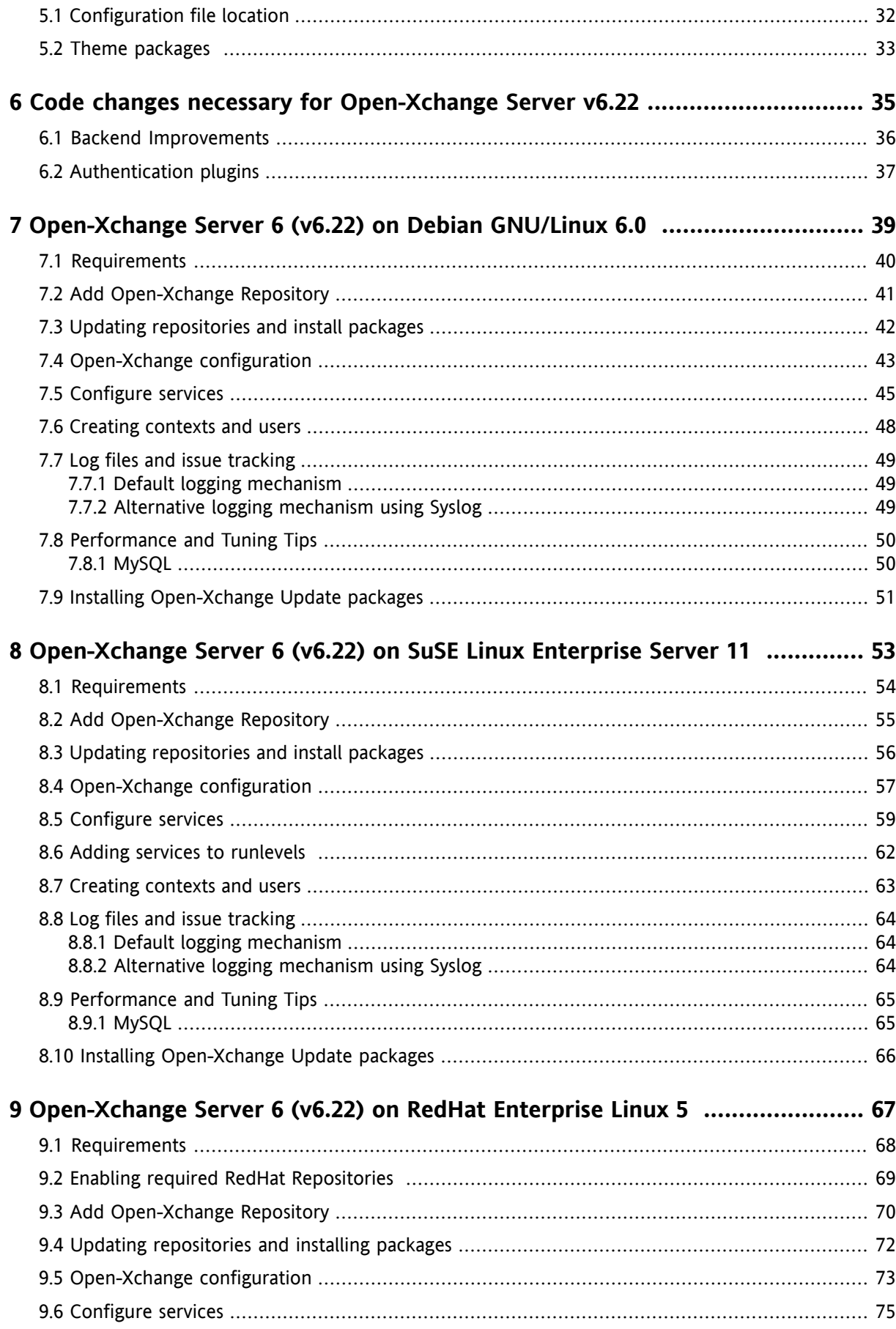

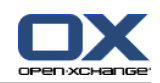

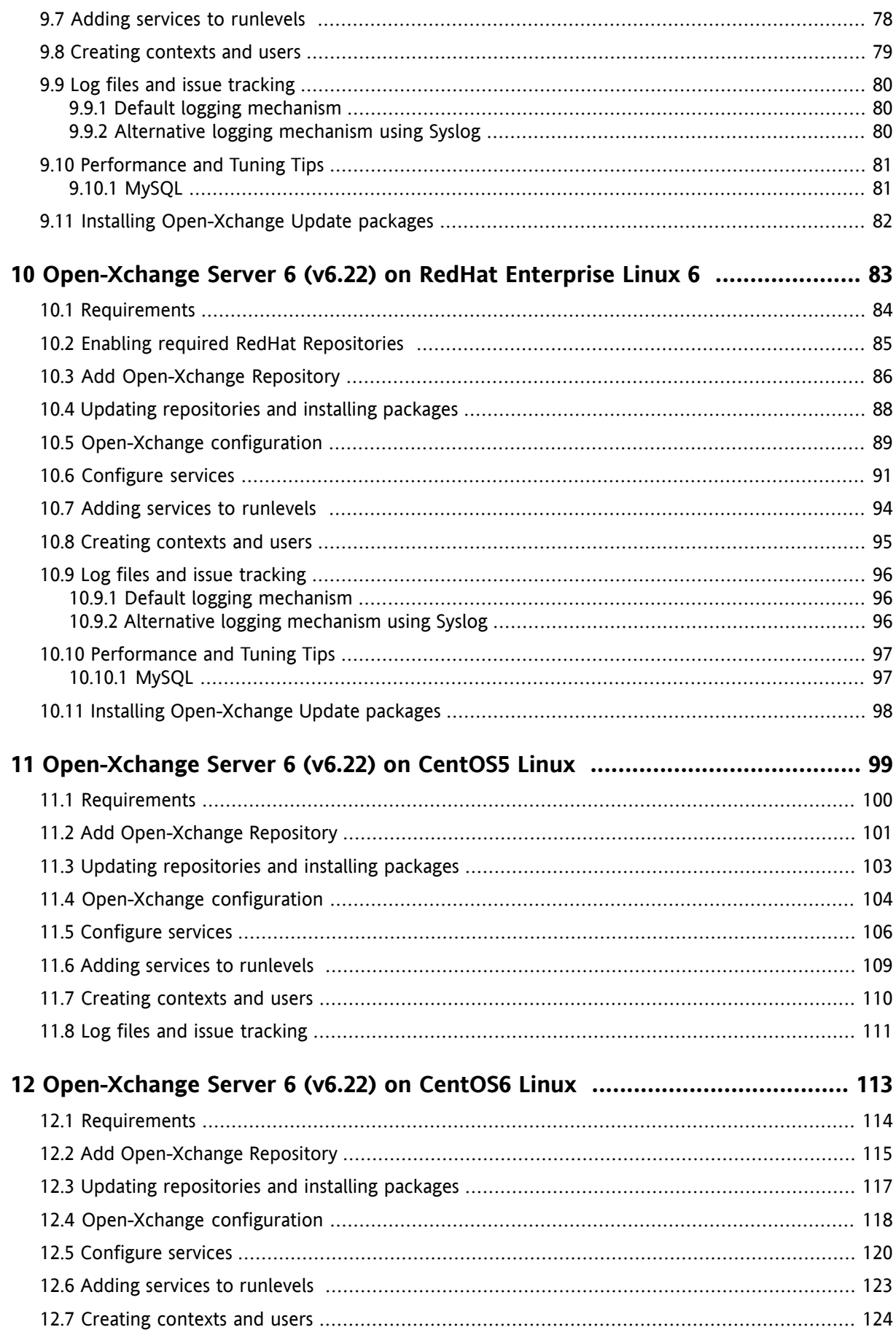

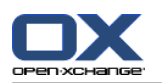

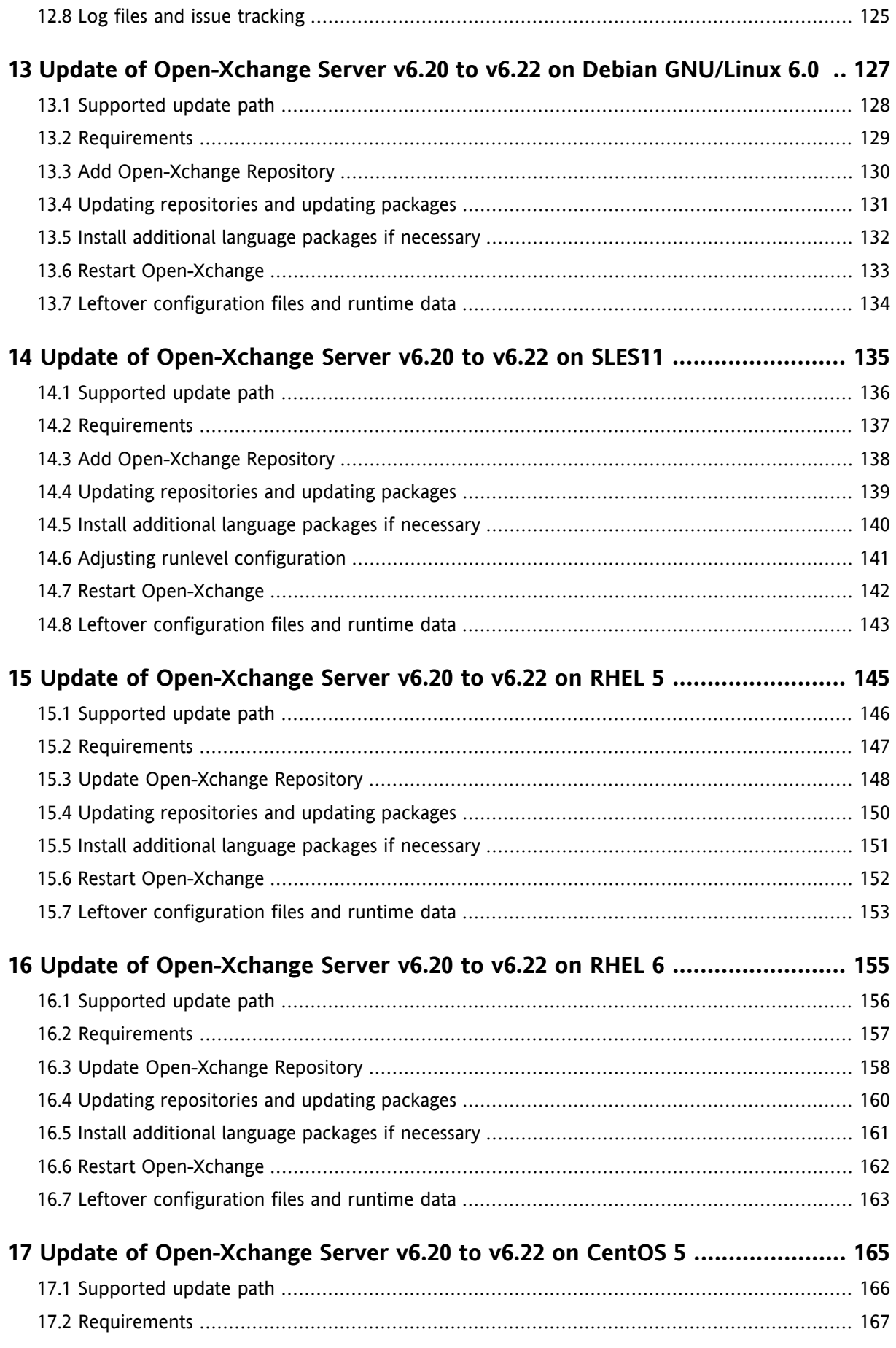

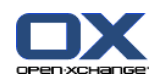

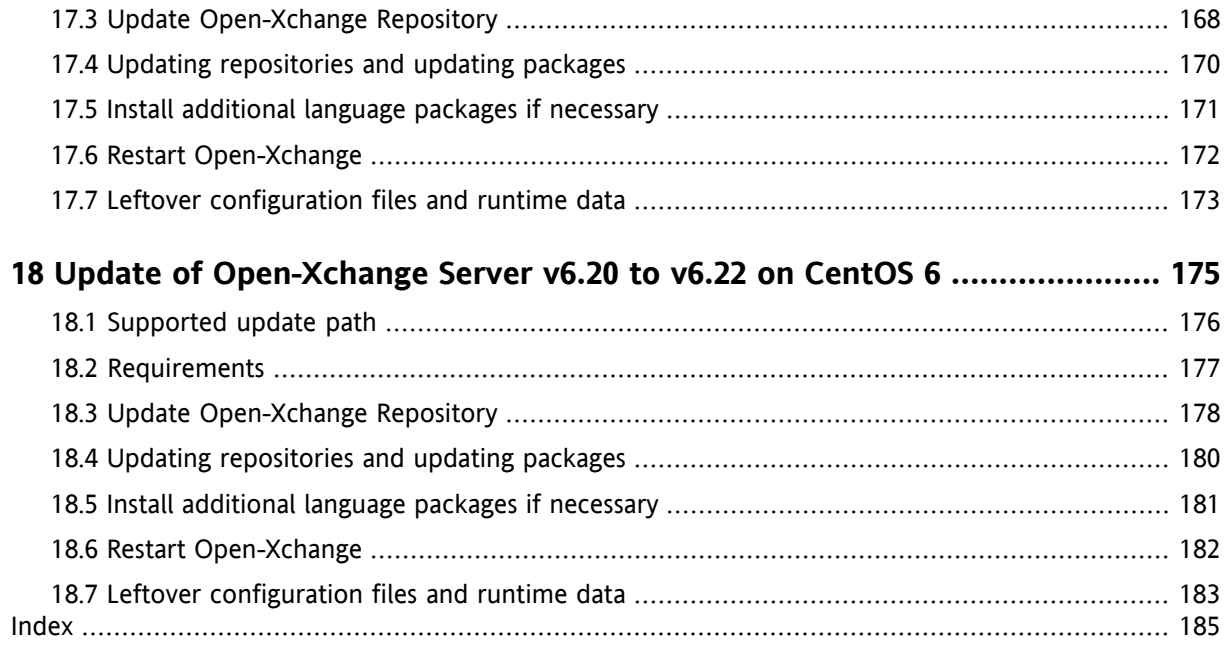

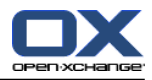

## <span id="page-8-0"></span>**Chapter 1. Open-Xchange Server v6.22 Overview**

The following information help you getting started with the backend migration to version 6.22

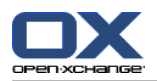

### <span id="page-9-0"></span>**1.1. Update and Installation Open-Xchange Server v6.22**

The new Open-Xchange Server v6.22 is the first step on the way to the next generation Open-Xchange App Suite. The update provides a new and improved Open-Xchange Server backend with enhancements for both generations.

Especially on the backend, Open-Xchange implemented various changes and improvements like a new and clear structure for the configuration files and packages, an improved exception framework, unified OSGi, etc.

On this page you can find an overview of the differences between the Open-Xchange 6.20.x and the Open-Xchange v.6.22 backend. There are new requirements, update guides, and multiple other changes.

**Please read the different articles and manuals regarding the update.** We encourage administrators of Open-Xchange 6 v6.20.x to install this update. The further feature development will be based on v6.22

**Custom Packages: Unfortunately custom packages will not be ready with 6.22 release. If you have custom packages provided by Open-Xchange, please discuss with your Open-Xchange contact when these packages will be available for 6.22.**

**Custom Plugins: If you have custom plugins written by yourself which depend on Open-Xchange Server OSGI bundles please check the information about necessary code and packaging changes below.**

**Furthermore, Open-Xchange provides the complete v6.22 materials as a document which is available here: Software [Repository.](http://software.open-xchange.com/OX6/6.22/doc) [[http://software.open-xchange.com/OX6/6.22/doc\]](http://software.open-xchange.com/OX6/6.22/doc)**

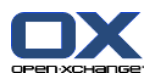

### <span id="page-10-0"></span>**1.2. Supported Update Path**

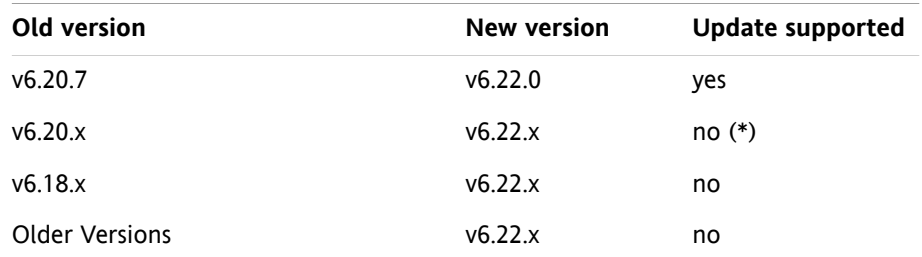

(\*) If you do not update to 6.20.7, see 3: *Updating [Open-Xchange](#page-28-0) Server packages* (page 21), before you start the 6.22 update, it is possible that some important scripts have not run on your system(s) and configuration options might be missing. If you have already updated to 6.22 from an v6.20 version earlier than 6.20.7 and you are experiencing problems, please contact Open-Xchange Support.

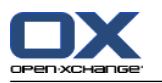

#### <span id="page-11-0"></span>**1.3. Rollback**

Please note that after updating to 6.22 there is no way to get back to an earlier version of Open-Xchange. Please make sure that you have a full backup of your Open-Xchange installation(s).

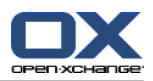

## <span id="page-12-0"></span>**1.4. Cluster Setups**

If you have several Open-Xchange systems in a cluster setup, you need to shut down all of them before attempting the upgrade. Parallel operation of v6.20 and v6.22 nodes in one cluster may lead to unforeseen errors and is not supported even for a short time.

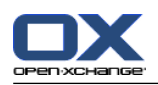

## <span id="page-13-1"></span><span id="page-13-0"></span>**1.5. Supported Server / Client Combinations**

### **1.5.1. Client Support**

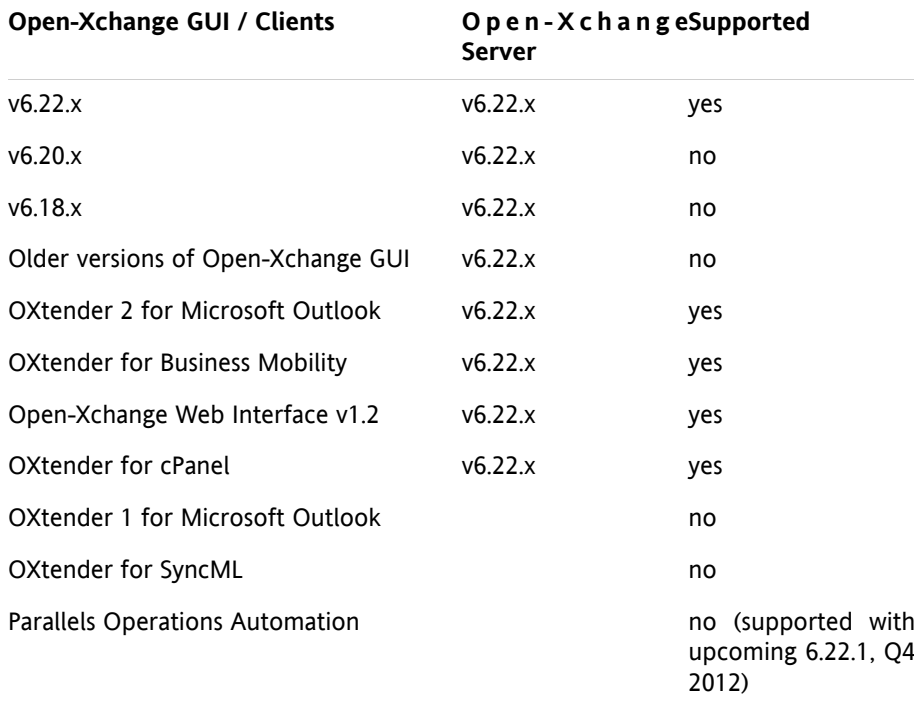

## <span id="page-13-2"></span>**1.5.2. Open-Xchange Database Support (Parallel Setup)**

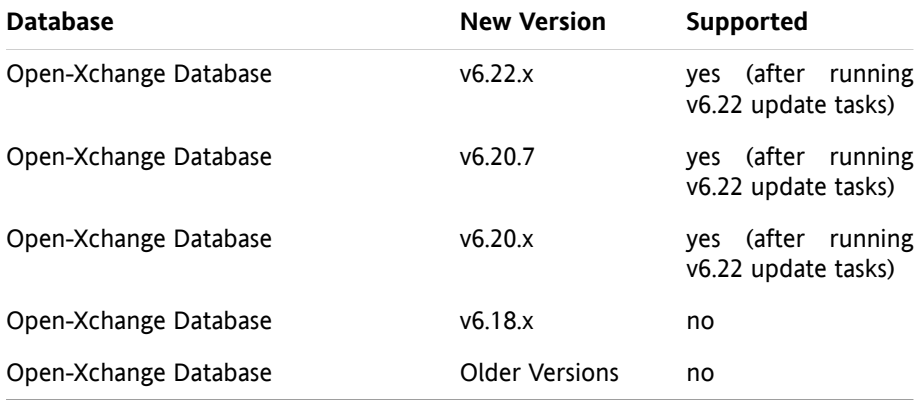

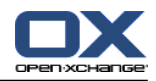

## <span id="page-14-0"></span>**1.6. Improvements Overview of 6.20.x to 6.22 Backend**

Open-Xchange provides an overview page regarding the main improvements of the new v6.22. Please have a look at 2: *[Improvements](#page-24-0) Overview of 6.20.x to 6.22 Backend* (page 17)

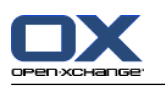

## <span id="page-15-1"></span><span id="page-15-0"></span>**1.7. Configuration Changes**

#### **1.7.1. Configuration file location**

In v6.22 we simplified the directory tree containing all configuration files to not longer include the subdirectories admindaemon, common and groupware.

For more details see the packaging changes overview page 5: *Packaging changes in [Open-Xchange](#page-38-0) Server v6.22* [\(page](#page-38-0) 31).

<span id="page-15-2"></span>**If you have any configuration management or templating system for automatic deployment of OX in**stances in place, theses changes mean that you will have to adapt that system to the new configuration **file tree.**

#### **1.7.2. Other configuration changes**

- push.properties has been renamed to push-udp.properties
- the configuration of theme packages has changed. This is also described on the packaging changes overview page 5: *Packaging changes in [Open-Xchange](#page-38-0) Server v6.22* (page 31).

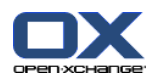

### <span id="page-16-0"></span>**1.8. RMI changes**

With the consolidation of the admin process and the groupware process in 6.22 we also consolidated the former splitted RMI libraries. So the files /opt/open-xchange/lib/ox\_admin\_rmiclient.jar and /opt/openxchange/lib/ox admin hosting rmiclient.jar were combined into the file /opt/open-xchange/lib/com.openexchange.admin.rmi.jar. This means that you have to adjust your software to use the new library if you use the RMI interface.

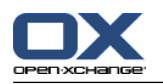

#### <span id="page-17-0"></span>**1.9. Packages changes**

With v6.22 we have significantly reduced the number of packages necessary to install Open-Xchange Server. We encourage administrators of Open-Xchange v6.20.x to read the article 4: *New [Packages](#page-34-0) Structure with 6.22* (page [27\)](#page-34-0) before updating to Open-Xchange v6.22. This article describes in detail which new packages correspond to which old ones.

The changes in the package structure should be completely transparent to the system administrator and are handled by standard package management tools during the upgrade.

**If you have any custom system for automatic installation and deployment of OX instances in place, it is very likely that you need to adapt your system to the new package structure.**

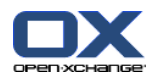

## <span id="page-18-0"></span>**1.10. Dropped Packages**

The package open-xchange-upsell-generic has been dropped for this release. An update will replace the package with open-xchange-upsell-multiple which offers the same features. The configuration needs to be converted though:

In upsell.properties:

com.openexchange.upsell.multiple.method=direct com.openexchange.upsell.multiple.method.static.shop\_redir\_url=URL\_TO\_STATIC\_HTML\_DOCUMENT

The URL must point to an HTML document which holds the content previously defined in upsell.properties' modules/com.openexchange.upsell.generic/html.

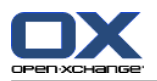

#### <span id="page-19-0"></span>**1.11. Default Languages**

Starting with v6.22 the localization files for German, French and British English are no longer part of the core packages. This change was necessary to allow customers to uninstall these languages when they are not needed. If you want to offer German, French and/or British English to your customers as language option, you need to install the corresponding packages after the update. Please refer to 3: *Updating [Open-Xchange](#page-28-0) Server packages* [\(page](#page-28-0) 21) for update details for your distribution.

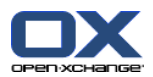

### <span id="page-20-0"></span>**1.12. No Separate Admin Daemon**

Admin functionality will now be a part of the Groupware Process as optional bundle. This means the former, as root running, Admin daemon will no longer exist.

Admin functionality is only available when the corresponding packages are installed.

As a result of this change, there is now only one startup script which starts the Open-Xchange Server. The new unified process is called open-xchange.

Following are potential pitfalls :

- ox-admin-scriptconf.sh is merged to /opt/open-xchange/etc/ox-scriptconf.sh, check NRFILES and Memory setting to fit the environment.
- If /etc/security/limits.conf does set limits for the open-xchange user, those need to be adopted.
- administrative tasks are now executed as user open-xchange (for example the filestore mount is no longer accessed as root).
- The new, unified process is not able to open tcp sockets below 1024.
- Separate monitoring for the admin process is no longer needed.
- admindaemon used to limit its network usage to IPv4 which is not the case anymore. This means that proper network setup is needed to avoid DNS and routing issues caused by dual stack usage.

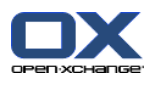

### <span id="page-21-0"></span>**1.13. Changes to programming APIs which might break custom plugins to the OX Server**

Please see 2: *[Improvements](#page-24-0) Overview of 6.20.x to 6.22 Backend* (page 17) for changes to the v6.22 core.

If you have custom plugins written by yourself which depend on Open-Xchange Server OSGI bundles, check the pages 5: *Packaging changes in [Open-Xchange](#page-38-0) Server v6.22* (page 31) and 6: *Code changes [necessary](#page-42-0) for Open-[Xchange](#page-42-0) Server v6.22* (page 35) for changes you might need to do.

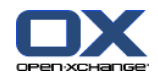

## <span id="page-22-1"></span><span id="page-22-0"></span>**1.14. Installation and Update Guide for Open-Xchange v6.22**

#### **1.14.1. Quick Installation Guide (supported packages)**

To download and install the software, please use the following Installation Guides.

7: *[Open-Xchange](#page-46-0) Server 6 (v6.22) on Debian GNU/Linux 6.0* (page 39)Download and Installation Guide for Debian GNU/Linux 6.0 (Squeeze)

8: *[Open-Xchange](#page-60-0) Server 6 (v6.22) on SuSE Linux Enterprise Server 11* (page 53)Download and Installation Guide for SUSE Linux Enterprise Server 11

9: *[Open-Xchange](#page-74-0) Server 6 (v6.22) on RedHat Enterprise Linux 5* (page 67)Download and Installation Guide for RedHat Enterprise Linux 5

10: *[Open-Xchange](#page-90-0) Server 6 (v6.22) on RedHat Enterprise Linux 6* (page 83)Download and Installation Guide for RedHat Enterprise Linux 6

<span id="page-22-2"></span>11: *[Open-Xchange](#page-106-0) Server 6 (v6.22) on CentOS5 Linux* (page 99)Download and Installation Guide for CentOS 5

12: *[Open-Xchange](#page-120-0) Server 6 (v6.22) on CentOS6 Linux* (page 113)Download and Installation Guide for CentOS 6

#### **1.14.2. Update Guide (supported packages)**

To update the software to Open-Xchange v6.22, please use the following Update Guides. **There you can also** find information on how to start the groupware with / without admin part, on known issues and manual **steps required.**

13: *Update of [Open-Xchange](#page-134-0) Server v6.20 to v6.22 on Debian GNU/Linux 6.0* (page 127)Update Guide from 6.20 to 6.22 for Debian GNU/Linux 6.0 (Squeeze)

14: *Update of [Open-Xchange](#page-142-0) Server v6.20 to v6.22 on SLES11* (page 135)Update Guide from 6.20 to 6.22 for SUSE Linux Enterprise Server 11

15: *Update of [Open-Xchange](#page-152-0) Server v6.20 to v6.22 on RHEL 5* (page 145)Update Guide from 6.20 to 6.22 for RedHat Enterprise Linux 5

16: *Update of [Open-Xchange](#page-162-0) Server v6.20 to v6.22 on RHEL 6* (page 155)Update Guide from 6.20 to 6.22 for RedHat Enterprise Linux 6

17: *Update of [Open-Xchange](#page-172-0) Server v6.20 to v6.22 on CentOS 5* (page 165)Update Guide from 6.20 to 6.22 for CentOS 5

18: *Update of [Open-Xchange](#page-182-0) Server v6.20 to v6.22 on CentOS 6* (page 175)Update Guide from 6.20 to 6.22 for CentOS 6

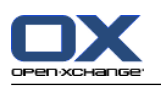

## <span id="page-23-1"></span><span id="page-23-0"></span>**1.15. Migration from OLOX1 to OLOX2**

#### **1.15.1. Migration Path**

Open-Xchange will discontinue the support for OXtender 1 for Microsoft Outlook with the new release v6.22. Additional, at the new backend, the Open-Xchange WebDAV XML API will no longer be officially supported. Open-Xchange will provide an upgrade path to the OXtender 2 for Microsoft Outlook.

If the user installs the upcoming OLOX1 6.18.19 we will provide the following information to the user when trying to sync against the OX server >= 6.22. Open-Xchange provides via a pop-up window at the product the following migration possibilities:

- User can use the OXUpdater to install the new version
- User can directly start installing by clicking on a provided link

<span id="page-23-2"></span>If the user closes the pop-up window, the OLOX 1 will be deactivated for the current session and profil. After installing OLOX2 and starting Outlook the user has to select the new OLOX2 profile and the migration is done.

A complete migration path is documented at [http://oxpedia.org/wiki/index.php?title=OLOX\\_Migration](http://oxpedia.org/wiki/index.php?title=OLOX_Migration)

#### **1.15.2. Known Issues**

- After the start of the new OLOX 2 profile, contacts, appointments and tasks will be synchronized
- Per default server configuration, mails older as one year won't be synchronized
- Notice and Journal information won't be synchronized. It is possible to export and import the information via the Outlook functionalities

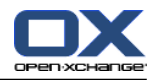

## <span id="page-24-0"></span>**Chapter 2. Improvements Overview of 6.20.x to 6.22 Backend**

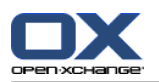

#### <span id="page-25-0"></span>**2.1. New Exception Framework**

Exception handling is the process of responding to the occurrence, during computation, of exceptions – anomalous or exceptional situations requiring special processing – often changing the normal flow of program execution.

With Open-Xchange Server v6.22 the exception handling has been heavily simplified. There is only a single class named OXException. As prerequisite for remodeling the exception handling, existing error code notations – e.g. APP-0015 – and uniquely identifying exception ID – exceptionID=-1272648052-227787 – need to be maintained. Newly introduced classes OXExceptionCode and OXExceptionFactory now replace formerly used classes Code, ErrorMessage, and ExceptionFactory respectively.

Moreover the new exception framework distinguishes between log and display messages. The log messages technically describe the occurred error with optional debug information (e.g. user, context, …). Whereby the display message is intended as a short, understandable and translatable message for the Open-Xchange user. The display messages are provided as public constants by a simple class implementing com.openexchange.i18n.LocalizableStrings interface.

These simplifications to exception handling imply severe impact on existing OX6-compliant source code that need special developer's intention:

- There's no more the need to create own exception class, but only creating an enum that implements OXExceptionCode.
- Special handling through catch-clauses: Since there is only one exception class, there is no possibility for flow control through catch-clauses anymore. To look for a special error, the method OXExceptionCode.equals(OX-Exception) is suggested for being used.
- Special handling by error code numbers: Only comparing by code number may ignore equality of the associated code prefix. Using OXExceptionCode.equals(OXException) is recommended in this case, too.
- Moreover the developer should be sure that the right category is selected for a certain error code. The category decides if exception is displayed to user or logged with certain log levels.

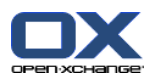

## <span id="page-26-0"></span>**2.2. Unified OSGi**

For developing OSGi bundles for Open-Xchange Server the helper class HousekeepingActivator is recommended. This subclass of OSGi's BundleActivator interface offers many utility methods to register new services or to track needed ones.

Both, ServiceRegistrations and ServiceTrackers, are internally stored and automatically release if the stop() method is invoked. Thus it is ensured that any opened OSGi resource is orderly closed on bundle stop.

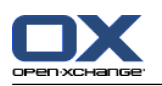

### <span id="page-27-0"></span>**2.3. Central Dispatcher**

The Open-Xchange Server generation v6.20.x and upward implements a HTTP based protocol with JSON formatted payloads to allow clients, mostly our own HTML/CSS/Javascript frontend, access to its functionality. Historically every module was implemented in a separate servlet making it hard to address overarching topics and leading to a lot of code duplication. In v6.22 this has been streamlined by the introduction of a new framework for implementing HTTP API requests. While regular servlets will continue to function it is strongly recommended to migrate backend extensions that are accessed by HTTP API clients to the new framework to benefit from more generalized features (e.g. preview generation for file data, resizing and rotation of pictures, formatting options for output etc.)

To do so, you need to provide an implementation of the AJAXActionFactory interface which delivers an AJAXActionService implementation for every ?action=someAction type parameter in the HTTP API for your module. The AJAXActionFactory can be registered in the OSGi container by having your Activator subclass ModuleActivator and using its #registerModule method.

The meat of your HTTP API implementation will usually reside in the AJAXActionService implementations. They are expected to return an AJAXRequestResult for a given AJAXRequestData (which typically wraps an HTTP request, but could just as well emanate from a ..multiple" batch request or another interface). The AJAXRequestData provides access to the actions parameters and body data, already pre-parsed as JSON data, if that was possible.

AJAXRequestResults consist of the payload and the format that payload is provided in by the AJAXActionService implementation. This is used to automatically turn a given result type (say "contact", which would be one or many contact objects) into, say a "vcard", depending on what the client requested as desired format. Typically the response will be in JSON format, though.

Known types you can stick into an AJAXRequestResponse are:

- "string" which will be sent to the client as is
- "json", which will be wrapped in a {data: <your payload>} json structure as per HTTP API conventions
- "file", for which you will need to provide an IFileHolder (with lot's of useful implementations already ready to use) implementation to have file data delivered to the client

For simple use cases that is enough. If you work with highly structured data (like OXs main data types contacts, appointments, tasks, files, mails) and introduce your own complex object type ( for the sake of argument say: an Order in a logistics application), it'd be best to introduce your own format ("order", or "ox:order" with your own prefix instead of "ox". Just pick one) and (at minimum) an implementation of ResultConverter that knows how to turn whatever object you supply as an "order" into "json". That way you can later easily add different output options for different clients (e.g. "csv" to print a list of orders in a spreadsheet friendly csv file). OSGi: Open Services Gateway initiativeHTTP: HyperText Transfer ProtocolJSON: JavaScript Object Notation

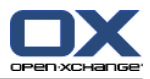

## <span id="page-28-0"></span>**Chapter 3. Updating Open-Xchange Server packages**

This chapter describes how to update Open-Xchange Server packages from one service pack to another.

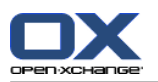

#### <span id="page-29-0"></span>**3.1. How to get updates?**

Open-Xchange Server 6 updates can be accessed by customers with a valid license for

- OX SE
- OX HE

Have a look at the article: How to create an [OXAccount](http://sdb.open-xchange.com/node/65) and unlock Keys within the License Database [[http://sdb.open-xchange.com/node/65\]](http://sdb.open-xchange.com/node/65) for more information about how to create an account in the [LDB](https://ldb.open-xchange.com/licensePortal/index.do) [[https://ldb.open-xchange.com/licensePortal/index.do\]](https://ldb.open-xchange.com/licensePortal/index.do).

In addition, you need to configure the [OXReportClient](http://oxpedia.org/wiki/index.php?title=OXReportClient) [[http://oxpedia.org/wiki/index.php?title=OXReportClient\]](http://oxpedia.org/wiki/index.php?title=OXReportClient).

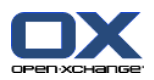

### <span id="page-30-0"></span>**3.2. Installing Updates**

<span id="page-30-1"></span>A new service pack usually introduces new packages and requires configuration changes. To get all required new packages and configuration changes, the following **must** be done when installing updates.

#### **3.2.1. On Debian based distributions**

To ensure, that all required configuration file changes will be applied to the Open-Xchange packages, you need to leave the original files as they are and the postinst mechanism will automatically apply all new configuration options to the existing configuration files. Existing configuration parameters will not be automatically updated and need to be reviewed manually.

You can do that in answering all the questions like e.g. the following with the default answer "N":

Configuration file `/opt/open-xchange/etc/groupware/system.properties' ==> Modified (by you or by a script) since installation. ==> Package distributor has shipped an updated version. What would you like to do about it ? Your options are: Y or I : install the package maintainer's version N or O : keep your currently-installed version D : show the differences between the versions Z : background this process to examine the situation The default action is to keep your current version.

\*\*\* system.properties (Y/I/N/O/D/Z) [default=N] ?

Note: this will not replace the existing configuration files. Depending on the new Open-Xchange version you're installing it is mandatory that configuration options shipped with the new packages are taken over to the configuration. This can be done by using diff on the currently installed configuration and the updated configuration files which are copied to the configuration directory and have the file extension .dpkg-dist.

If you don't want to do that every time, you could tell apt-get to answer this question for you, just cut and paste the following command in a shell as root user:

cat<<EOF > /etc/apt/apt.conf.d/01oxupdater DPkg::options {"--force-confold";}; EOF

Note: This change will apply to ALL packages you are going to update in the future, not only Open-Xchange packages.

Add the following entry to /etc/apt/sources.list

deb http://LDBACCOUNT:LDBPASSWORD@software.open-xchange.com/OX6/updates/DebianLenny /

Then run:

\$ apt-get update

\$ apt-get dist-upgrade

If you want to see, what apt-get is going to do without actually doing it, you can run:

\$ apt-get dist-upgrade -s

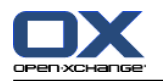

After the new packages are installed, the groupware and admin process needs a restart:

\$ /etc/init.d/open-xchange-groupware restart \$ /etc/init.d/open-xchange-admin restart

<span id="page-31-0"></span>**NOTE: Please take care, that you do not restart Open-Xchange during the process where it updates it's database. A database update can happen after installing minor or major updates. As soon as the first user tries to log in to the system or if any provisioning action is done, this update starts.**

#### <span id="page-31-1"></span>**3.2.2. On RPM based distributions**

#### **3.2.2.1. RHEL6/CentOS6**

Add the following entry to /etc/yum.repos.d/ox.repo:

[ox-updates] name=Open-Xchange Updates baseurl=http://LDBACCOUNT:LDBPASSWORD@software.open-xchange.com/OX6/updates/RHEL6/ gpgkey=http://software.open-xchange.com/oxbuildkey.pub enabled=1 gpgcheck=1 metadata\_expire=0m

and run:

\$ yum update

\$ yum upgrade

After the new packages are installed, the groupware and admin process needs a restart:

```
$ /etc/init.d/open-xchange-groupware restart
$ /etc/init.d/open-xchange-admin restart
```
NOTE: Please take care, that you do not restart Open-Xchange during the process where it updates it's database. A database update can happen after installing minor or major updates. As soon as the first user tries to log in to the system or if any provisioning action is done, this update starts.

#### **3.2.2.2. RHEL5/CentOS5**

Add the following entry to /etc/yum.repos.d/ox.repo:

```
[ox-updates]
name=Open-Xchange Updates
baseurl=http://LDBACCOUNT:LDBPASSWORD@software.open-xchange.com/OX6/updates/RHEL5/
gpgkey=http://software.open-xchange.com/oxbuildkey.pub
enabled=1
gpgcheck=1
metadata_expire=0m
```
and run:

\$ yum update

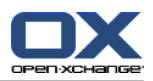

\$ yum upgrade

After the new packages are installed, the groupware and admin process needs a restart:

\$ /etc/init.d/open-xchange-groupware restart \$ /etc/init.d/open-xchange-admin restart

<span id="page-32-0"></span>**NOTE: Please take care, that you do not restart Open-Xchange during the process where it updates it's database. A database update can happen after installing minor or major updates. As soon as the first user tries to log in to the system or if any provisioning action is done, this update starts.**

#### **3.2.2.3. SLES11**

Add the updates repository to the repository list:

\$ zypper ar http://LDBACCOUNT:LDBPASSWORD@software.open-xchange.com/OX6/updates/SLES11/ OXUPDATES

and run:

\$ zypper dup -r OXUPDATES

You might need to run:

\$ zypper ref

to update the repository metadata before running zypper up.

After the new packages are installed, the groupware and admin process needs a restart:

\$ /etc/init.d/open-xchange-groupware restart

\$ /etc/init.d/open-xchange-admin restart

**NOTE: Please take care, that you do not restart Open-Xchange during the process where it updates it's database. A database update can happen after installing minor or major updates. As soon as the first user tries to log in to the system or if any provisioning action is done, this update starts.**

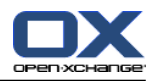

## <span id="page-34-0"></span>**Chapter 4. New Packages Structure with 6.22**

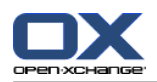

## <span id="page-35-0"></span>**4.1. Package name changes with 6.22**

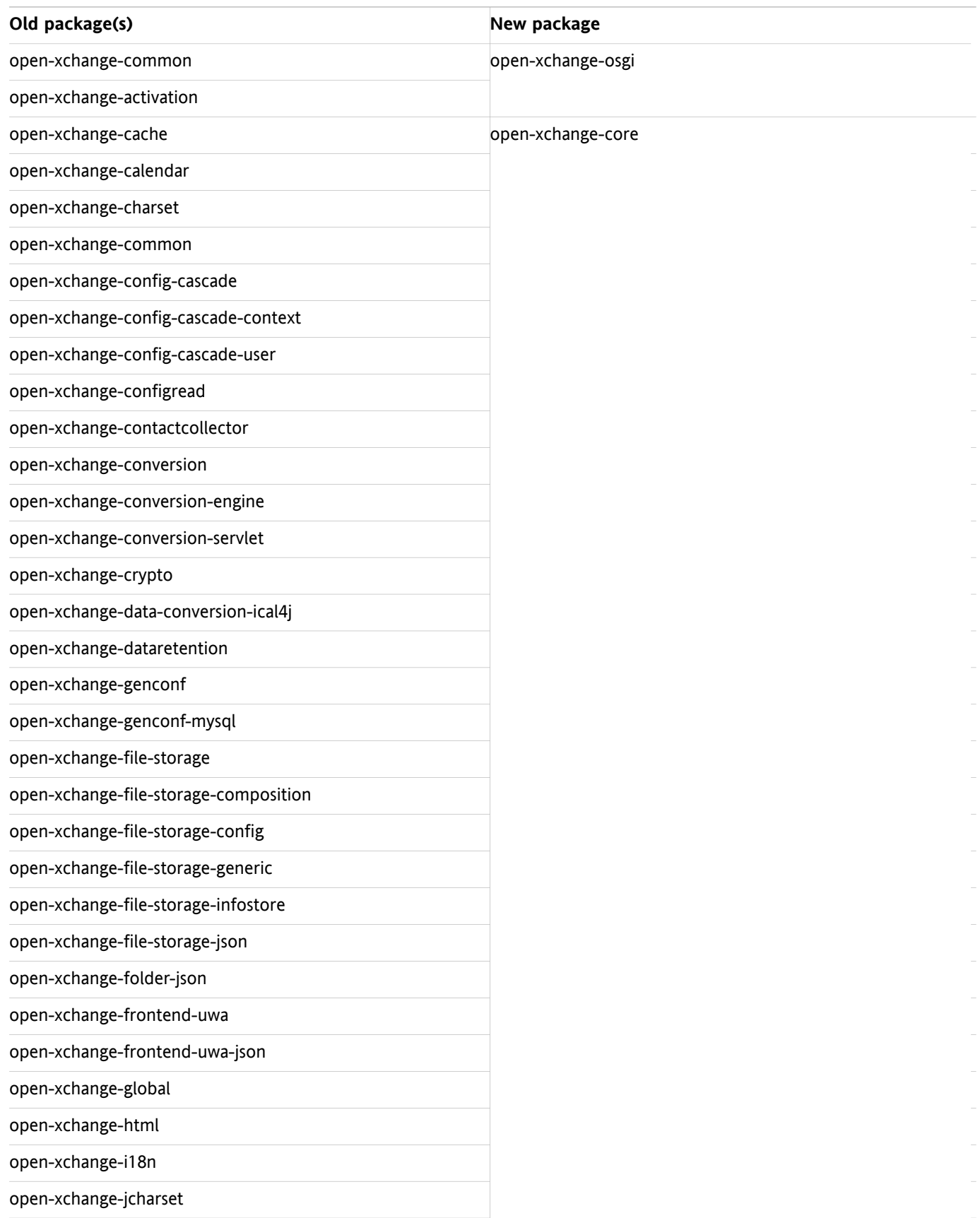
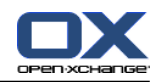

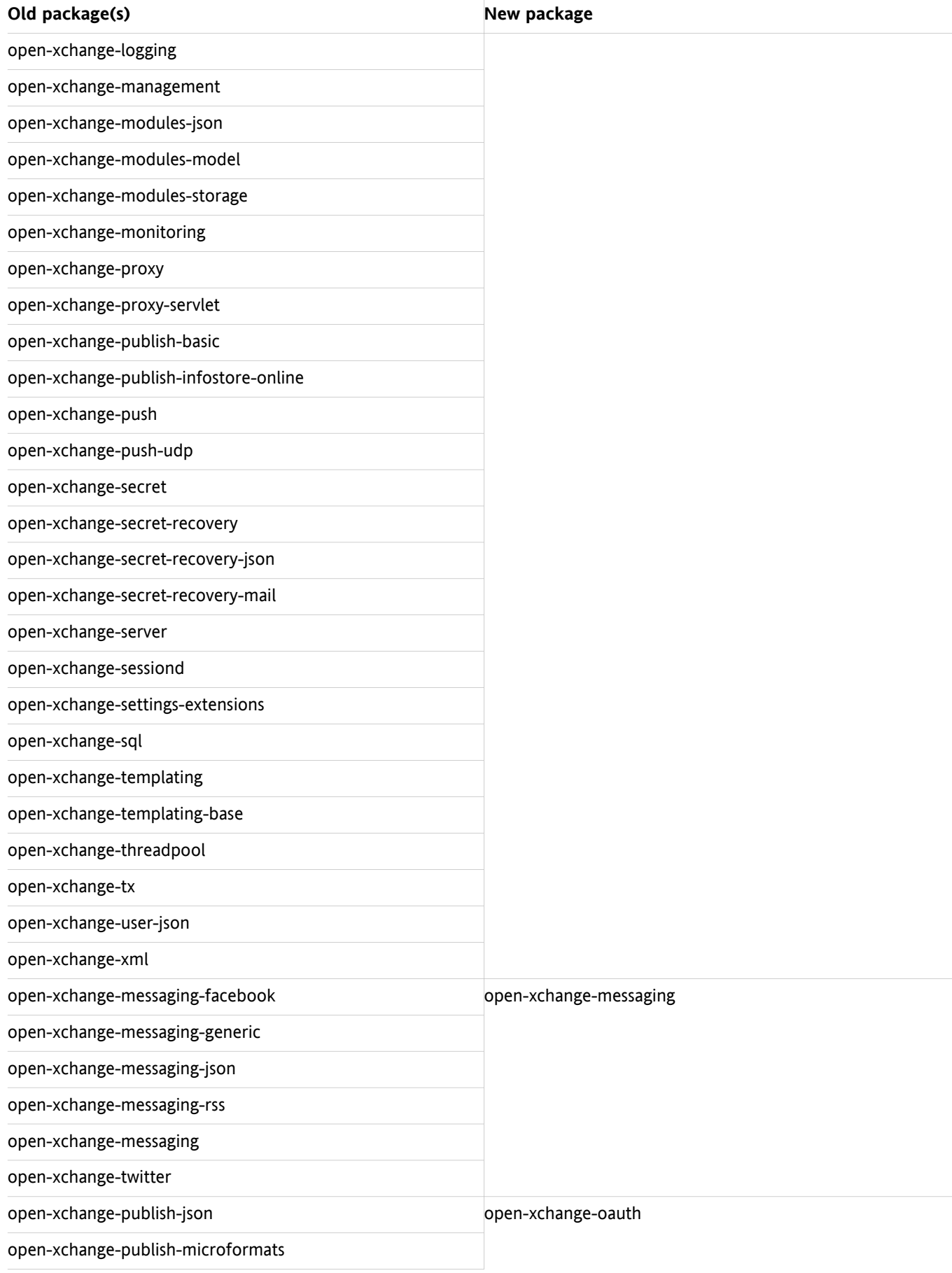

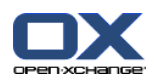

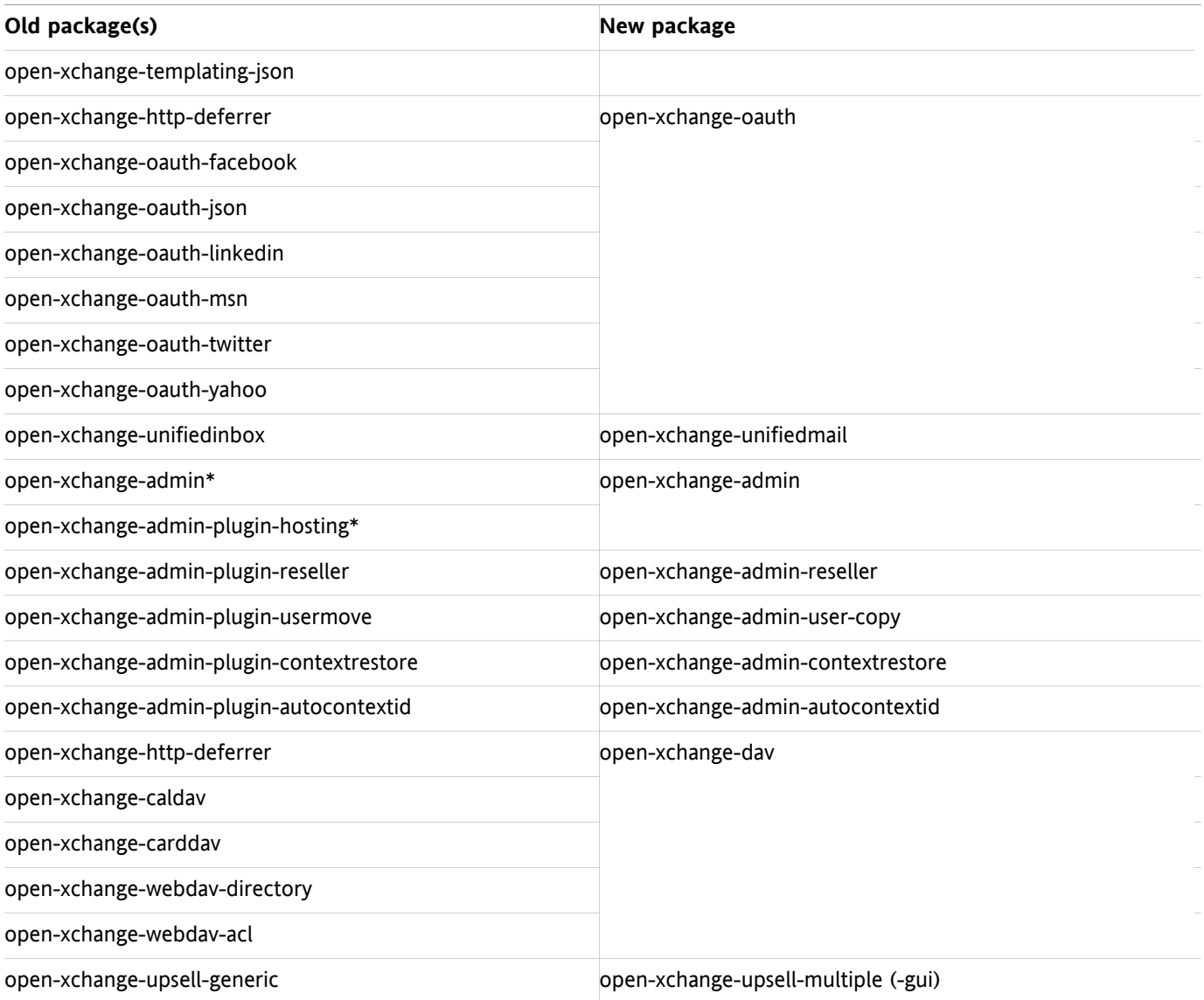

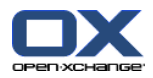

# **Chapter 5. Packaging changes in Open-Xchange Server v6.22**

This page describes changes to our configuration directory layout. This is important if you have custom plugins for your Open-Xchange Server systems which you are maintaining and packaging yourself as RPM or Debian packages.

If Open-Xchange has built and is maintaining custom packages for you, please check with your contact person at Open-Xchange when updated packages will be available.

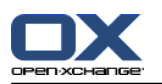

#### **5.1. Configuration file location**

In v6.22 we simplified the directory tree containing all configuration files to not longer include the subdirectories admindaemon, common and groupware.

If one of your custom packages contains a configuration file which needs to be read in by Open-Xchange Server, you need to install this file now in the new location. This is typically the case for UI plugins which add some server configuration. In v6.20 and earlier, these plugins used to put their configuration files below:

/opt/open-xchange/etc/groupware/settings

Now these files need to be put in:

/opt/open-xchange/etc/settings

If you are accessing configuration files from your own Java code by absolute path, you are of course free to move these files to our new directory layout or just leave them where they are.

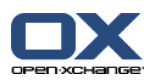

#### **5.2. Theme packages**

In v6.20 and earlier, custom themes were registered in the file

/opt/open-xchange/etc/groupware/settings/themes.properties

by adding a line following this format:

modules/themes/customtheme=Custom Theme

In v6.22 and later, every theme installs its own configuration file:

/opt/open-xchange/etc/settings/customtheme.properties

The format of the this file is unchanged, so it would still contain the one line documented above.

If you have made changes to the file themes.properties in 6.20.7 or earlier, the changed file will be moved to the new location and you configuration will continue to work.

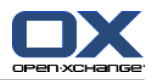

# **Chapter 6. Code changes necessary for Open-Xchange Server v6.22**

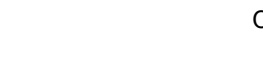

#### **6.1. Backend Improvements**

Please see the page 2: *[Improvements](#page-24-0) Overview of 6.20.x to 6.22 Backend* (page 17) for an overview of improvements to the Open-Xchange architecture.

Make sure to check the section 2: *[Improvements](#page-24-0) Overview of 6.20.x to 6.22 Backend* (page 17) about the new exception framework, many custom bundles use this and need to be changed to work with v6.22 and later.

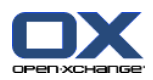

# **6.2. Authentication plugins**

Custom authentication bundles must now implement an additional method to handle Autologin (if desired).

For this, just add

@Override

```
public Authenticated handleAutoLoginInfo(LoginInfo loginInfo) throws OXException {
throw LoginExceptionCodes.NOT_SUPPORTED.create(MyAuthentication.class.getName());
}
```
In addition, you need to return an Authenticated in handleLoginInfo(). This can be done by adding the implementation class as inner class like this:

[...] private static final class AuthenticatedImpl implements Authenticated {

private final String[] splitted;

```
protected AuthenticatedImpl(String[] splitted) {
this.splitted = splitted;
}
@Override
```

```
public String getContextInfo() {
return splitted[0];
}
```

```
@Override
public String getUserInfo() {
return splitted[1];
}
}
[...]
```
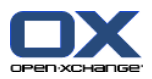

# **Chapter 7. Open-Xchange Server 6 (v6.22) on Debian GNU/Linux 6.0**

This chapter will guide you through the installation of the Open-Xchange server, it describes the basic configuration and software requirements. As it is intended as a quick walk-through it assumes an existing installation of the operating system and requires average system administration skills. More, this guide will show you how to setup a basic installation with none of the typically used distributed environment settings. The target of this guide is:

- To setup a single server installation
- To setup a single Open-Xchange instance, no cluster
- To setup a database for a single database service, no replication
- To provide a basic configuration setup, no mailserver configuration

Important: This installation guide will only work for v6.22. If you want to install v6.20 please use the **installation guide for earlier versions.**

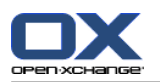

#### **7.1. Requirements**

- Plain installed Debian GNU/Linux 6.0, no graphical tools required
- A supported Java Virtual Machine (learn [more](http://oxpedia.org/wiki/index.php?title=SupportedJavaRuntimes) [\[http://oxpedia.org/wiki/index.php?title=SupportedJavaRuntimes\]](http://oxpedia.org/wiki/index.php?title=SupportedJavaRuntimes))
- A working internet connection
- vim is not installed by default on Debian Squeeze. If you want to copy and paste the commands from this article into a shell window, you need to apt-get install vim first.

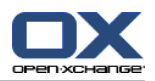

### **7.2. Add Open-Xchange Repository**

Open-Xchange maintains public available software repositories for different platforms, such as Debian. This repository should be added to the Debian installation to enable simple installation and updates.

Start a console and modify the Debian repository information file. It is required to add the non-free section of the Debian main repository for Sun Java. Also add the Open-Xchange software repository:

\$ vim /etc/apt/sources.list

deb http://ftp.de.debian.org/debian/ squeeze main contrib non-free deb-src http://ftp.de.debian.org/debian/ squeeze main contrib non-free

deb http://security.debian.org/ squeeze/updates main contrib deb-src http://security.debian.org/ squeeze/updates main contrib

deb http://software.open-xchange.com/OX6/6.22/frontend/DebianSqueeze/ / deb http://software.open-xchange.com/OX6/6.22/backend/DebianSqueeze/ / deb http://software.open-xchange.com/OX6/6.22/usm/DebianSqueeze/ /

# if you have a valid maintenance subscription, please uncomment the

# following and add the ldb account data to the url so that the most recent

# packages get installed

# deb http://LDBACCOUNT:LDBPASSWORD@software.open-xchange.com/OX6/6.22/updates/frontend/DebianSqueeze /

# deb http://LDBACCOUNT:LDBPASSWORD@software.open-xchange.com/OX6/6.22/updates/backend/DebianSqueeze /

# deb http://LDBACCOUNT:LDBPASSWORD@software.open-xchange.com/OX6/6.22/updates/usm/DebianSqueeze /

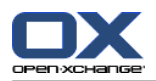

### **7.3. Updating repositories and install packages**

It is highly recommended to import the Open-Xchange build key to your package systems trusted keyring in order to make sure only Open-Xchange packages with valid signing are installed on the system. Otherwise you'll encounter warnings about untrusted package sources. To import the Open-Xchange buildkey, please refer to this quick guide: [Importing](http://oxpedia.org/wiki/index.php?title=Importing_OX_Buildkey#Importing_key_into_apt_based_systems) O X Buildkey [[http://oxpedia.org/wiki/index.php?title=Importing\\_OX\\_Buildkey#Importing\\_key\\_into\\_apt\\_based\\_systems\]](http://oxpedia.org/wiki/index.php?title=Importing_OX_Buildkey#Importing_key_into_apt_based_systems).

Reload the package index. This will download the package descriptions available at the software repositories and will enable the Open-Xchange repository as a valid source for signed packages:

#### \$ apt-get update

The following command starts the download and installation process of all required package for Open-Xchange deployment

If you want to install everything on a single server, just run

\$ apt-get install mysql-server open-xchange open-xchange-authentication-database open-xchange-ajp open-xchange-admin open-xchange-gui

**Note:** You have to choose between one of the available spamhandler and authentication packages depending on your requirements.

You will be asked multiple times to enter a MySQL password, please do not enter a password at this point. You should enter a strong MySQL admin password for the user "mysql" after the installation has been finished. See: MySQL [Reference](http://dev.mysql.com/doc/refman/5.0/en/passwords.html) Manual [\[http://dev.mysql.com/doc/refman/5.0/en/passwords.html](http://dev.mysql.com/doc/refman/5.0/en/passwords.html)]

**Important:** Some of the scripts assume you have mysql root access from the command line, therefore the advice of "not" to enter a password. If you do, you may find problems following the instructions provided in this howto.

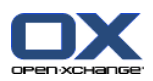

### **7.4. Open-Xchange configuration**

To avoid confusion right at the start notice that Open-Xchange uses multiple administration levels and requires different credentials at some stages at the installation and server management. Note that the passwords chosen at this guide are weak and should be replaced by stronger passwords.

- **·** The MySQL database user
	- Username: openexchange
	- □ Password used at this guide: db password
	- Responsibility: Execute all kinds of database operations
- The Open-Xchange Admin Master
	- Username: oxadminmaster
	- Password used at this guide: admin\_master\_password
	- Responsibility: Manage contexts, manage all kinds of low level server configuration
- The Context Admin
	- Username: oxadmin
	- Password used at this guide: admin\_password
	- Responsibility: Manage users/groups/resources inside a context

In order to setup the Open-Xchange Server it is mandatory to have the database running:

#### \$ /etc/init.d/mysql start

**Note:** in case of a distributed setup, it is recommended to start mysql with --skip-name-resolve or to add all hosts to the hosts file of the database server so that slow DNS responses do not slow down the creation of new database connections. In a distributed setup you should also take care of the fact that Open-Xchange supports only a Statement Based Replication at the moment [\(http://dev.mysql.com/doc/refman/5.1/en/replication-for](http://dev.mysql.com/doc/refman/5.1/en/replication-formats.html)[mats.html](http://dev.mysql.com/doc/refman/5.1/en/replication-formats.html)). See also Load balancing and clustering [[http://oxpedia.org/wiki/index.php?title=Load\\_balancing\\_and\\_clustering](http://oxpedia.org/wiki/index.php?title=Load_balancing_and_clustering)]

a good idea is to add the Open-Xchange binaries to PATH:

\$ echo PATH=\$PATH:/opt/open-xchange/sbin/ >> ~/.bashrc && . ~/.bashrc

Now we have to initialize the Open-Xchange configdb database. This can all be done by executing the initconfigdb script.

\$ /opt/open-xchange/sbin/initconfigdb --configdb-pass=db\_password -a

Add the -i option if you want to remove an already existing open-xchange configdb.

**Note:** The -a parameter adds an administrative account to mysql, this administrative account is required for the creation of the oxdatabase database, you may find problems following the instructions of this tutorial if you either set a mysql root password or do not create this administrative account, if you have manually setup this administrative account, grant the permissions for database creation or you may find a problem in the context creation.

Before starting any service, all basic configuration files need to be set up correctly. The --configdb-pass option indicates the password of the openexchange database user previously created, the --master-pass options specifies the password of the Open-Xchange adminmaster user that will be created when executing the oxinstaller script.

Now is a good time to configure the way OX will authenticate to your mail server. Edit the file /opt/openxchange/etc/groupware/mail.properties and change the com.openexchange.mail.loginSource to use. This is very important for servers that require your full email address to log in with.

**Important:** You should have your Open-Xchange license code at hand. If you do not plan to license Open-Xchange, you can use the option --no-license instead. Please also check [OXReportClient](http://oxpedia.org/wiki/index.php?title=OXReportClient)

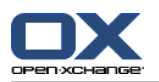

[<http://oxpedia.org/wiki/index.php?title=OXReportClient>] documentation for more information about configuring a supported and maintained Open-Xchange server.

**Important:** For MAX\_MEMORY\_FOR\_JAVAVM a rule of thumb for simple installations is half available system memory. For production environments please consult our Sizing [Whitepaper](http://software.open-xchange.com/OX6/doc/whitepaper/OX6-Sizing-Whitepaper.pdf) [[http://software.open-xchange.com/OX6/doc/whitepaper/OX6-Sizing-Whitepaper.pdf\]](http://software.open-xchange.com/OX6/doc/whitepaper/OX6-Sizing-Whitepaper.pdf).

\$ /opt/open-xchange/sbin/oxinstaller --add-license=YOUR-OX-LICENSE-CODE \

--servername=oxserver --configdb-pass=db\_password \

--master-pass=admin\_master\_password --ajp-bind-port=localhost --servermemory MAX\_MEMORY\_FOR\_JAVAVM

**Note:** In a clustered setup, --ajp-bind-port must be set to \*

After initializing the configuration, start the Open-Xchange service by executing:

\$ /etc/init.d/open-xchange start

Next we have to register the local server at the Open-Xchange configdb database:

\$ /opt/open-xchange/sbin/registerserver -n oxserver -A oxadminmaster -P admin\_master\_password

Now we have to create a local directory that should be used as Open-Xchange filestore. This directory will contain all Infostore content and files attached to groupware objects. To maintain access by the Open-Xchange Groupware service, it is required to grant permissions to the open-xchange system user.

\$ mkdir /var/opt/filestore

\$ chown open-xchange:open-xchange /var/opt/filestore

Now register the directory as a filestore at the Open-Xchange server:

 $$$  /opt/open-xchange/sbin/registerfilestore -A oxadminmaster -P admin\_master\_password \ -t file:/var/opt/filestore -s 1000000

**Note:** You might want to adapt the value provided with -s, the "The maximum size of the filestore in MB", see registerfilestore --help.

Finally register the groupware database, this is a separated database where all groupware specific data is stored:

\$ /opt/open-xchange/sbin/registerdatabase -A oxadminmaster -P admin\_master\_password \ -n oxdatabase -p db\_password -m true

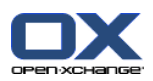

# **7.5. Configure services**

Now as the Open-Xchange Server has been set up and the database is running, we have to configure the Apache webserver and the mod proxy ajp module to access the groupware frontend. To gain better GUI performance, the usage of mod\_expires and mod\_deflate is strongly recommended. Those modules will limit the amount of client requests and compress the delivered content.

\$ a2enmod proxy proxy\_ajp proxy\_balancer expires deflate headers rewrite mime setenvif

Configure the mod proxy ajp module by creating a new Apache configuration file.

\$ vim /etc/apache2/conf.d/proxy\_ajp.conf

<Location /servlet/axis2/services> # restrict access to the soap provisioning API Order Deny,Allow Deny from all Allow from 127.0.0.1 # you might add more ip addresses / networks here # Allow from 192.168 10 172.16 </Location>

<IfModule mod\_proxy\_ajp.c> ProxyRequests Off <Proxy balancer://oxcluster> Order deny,allow Allow from all # multiple server setups need to have the hostname inserted instead localhost BalancerMember ajp://localhost:8009 timeout=100 smax=0 ttl=60 retry=60 loadfactor=50 route=OX1 # Enable and maybe add additional hosts running OX here # BalancerMember ajp://oxhost2:8009 timeout=100 smax=0 ttl=60 retry=60 loadfactor=50 route=OX2 ProxySet stickysession=JSESSIONID </Proxy> <Proxy /ajax> ProxyPass balancer://oxcluster/ajax </Proxy> <Proxy /servlet> ProxyPass balancer://oxcluster/servlet </Proxy> <Proxy /infostore> ProxyPass balancer://oxcluster/infostore </Proxy> <Proxy /publications> ProxyPass balancer://oxcluster/publications </Proxy> <Proxy /Microsoft-Server-ActiveSync> ProxyPass balancer://oxcluster/Microsoft-Server-ActiveSync </Proxy> <Proxy /usm-json> ProxyPass balancer://oxcluster/usm-json </Proxy> </IfModule>

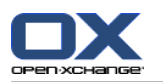

Modify the default website settings to display the Open-Xchange GUI

\$ vim /etc/apache2/sites-enabled/000-default

<VirtualHost \*:80> ServerAdmin webmaster@localhost

DocumentRoot /var/www/

<Directory /var/www/> AllowOverride None Order allow,deny allow from all RedirectMatch ^/\$ /ox6/ Options +FollowSymLinks +SymLinksIfOwnerMatch </Directory>

# deflate

AddOutputFilterByType DEFLATE text/html text/plain text/javascript application/javascript text/css text/xml application/xml t

# pre-compressed files AddType text/javascript .jsz AddType text/css .cssz AddType text/xml .xmlz AddType text/plain .po

AddEncoding gzip .jsz .cssz .xmlz SetEnvIf Request\_URI "\.(jsz|cssz|xmlz)\$" no-gzip

ExpiresActive On

<Location /ox6>

# Expires (via ExpiresByType to override global settings) ExpiresByType image/gif "access plus 6 months" ExpiresByType image/png "access plus 6 months" ExpiresByType image/jpg "access plus 6 months" ExpiresByType image/jpeg "access plus 6 months" ExpiresByType text/css "access plus 6 months" ExpiresByType text/html "access plus 6 months" ExpiresByType text/xml "access plus 6 months" ExpiresByType text/javascript "access plus 6 months" ExpiresByType text/x-js "access plus 6 months" ExpiresByType application/x-javascript "access plus 6 months" ExpiresDefault "access plus 6 months" Header append Cache-Control "private" Header unset Last-Modified Header unset Vary # Strip version RewriteEngine On RewriteRule  $v=\wedge w+/(0.4)$  \$1 [L] # Turn off ETag Header unset ETag FileETag None </Location>

<Location /ox6/ox.html> ExpiresByType text/html "now" ExpiresDefault "now"

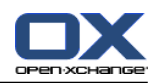

Header unset Last-Modified Header set Cache-Control "no-store, no-cache, must-revalidate, post-check=0, pre-check=0" # Turn off ETag Header unset ETag FileETag None </Location> <Location /ox6/index.html> ExpiresByType text/html "now"

ExpiresDefault "now" Header unset Last-Modified Header set Cache-Control "no-store, no-cache, must-revalidate, post-check=0, pre-check=0" # Turn off ETag Header unset ETag FileETag None </Location> </VirtualHost>

After the configuration is done, restart the Apache webserver

#### \$ /etc/init.d/apache2 restart

Finally restart the Open-Xchange service

\$ /etc/init.d/open-xchange restart

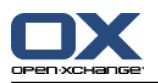

#### **7.6. Creating contexts and users**

Now as the whole setup is complete and you already should get a login screen when accessing the server with a webbrowser, we have to setup a context and a default user as the last step of this tutorial.

The mapping defaultcontext will allow you to set this context as the default one of the entire system so that users which will be created within this context can login into Open-Xchange Server without specifying their domain at the login screen. Only one context can be specified as defaultcontext. The oxadmin user that will be created by this command is the default admin of the created context. This account will gather additional functions that are also described in the administration manual. The context id parameter must to be unique and numeric, otherwise the server will complain when you try to create a context. New contexts must be created by the oxadminmaster user, user accounts inside a context are created with the credentials of the contexts oxadmin account. The access-combination-name property defines the set of available modules and functions for users of the context.

```
$ /opt/open-xchange/sbin/createcontext -A oxadminmaster -P admin_master_password -c 1 \
-u oxadmin -d "Context Admin" -g Admin -s User -p admin password -L defaultcontext \
-e oxadmin@example.com -q 1024 --access-combination-name=all
```
Create a user for testing purposes (Make sure the password you use here for the user is the same password as your email account or you will not be able to use the email module until it is set right):

```
$ /opt/open-xchange/sbin/createuser -c 1 -A oxadmin -P admin_password -u testuser \
-d "Test User" -g Test -s User -p secret -e testuser@example.com \
--imaplogin testuser --imapserver 127.0.0.1 --smtpserver 127.0.0.1
```
Now connect to the server with a webbrowser and login using the credentials testuser / secret.

If you need to migrate a batch of users and contexts at once, check the CSV Batch Import [documentation](http://oxpedia.org/wiki/index.php?title=Csv_import) page [[http://oxpedia.org/wiki/index.php?title=Csv\\_import\]](http://oxpedia.org/wiki/index.php?title=Csv_import).

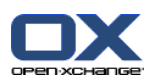

# **7.7. Log files and issue tracking**

#### **7.7.1. Default logging mechanism**

Whenever unexpected or erroneous behavior takes place, it will be logged depending on the configured loglevel. All logfiles are stored at the operating systems default location. Events triggered by the Open-Xchange Groupware services are logged to a rotating file open-xchange.log, events triggered by the Open-Xchange Administration service are logged to open-xchange-admin.log. Those files are the very first place to monitor.

- \$ tail -f -n200 /var/log/open-xchange/open-xchange.log.0
- \$ tail -f -n200 /var/log/open-xchange/open-xchange-admin.log.0

#### **7.7.2. Alternative logging mechanism using Syslog**

Apart from the default file logging mechanism, Open-Xchange supports logging via syslog in using Apache log4j which is a standard framework for application message and error logging. Using log4j makes it possible to directly log to a local or remote syslog daemon or other services. Log4j is highly customizable, please see the [Apache](http://logging.apache.org/log4j/2.x/) log4j [1] project [websites](http://logging.apache.org/log4j/2.x/) [[http://logging.apache.org/log4j/2.x/\]](http://logging.apache.org/log4j/2.x/) for more information. Note, the default logging locations at /var/log/open-xchange will not be used anymore when installing the log4j bundles, please make sure to check out the [configuration](http://oxpedia.org/wiki/index.php?title=Syslog_Configuration) guide [[http://oxpedia.org/wiki/index.php?title=Syslog\\_Configuration\]](http://oxpedia.org/wiki/index.php?title=Syslog_Configuration).

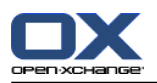

### **7.8. Performance and Tuning Tips**

Depending on your setup and the user accounts, it 's often helpful to know, how to get a better performance from the complete system. This section will try to assist you, how to tune the components within an OX setup, before you need to install a second server, add more RAM, add new CPU to existing servers.

#### **7.8.1. MySQL**

Since OX itself used very specific features from MySQL like InnoDB instead of MyISAM as DB Engine, it´s often needed, how to increase performance of the OX databases. In general, you should always monitor your MySQL system via tools like "munin", to see when your system reaches it´s limits. Once, you recognized, the system responds more and more slowly, you start to read and research on the internet how to change your mysql configuration, specially, the my.cnf file. But due to the fact, that nearly every system is different in regards of hardware etc. you cannot just copy and paste existing configurations. At this point, a tool called "mysqltuner.pl" can help you. MySQLTuner is a script written in Perl that will assist you with your MySQL configuration and make recommendations for increased performance and stability. Within seconds, it will display statistics about your MySQL installation and the areas where it can be improved. To work with this tool, you need unrestricted read access to the MySQL server (OS root access is recommended). Just download and execute as shown below, and modify your existing my.cnf configuration file.

IMPORTANT INFO: The MySQL system must run for several days, to gather statistics and informations about queries etc. from OX. After these days, you should execute mysqltuner.pl script. It does not work if you run it directly after installing an OX/MySQL setup. You can force traffic to OX while writing automatic testcases or jmeter plans.

As already said, this is just ONE way to analyze MySQL systems. You can also check MYSQL.com for a consultant service or similar.

\$ wget http://mysqltuner.pl/mysqltuner.pl

Make the PERL script executable:

\$ chmod +x mysqltuner.pl

Execute the PERL script:

#### \$ ./mysqltuner.pl

If prompted, enter your MySQL credentials and read carefully through the complete output of the script. Now you have very good informations, how to change your mysql system.

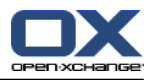

# **7.9. Installing Open-Xchange Update packages**

Please read 3: *Updating [Open-Xchange](#page-28-0) Server packages* (page 21) on how to get access to the latest Open-Xchange packages.

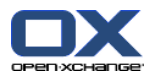

# **Chapter 8. Open-Xchange Server 6 (v6.22) on SuSE Linux Enterprise Server 11**

This chapter will guide you through the installation of the Open-Xchange server, it describes the basic configuration and software requirements. As it is intended as a quick walk-through it assumes an existing installation of the operating system and requires average system administration skills. More, this guide will show you how to setup a basic installation with none of the typically used distributed environment settings. The target of this guide is:

- To setup a single server installation
- To setup a single Open-Xchange instance, no cluster
- To setup a database for a single database service, no replication
- To provide a basic configuration setup, no mailserver configuration

Important: This installation guide will only work for v6.22. If you want to install v6.20 please use the **installation guide for earlier versions.**

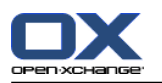

# **8.1. Requirements**

- Plain installed SuSE Linux Enterprise Server 11 with latest updates
- Valid access to the Novell onlineupdate service
- A configured internet connection

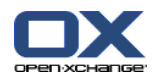

#### **8.2. Add Open-Xchange Repository**

Open-Xchange maintains public available software repositories for different platforms, such as SLES. This repository should be added to the SLES installation to enable simple installation and updates.

Start a console and add the Open-Xchange software repository for SLES11:

zypper ar http://software.open-xchange.com/OX6/6.22/frontend/SLES11/ ox-frontend zypper ar http://software.open-xchange.com/OX6/6.22/backend/SLES11/ ox-backend zypper ar http://software.open-xchange.com/OX6/6.22/usm/SLES11/ ox-usm

If you have a valid maintenance subscription, please run the following command so that the most recent packages get installed:

zypper ar http://LDBACCOUNT:LDBPASSWORD@software.open-xchange.com/OX6/6.22/updates/frontend/SLES11/ ox-updates-frontend zypper ar http://LDBACCOUNT:LDBPASSWORD@software.open-xchange.com/OX6/6.22/updates/backend/SLES11/ ox-updates zypper ar http://LDBACCOUNT:LDBPASSWORD@software.open-xchange.com/OX6/6.22/updates/usm/SLES11/ ox-updates-usr

A warning will be shown because the Open-Xchange packages are not yet signed by a cryptographic key. To accept and continue the installation, press Y.

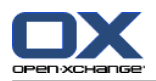

### **8.3. Updating repositories and install packages**

The following command starts the download and installation process of all required package for Open-Xchange deployment:

If you want to install everything on a single server, just run

\$ zypper install mysql open-xchange open-xchange-authentication-database open-xchange-ajp open-xchange-admin open-xchange-gui

**Note:** You have to choose between one of the available spamhandler and authentication packages depending on your requirements.

A warning will be shown because the Open-Xchange packages are not yet signed by a cryptographic key. To accept and continue the installation, press Y.

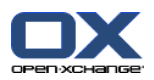

### **8.4. Open-Xchange configuration**

To avoid confusion right at the start notice that Open-Xchange uses multiple administration levels and requires different credentials at some stages at the installation and server management. Note that the passwords chosen at this guide are weak and should be replaced by stronger passwords.

- **·** The MySQL database user
	- Username: openexchange
	- □ Password used at this guide: db password
	- Responsibility: Execute all kinds of database operations
- The Open-Xchange Admin Master
	- Username: oxadminmaster
	- Password used at this guide: admin\_master\_password
	- Responsibility: Manage contexts, manage all kinds of low level server configuration
- The Context Admin
	- Username: oxadmin
	- Password used at this guide: admin\_password
	- Responsibility: Manage users/groups/resources inside a context

In order to setup the Open-Xchange Server it is mandatory to have the database running:

#### \$ rcmysql start

**Note:** in case of a distributed setup, it is recommended to start mysql with --skip-name-resolve or to add all hosts to the hosts file of the database server so that slow DNS responses do not slow down the creation of new database connections. In a distributed setup you should also take care of the fact that Open-Xchange supports only a Statement Based Replication at the moment [\(http://dev.mysql.com/doc/refman/5.1/en/replication-for](http://dev.mysql.com/doc/refman/5.1/en/replication-formats.html)[mats.html](http://dev.mysql.com/doc/refman/5.1/en/replication-formats.html)). See also Load balancing and clustering [[http://oxpedia.org/wiki/index.php?title=Load\\_balancing\\_and\\_clustering](http://oxpedia.org/wiki/index.php?title=Load_balancing_and_clustering)]

a good idea is to add the Open-Xchange binaries to PATH:

\$ echo PATH=\$PATH:/opt/open-xchange/sbin/ >> ~/.bashrc && . ~/.bashrc

Now we have to initialize the Open-Xchange configdb database. This can all be done by executing the initconfigdb script.

\$ /opt/open-xchange/sbin/initconfigdb --configdb-pass=db\_password -a

Add the -i option if you want to remove an already existing open-xchange configdb.

**Note:** The -a parameter adds an administrative account to mysql, this administrative account is required for the creation of the oxdatabase database, you may find problems following the instructions of this tutorial if you either set a mysql root password or do not create this administrative account, if you have manually setup this administrative account, grant the permissions for database creation or you may find a problem in the context creation

Before starting any service, all basic configuration files need to be set up correctly. The --configdb-pass option indicates the password of the openexchange database user previously created, the --master-pass options specifies the password of the Open-Xchange adminmaster user that will be created when executing the oxinstaller script.

Now is a good time to configure the way OX will authenticate to your mail server. Edit the file /opt/openxchange/etc/groupware/mail.properties and change the com.openexchange.mail.loginSource to use. This is very important for servers that require your full email address to log in with.

**Important:** You should have your Open-Xchange license code at hand. If you do not plan to license Open-Xchange, you can use the option --no-license instead. Please also check [OXReportClient](http://oxpedia.org/wiki/index.php?title=OXReportClient)

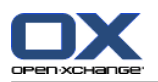

[<http://oxpedia.org/wiki/index.php?title=OXReportClient>] documentation for more information about configuring a supported and maintained Open-Xchange server.

**Important:** For MAX\_MEMORY\_FOR\_JAVAVM a rule of thumb for simple installations is half available system memory. For production environments please consult our Sizing [Whitepaper](http://software.open-xchange.com/OX6/doc/whitepaper/OX6-Sizing-Whitepaper.pdf) [[http://software.open-xchange.com/OX6/doc/whitepaper/OX6-Sizing-Whitepaper.pdf\]](http://software.open-xchange.com/OX6/doc/whitepaper/OX6-Sizing-Whitepaper.pdf).

\$ /opt/open-xchange/sbin/oxinstaller --add-license=YOUR-OX-LICENSE-CODE \

--servername=oxserver --configdb-pass=db\_password \

--master-pass=admin\_master\_password --ajp-bind-port=localhost --servermemory MAX\_MEMORY\_FOR\_JAVAVM

**Note:** In a clustered setup, --ajp-bind-port must be set to \*

After initializing the configuration, start the Open-Xchange service by executing:

\$ rcopen-xchange start

Next we have to register the local server at the Open-Xchange configdb database:

\$ /opt/open-xchange/sbin/registerserver -n oxserver -A oxadminmaster -P admin\_master\_password

Now we have to create a local directory that should be used as Open-Xchange filestore. This directory will contain all Infostore content and files attached to groupware objects. To maintain access by the Open-Xchange Groupware service, it is required to grant permissions to the open-xchange system user.

\$ mkdir /var/opt/filestore

\$ chown open-xchange:open-xchange /var/opt/filestore

Now register the directory as a filestore at the Open-Xchange server:

 $$$  /opt/open-xchange/sbin/registerfilestore -A oxadminmaster -P admin\_master\_password \ -t file:/var/opt/filestore -s 1000000

**Note:** You might want to adapt the value provided with -s, the "The maximum size of the filestore in MB", see registerfilestore --help.

Finally register the groupware database, this is a separated database where all groupware specific data is stored:

\$ /opt/open-xchange/sbin/registerdatabase -A oxadminmaster -P admin\_master\_password \ -n oxdatabase -p db\_password -m true

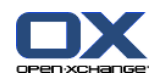

### **8.5. Configure services**

Now as the Open-Xchange Server has been set up and the database is running, we have to configure the Apache webserver and the mod proxy ajp module to access the groupware frontend. To gain better GUI performance, the usage of mod expires and mod deflate is strongly recommended. Those modules will limit the amount of client requests and compress the delivered content.

\$ a2enmod proxy && a2enmod proxy\_aip && a2enmod expires && a2enmod deflate && a2enmod headers && a2enmod rew

To be on the save side and not interfere with YaST or SuSEconfig, add the following to /etc/sysconfig/apache2:

APACHE\_MODULES="actions alias auth\_basic authn\_file authz\_host authz\_groupfile authz\_user authn\_dbm autoindex cgi d expires include log\_config mime negotiation setenvif ssl suexec userdir proxy headers deflate authz\_default proxy\_ajp rewrite proxy\_balancer"

Configure the mod\_proxy\_ajp module by creating a new Apache configuration file.

\$ vim /etc/apache2/conf.d/proxy\_ajp.conf

```
<Location /servlet/axis2/services>
  # restrict access to the soap provisioning API
  Order Deny,Allow
  Deny from all
  Allow from 127.0.0.1
  # you might add more ip addresses / networks here
  # Allow from 192.168 10 172.16
</Location>
<IfModule mod_proxy_ajp.c>
 ProxyRequests Off
 <Proxy balancer://oxcluster>
    Order deny,allow
    Allow from all
    # multiple server setups need to have the hostname inserted instead localhost
    BalancerMember ajp://localhost:8009 timeout=100 smax=0 ttl=60 retry=60 loadfactor=50 route=OX1
    # Enable and maybe add additional hosts running OX here
    # BalancerMember ajp://oxhost2:8009 timeout=100 smax=0 ttl=60 retry=60 loadfactor=50 route=OX2
    ProxySet stickysession=JSESSIONID
 </Proxy>
 <Proxy /ajax>
    ProxyPass balancer://oxcluster/ajax
 </Proxy>
 <Proxy /servlet>
    ProxyPass balancer://oxcluster/servlet
 </Proxy>
 <Proxy /infostore>
    ProxyPass balancer://oxcluster/infostore
 </Proxy>
 <Proxy /publications>
    ProxyPass balancer://oxcluster/publications
 </Proxy>
```
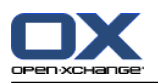

<Proxy /Microsoft-Server-ActiveSync> ProxyPass balancer://oxcluster/Microsoft-Server-ActiveSync </Proxy> <Proxy /usm-json> ProxyPass balancer://oxcluster/usm-json </Proxy> </IfModule>

Modify the default website settings to display the Open-Xchange GUI

\$ vim /etc/apache2/vhosts.d/ox.conf

<VirtualHost \*:80> ServerAdmin webmaster@localhost

DocumentRoot /srv/www/htdocs/

<Directory /srv/www/htdocs/> AllowOverride None Order allow,deny allow from all RedirectMatch ^/\$ /ox6/ Options +FollowSymLinks +SymLinksIfOwnerMatch </Directory> # deflate

AddOutputFilterByType DEFLATE text/html text/plain text/javascript application/javascript text/css text/xml application/xml t

# pre-compressed files AddType text/javascript .jsz AddType text/css .cssz AddType text/xml .xmlz AddType text/plain .po

AddEncoding gzip .jsz .cssz .xmlz SetEnvIf Request\_URI "\.(jsz|cssz|xmlz)\$" no-gzip

ExpiresActive On

<Location /ox6>

# Expires (via ExpiresByType to override global settings) ExpiresByType image/gif "access plus 6 months" ExpiresByType image/png "access plus 6 months" ExpiresByType image/jpg "access plus 6 months" ExpiresByType image/jpeg "access plus 6 months" ExpiresByType text/css "access plus 6 months" ExpiresByType text/html "access plus 6 months" ExpiresByType text/xml "access plus 6 months" ExpiresByType text/javascript "access plus 6 months" ExpiresByType text/x-js "access plus 6 months" ExpiresByType application/x-javascript "access plus 6 months" ExpiresDefault "access plus 6 months" Header append Cache-Control "private" Header unset Last-Modified Header unset Vary # Strip version RewriteEngine On

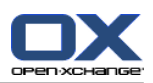

RewriteRule  $v=\wedge w+/(0.4)$  \$1 [L] # Turn off ETag Header unset ETag FileETag None </Location> <Location /ox6/ox.html> ExpiresByType text/html "now" ExpiresDefault "now" Header unset Last-Modified Header set Cache-Control "no-store, no-cache, must-revalidate, post-check=0, pre-check=0" # Turn off ETag Header unset ETag FileETag None </Location> <Location /ox6/index.html> ExpiresByType text/html "now" ExpiresDefault "now" Header unset Last-Modified Header set Cache-Control "no-store, no-cache, must-revalidate, post-check=0, pre-check=0" # Turn off ETag Header unset ETag FileETag None </Location> </VirtualHost>

After the configuration is done, restart the Apache webserver

\$ rcapache2 restart

Finally restart the Open-Xchange service

\$ rcopen-xchange restart

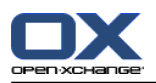

# **8.6. Adding services to runlevels**

The new services are now installed and configured, but to make them start up on a server boot, they need to be added to some runlevels:

\$ insserv mysql \$ insserv apache2 \$ insserv open-xchange

62 © Copyright Open-Xchange Inc. 2012

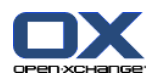

### **8.7. Creating contexts and users**

Now as the whole setup is complete and you already should get a login screen when accessing the server with a webbrowser, we have to setup a context and a default user as the last step of this tutorial.

The mapping defaultcontext will allow you to set this context as the default one of the entire system so that users which will be created within this context can login into Open-Xchange Server without specifying their domain at the login screen. Only one context can be specified as defaultcontext. The oxadmin user that will be created by this command is the default admin of the created context. This account will gather additional functions that are also described in the administration manual. The context id parameter must to be unique and numeric, otherwise the server will complain when you try to create a context. New contexts must be created by the oxadminmaster user, user accounts inside a context are created with the credentials of the contexts oxadmin account. The access-combination-name property defines the set of available modules and functions for users of the context.

```
$ /opt/open-xchange/sbin/createcontext -A oxadminmaster -P admin_master_password -c 1 \
-u oxadmin -d "Context Admin" -g Admin -s User -p admin_password -L defaultcontext \
-e oxadmin@example.com -q 1024 --access-combination-name=all
```
Create a user for testing purposes (Make sure the password you use here for the user is the same password as your email account or you will not be able to use the email module until it is set right):

\$ /opt/open-xchange/sbin/createuser -c 1 -A oxadmin -P admin\_password -u testuser \ -d "Test User" -g Test -s User -p secret -e testuser@example.com \ --imaplogin testuser --imapserver 127.0.0.1 --smtpserver 127.0.0.1

Now connect to the server with a webbrowser and login using the credentials testuser / secret.

If you need to migrate a batch of users and contexts at once, check the CSV Batch Import [documentation](http://oxpedia.org/wiki/index.php?title=Csv_import) page [[http://oxpedia.org/wiki/index.php?title=Csv\\_import](http://oxpedia.org/wiki/index.php?title=Csv_import)].

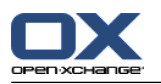

# **8.8. Log files and issue tracking**

#### **8.8.1. Default logging mechanism**

Whenever unexpected or erroneous behavior takes place, it will be logged depending on the configured loglevel. All logfiles are stored at the operating systems default location. Events triggered by the Open-Xchange Groupware services are logged to a rotating file open-xchange.log, events triggered by the Open-Xchange Administration service are logged to open-xchange-admin.log. Those files are the very first place to monitor.

\$ tail -f -n200 /var/log/open-xchange/open-xchange.log.0 \$ tail -f -n200 /var/log/open-xchange/open-xchange-admin.log.0

#### **8.8.2. Alternative logging mechanism using Syslog**

Apart from the default file logging mechanism, Open-Xchange supports logging via syslog in using Apache log4j which is a standard framework for application message and error logging. Using log4j makes it possible to directly log to a local or remote syslog daemon or other services. Log4j is highly customizable, please see the [Apache](http://logging.apache.org/log4j/2.x/) log4j [1] project [websites](http://logging.apache.org/log4j/2.x/) [[http://logging.apache.org/log4j/2.x/\]](http://logging.apache.org/log4j/2.x/) for more information. Note, the default logging locations at /var/log/open-xchange will not be used anymore when installing the log4j bundles, please make sure to check out the [configuration](http://oxpedia.org/wiki/index.php?title=Syslog_Configuration) guide [[http://oxpedia.org/wiki/index.php?title=Syslog\\_Configuration\]](http://oxpedia.org/wiki/index.php?title=Syslog_Configuration).
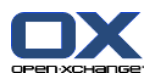

# **8.9. Performance and Tuning Tips**

Depending on your setup and the user accounts, it 's often helpful to know, how to get a better performance from the complete system. This section will try to assist you, how to tune the components within an OX setup, before you need to install a second server, add more RAM, add new CPU to existing servers.

#### **8.9.1. MySQL**

Since OX itself used very specific features from MySQL like InnoDB instead of MyISAM as DB Engine, it´s often needed, how to increase performance of the OX databases. In general, you should always monitor your MySQL system via tools like "munin", to see when your system reaches it´s limits. Once, you recognized, the system responds more and more slowly, you start to read and research on the internet how to change your mysql configuration, specially, the my.cnf file. But due to the fact, that nearly every system is different in regards of hardware etc. you cannot just copy and paste existing configurations. At this point, a tool called "mysqltuner.pl" can help you. MySQLTuner is a script written in Perl that will assist you with your MySQL configuration and make recommendations for increased performance and stability. Within seconds, it will display statistics about your MySQL installation and the areas where it can be improved. To work with this tool, you need unrestricted read access to the MySQL server (OS root access is recommended). Just download and execute as shown below, and modify your existing my.cnf configuration file.

IMPORTANT INFO: The MySQL system must run for several days, to gather statistics and informations about queries etc. from OX. After these days, you should execute mysqltuner.pl script. It does not work if you run it directly after installing an OX/MySQL setup. You can force traffic to OX while writing automatic testcases or jmeter plans.

As already said, this is just ONE way to analyze MySQL systems. You can also check MYSQL.com for a consultant service or similar.

\$ wget http://mysqltuner.pl/mysqltuner.pl

Make the PERL script executable:

\$ chmod +x mysqltuner.pl

Execute the PERL script:

\$ ./mysqltuner.pl

If prompted, enter your MySQL credentials and read carefully through the complete output of the script. Now you have very good informations, how to change your mysql system.

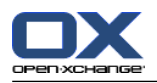

# **8.10. Installing Open-Xchange Update packages**

Please read 3: *Updating [Open-Xchange](#page-28-0) Server packages* (page 21) on how to get access to the latest Open-Xchange packages.

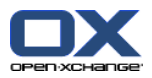

# **Chapter 9. Open-Xchange Server 6 (v6.22) on RedHat Enterprise Linux 5**

This chapter will guide you through the installation of the Open-Xchange server, it describes the basic configuration and software requirements. As it is intended as a quick walk-through it assumes an existing installation of the operating system and requires average system administration skills. More, this guide will show you how to setup a basic installation with none of the typically used distributed environment settings. The target of this guide is:

- To set up a single server installation
- To set up a single Open-Xchange instance, no cluster
- To set up a database for a single database service, no replication
- To provide a basic configuration setup, no mailserver configuration

Important: This installation guide will only work for v6.22. If you want to install v6.20 please use the **installation guide for earlier versions.**

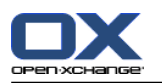

# **9.1. Requirements**

- Plain installed RedHat Enterprise Linux 5 with latest updates
- Valid access to the RedHat Network
- A configured internet connection

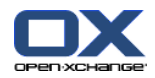

# **9.2. Enabling required RedHat Repositories**

When setting up RedHat Enterprise Linux (RHEL), only the base software channel is subscribed, this alone does not provide all required software packages. Before you start, please login to the RedHat Network [\(https://rhn.redhat.com](https://access.redhat.com/subscriptions/rhntransition/) [\[https://access.redhat.com/subscriptions/rhntransition/](https://access.redhat.com/subscriptions/rhntransition/)]) using your RedHat Account and enable the channel RHEL Supplementary (v. 5 for ...) by selecting the registered RHEL deployment and using the "Alter Subscriptions" button. After saving this configuration, the RHEL installation is capable to fetch all required software packages for Open-Xchange to work properly.

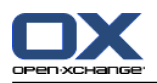

# **9.3. Add Open-Xchange Repository**

Open-Xchange maintains public available software repositories for different platforms, such as RHEL. This repository should be added to the RHEL installation to enable simple installation and updates.

Start a console and create a software repository file for Open-Xchange:

\$ vim /etc/yum.repos.d/ox.repo

[ox-frontend] name=Open-Xchange-frontend baseurl=http://software.open-xchange.com/OX6/6.22/frontend/RHEL5/ gpgkey=http://software.open-xchange.com/oxbuildkey.pub enabled=1 gpgcheck=1 metadata\_expire=0m

[ox-backend] name=Open-Xchange-backend baseurl=http://software.open-xchange.com/OX6/6.22/backend/RHEL5/ gpgkey=http://software.open-xchange.com/oxbuildkey.pub enabled=1 gpgcheck=1 metadata\_expire=0m

[ox-usm] name=Open-Xchange-USM baseurl=http://software.open-xchange.com/OX6/6.22/usm/RHEL5/ gpgkey=http://software.open-xchange.com/oxbuildkey.pub enabled=1 gpgcheck=1 metadata\_expire=0m

# if you have a valid maintenance subscription, please uncomment the # following and add the ldb account data to the url so that the most recent # packages get installed

[ox-updates-frontend] name=Open-Xchange Updates-frontend baseurl=http://LDBACCOUNT:LDBPASSWORD@software.open-xchange.com/OX6/6.22/updates/frontend/RHEL5/ gpgkey=http://software.open-xchange.com/oxbuildkey.pub enabled=1 gpgcheck=1 metadata\_expire=0m

[ox-updates-backend] name=Open-Xchange Updates-backend baseurl=http://LDBACCOUNT:LDBPASSWORD@software.open-xchange.com/OX6/6.22/updates/backend/RHEL5/ gpgkey=http://software.open-xchange.com/oxbuildkey.pub enabled=1 gpgcheck=1 metadata\_expire=0m

[ox-updates-usm]

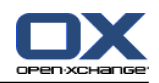

name=Open-Xchange Updates-USM baseurl=http://LDBACCOUNT:LDBPASSWORD@software.open-xchange.com/OX6/6.22/updates/usm/RHEL5/ gpgkey=http://software.open-xchange.com/oxbuildkey.pub enabled=1 gpgcheck=1 metadata\_expire=0m

In case there are issues with an username and password containing URL unsafe characters, e.g. an @, they have to be entered URL encoded. Details can be found at [http://www.w3schools.com/tags/ref\\_urlencode.asp](http://www.w3schools.com/tags/ref_urlencode.asp)

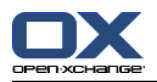

## **9.4. Updating repositories and installing packages**

Reload the package index. This will download the package descriptions available at the software repositories:

\$ yum update

The following command starts the download and installation process of all required package for Open-Xchange deployment:

If you want to install everything on a single server, just run

\$ yum install mysql-server open-xchange open-xchangeauthentication-database open-xchange-ajp open-xchange-admin open-xchange-gui

**Note:** You have to choose between one of the available spamhandler and authentication packages depending on your requirements.

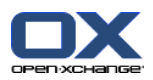

# **9.5. Open-Xchange configuration**

To avoid confusion right at the start notice that Open-Xchange uses multiple administration levels and requires different credentials at some stages at the installation and server management. Note that the passwords chosen at this guide are weak and should be replaced by stronger passwords.

- **·** The MySQL database user
	- Username: openexchange
	- □ Password used at this guide: db password
	- Responsibility: Execute all kinds of database operations
- The Open-Xchange Admin Master
	- Username: oxadminmaster
	- Password used at this guide: admin\_master\_password
	- Responsibility: Manage contexts, manage all kinds of low level server configuration
- The Context Admin
	- Username: oxadmin
	- Password used at this guide: admin\_password
	- Responsibility: Manage users/groups/resources inside a context

In order to setup the Open-Xchange Server it is mandatory to have the database running:

#### \$ /etc/init.d/mysqld start

**Note:** in case of a distributed setup, it is recommended to start mysql with --skip-name-resolve or to add all hosts to the hosts file of the database server so that slow DNS responses do not slow down the creation of new database connections. In a distributed setup you should also take care of the fact that Open-Xchange supports only a Statement Based Replication at the moment [\(http://dev.mysql.com/doc/refman/5.1/en/replication-for](http://dev.mysql.com/doc/refman/5.1/en/replication-formats.html)[mats.html](http://dev.mysql.com/doc/refman/5.1/en/replication-formats.html)). See also Load balancing and clustering [[http://oxpedia.org/wiki/index.php?title=Load\\_balancing\\_and\\_clustering](http://oxpedia.org/wiki/index.php?title=Load_balancing_and_clustering)]

a good idea is to add the Open-Xchange binaries to PATH:

\$ echo PATH=\$PATH:/opt/open-xchange/sbin/ >> ~/.bashrc && . ~/.bashrc

Now we have to initialize the Open-Xchange configdb database. This can all be done by executing the initconfigdb script.

\$ /opt/open-xchange/sbin/initconfigdb --configdb-pass=db\_password -a

Add the -i option if you want to remove an already existing open-xchange configdb.

**Note:** The -a parameter adds an administrative account to mysql, this administrative account is required for the creation of the oxdatabase database, you may find problems following the instructions of this tutorial if you either set a mysql root password or do not create this administrative account, if you have manually setup this administrative account, grant the permissions for database creation or you may find a problem in the context creation

Before starting any service, all basic configuration files need to be set up correctly. The --configdb-pass option indicates the password of the openexchange database user previously created, the --master-pass options specifies the password of the Open-Xchange adminmaster user that will be created when executing the oxinstaller script.

Now is a good time to configure the way OX will authenticate to your mail server. Edit the file /opt/openxchange/etc/groupware/mail.properties and change the com.openexchange.mail.loginSource to use. This is very important for servers that require your full email address to log in with.

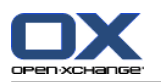

**Important:** You should have your Open-Xchange license code at hand. If you do not plan to license Open-Xchange, you can use the option --no-license instead. Please also check [OXReportClient](http://oxpedia.org/wiki/index.php?title=OXReportClient) [<http://oxpedia.org/wiki/index.php?title=OXReportClient>] documentation for more information about configuring a supported and maintained Open-Xchange server.

**Important:** For MAX\_MEMORY\_FOR\_JAVAVM a rule of thumb for simple installations is half available system memory. For production environments please consult our Sizing [Whitepaper](http://software.open-xchange.com/OX6/doc/whitepaper/OX6-Sizing-Whitepaper.pdf) [[http://software.open-xchange.com/OX6/doc/whitepaper/OX6-Sizing-Whitepaper.pdf\]](http://software.open-xchange.com/OX6/doc/whitepaper/OX6-Sizing-Whitepaper.pdf).

\$ /opt/open-xchange/sbin/oxinstaller --add-license=YOUR-OX-LICENSE-CODE \

--servername=oxserver --configdb-pass=db\_password \

--master-pass=admin\_master\_password --ajp-bind-port=localhost

--servermemory MAX\_MEMORY\_FOR\_JAVAVM

**Note:** In a clustered setup, --ajp-bind-port must be set to \*

After initializing the configuration, start the Open-Xchange service by executing:

\$ /etc/init.d/open-xchange start

Next we have to register the local server at the Open-Xchange configdb database:

\$ /opt/open-xchange/sbin/registerserver -n oxserver -A oxadminmaster -P admin\_master\_password

Now we have to create a local directory that should be used as Open-Xchange filestore. This directory will contain all Infostore content and files attached to groupware objects. To maintain access by the Open-Xchange Groupware service, it is required to grant permissions to the open-xchange system user.

\$ mkdir /var/opt/filestore \$ chown open-xchange:open-xchange /var/opt/filestore

Now register the directory as a filestore at the Open-Xchange server:

\$ /opt/open-xchange/sbin/registerfilestore -A oxadminmaster -P admin\_master\_password  $\setminus$ -t file:/var/opt/filestore -s 1000000

**Note:** You might want to adapt the value provided with -s, the "The maximum size of the filestore in MB", see registerfilestore --help.

Finally register the groupware database, this is a separated database where all groupware specific data is stored:

\$ /opt/open-xchange/sbin/registerdatabase -A oxadminmaster -P admin\_master\_password  $\setminus$ -n oxdatabase -p db\_password -m true

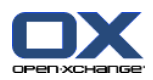

# **9.6. Configure services**

Now as the Open-Xchange Server has been set up and the database is running, we have to configure the Apache webserver and the mod proxy ajp module to access the groupware frontend. To gain better GUI performance, the usage of mod expires and mod deflate is strongly recommended. Those modules will limit the amount of client requests and compress the delivered content. The default installation of the Apache webserver on RHEL provides a welcome screen which is not necessary for server operation, it can be removed by deleting the corresponding configuration file:

\$ rm /etc/httpd/conf.d/welcome.conf

Configure the mod\_proxy\_ajp module by creating a new Apache configuration file.

\$ vim /etc/httpd/conf.d/proxy\_ajp.conf

<Location /servlet/axis2/services> # restrict access to the soap provisioning API Order Deny,Allow Deny from all Allow from 127.0.0.1 # you might add more ip addresses / networks here # Allow from 192.168 10 172.16 </Location>

LoadModule proxy\_ajp\_module modules/mod\_proxy\_ajp.so

<IfModule mod\_proxy\_ajp.c> ProxyRequests Off <Proxy balancer://oxcluster> Order deny,allow Allow from all # multiple server setups need to have the hostname inserted instead localhost BalancerMember ajp://localhost:8009 timeout=100 smax=0 ttl=60 retry=60 loadfactor=50 route=OX1 # Enable and maybe add additional hosts running OX here # BalancerMember ajp://oxhost2:8009 timeout=100 smax=0 ttl=60 retry=60 loadfactor=50 route=OX2 ProxySet stickysession=JSESSIONID </Proxy> <Proxy /ajax> ProxyPass balancer://oxcluster/ajax </Proxy> <Proxy /servlet> ProxyPass balancer://oxcluster/servlet </Proxy> <Proxy /infostore> ProxyPass balancer://oxcluster/infostore </Proxy> <Proxy /publications> ProxyPass balancer://oxcluster/publications </Proxy> <Proxy /Microsoft-Server-ActiveSync> ProxyPass balancer://oxcluster/Microsoft-Server-ActiveSync </Proxy> <Proxy /usm-json> ProxyPass balancer://oxcluster/usm-json </Proxy> </IfModule>

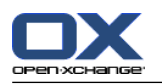

Modify the default website settings to display the Open-Xchange GUI

\$ vim /etc/httpd/conf.d/ox.conf

<VirtualHost \*:80> ServerAdmin webmaster@localhost

DocumentRoot /var/www/html/

<Directory /var/www/html/> AllowOverride None Order allow,deny allow from all RedirectMatch ^/\$ /ox6/ Options +FollowSymLinks +SymLinksIfOwnerMatch </Directory> # deflate AddOutputFilterByType DEFLATE text/html text/plain text/javascript application/javascript text/css text/xml application/xml t # pre-compressed files AddType text/javascript .jsz AddType text/css .cssz AddType text/xml .xmlz AddType text/plain .po AddEncoding gzip .jsz .cssz .xmlz SetEnvIf Request\_URI "\.(jsz|cssz|xmlz)\$" no-gzip ExpiresActive On <Location /ox6> # Expires (via ExpiresByType to override global settings) ExpiresByType image/gif "access plus 6 months" ExpiresByType image/png "access plus 6 months" ExpiresByType image/jpg "access plus 6 months" ExpiresByType image/jpeg "access plus 6 months" ExpiresByType text/css "access plus 6 months" ExpiresByType text/html "access plus 6 months" ExpiresByType text/xml "access plus 6 months" ExpiresByType text/javascript "access plus 6 months" ExpiresByType text/x-js "access plus 6 months" ExpiresByType application/x-javascript "access plus 6 months" ExpiresDefault "access plus 6 months" Header append Cache-Control "private" Header unset Last-Modified Header unset Vary # Strip version RewriteEngine On RewriteRule v=\w+/(.+) \$1 [L] # Turn off ETag Header unset ETag FileETag None </Location>

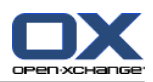

<Location /ox6/ox.html> ExpiresByType text/html "now" ExpiresDefault "now" Header unset Last-Modified Header set Cache-Control "no-store, no-cache, must-revalidate, post-check=0, pre-check=0" # Turn off ETag Header unset ETag FileETag None </Location> <Location /ox6/index.html> ExpiresByType text/html "now" ExpiresDefault "now" Header unset Last-Modified Header set Cache-Control "no-store, no-cache, must-revalidate, post-check=0, pre-check=0" # Turn off ETag Header unset ETag FileETag None </Location> </VirtualHost>

After the configuration is done, restart the Apache webserver

\$ /etc/init.d/httpd restart

Finally restart the Open-Xchange service

\$ /etc/init.d/open-xchange restart

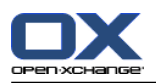

# **9.7. Adding services to runlevels**

The new services are now installed and configured, but to make them start up on a server boot, they need to be added to some runlevels:

\$ chkconfig --level 345 mysqld on

- \$ chkconfig --level 345 httpd on
- \$ chkconfig --level 345 open-xchange on

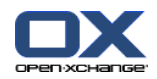

# **9.8. Creating contexts and users**

Now as the whole setup is complete and you already should get a login screen when accessing the server with a webbrowser, we have to setup a context and a default user as the last step of this tutorial.

The mapping defaultcontext will allow you to set this context as the default one of the entire system so that users which will be created within this context can login into Open-Xchange Server without specifying their domain at the login screen. Only one context can be specified as defaultcontext. The oxadmin user that will be created by this command is the default admin of the created context. This account will gather additional functions that are also described in the administration manual. The context id parameter must to be unique and numeric, otherwise the server will complain when you try to create a context. New contexts must be created by the oxadminmaster user, user accounts inside a context are created with the credentials of the contexts oxadmin account. The access-combination-name property defines the set of available modules and functions for users of the context.

```
$ /opt/open-xchange/sbin/createcontext -A oxadminmaster -P admin_master_password -c 1 \
-u oxadmin -d "Context Admin" -g Admin -s User -p admin_password -L defaultcontext \
-e oxadmin@example.com -q 1024 --access-combination-name=all
```
Create a user for testing purposes (Make sure the password you use here for the user is the same password as your email account or you will not be able to use the email module until it is set right):

\$ /opt/open-xchange/sbin/createuser -c 1 -A oxadmin -P admin\_password -u testuser \ -d "Test User" -g Test -s User -p secret -e testuser@example.com \ --imaplogin testuser --imapserver 127.0.0.1 --smtpserver 127.0.0.1

Now connect to the server with a webbrowser and login using the credentials testuser / secret.

If you need to migrate a batch of users and contexts at once, check the CSV Batch Import [documentation](http://oxpedia.org/wiki/index.php?title=Csv_import) page [[http://oxpedia.org/wiki/index.php?title=Csv\\_import](http://oxpedia.org/wiki/index.php?title=Csv_import)].

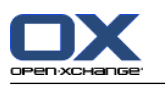

# **9.9. Log files and issue tracking**

#### **9.9.1. Default logging mechanism**

Whenever unexpected or erroneous behavior takes place, it will be logged depending on the configured loglevel. All logfiles are stored at the operating systems default location. Events triggered by the Open-Xchange Groupware services are logged to a rotating file open-xchange.log, events triggered by the Open-Xchange Administration service are logged to open-xchange-admin.log. Those files are the very first place to monitor.

\$ tail -f -n200 /var/log/open-xchange/open-xchange.log.0 \$ tail -f -n200 /var/log/open-xchange/open-xchange-admin.log.0

## **9.9.2. Alternative logging mechanism using Syslog**

Apart from the default file logging mechanism, Open-Xchange supports logging via syslog in using Apache log4j which is a standard framework for application message and error logging. Using log4j makes it possible to directly log to a local or remote syslog daemon or other services. Log4j is highly customizable, please see the [Apache](http://logging.apache.org/log4j/2.x/) log4j [1] project [websites](http://logging.apache.org/log4j/2.x/) [[http://logging.apache.org/log4j/2.x/\]](http://logging.apache.org/log4j/2.x/) for more information. Note, the default logging locations at /var/log/open-xchange will not be used anymore when installing the log4j bundles, please make sure to check out the [configuration](http://oxpedia.org/wiki/index.php?title=Syslog_Configuration) guide [[http://oxpedia.org/wiki/index.php?title=Syslog\\_Configuration\]](http://oxpedia.org/wiki/index.php?title=Syslog_Configuration).

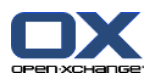

# **9.10. Performance and Tuning Tips**

Depending on your setup and the user accounts, it´s often helpful to know, how to get a better performance from the complete system. This section will try to assist you, how to tune the components within an OX setup, before you need to install a second server, add more RAM, add new CPU to existing servers.

#### **9.10.1. MySQL**

Since OX itself used very specific features from MySQL like InnoDB instead of MyISAM as DB Engine, it´s often needed, how to increase performance of the OX databases. In general, you should always monitor your MySQL system via tools like "munin", to see when your system reaches it´s limits. Once, you recognized, the system responds more and more slowly, you start to read and research on the internet how to change your mysql configuration, specially, the my.cnf file. But due to the fact, that nearly every system is different in regards of hardware etc. you cannot just copy and paste existing configurations. At this point, a tool called "mysqltuner.pl" can help you. MySQLTuner is a script written in Perl that will assist you with your MySQL configuration and make recommendations for increased performance and stability. Within seconds, it will display statistics about your MySQL installation and the areas where it can be improved. To work with this tool, you need unrestricted read access to the MySQL server (OS root access is recommended). Just download and execute as shown below, and modify your existing my.cnf configuration file.

IMPORTANT INFO: The MySQL system must run for several days, to gather statistics and informations about queries etc. from OX. After these days, you should execute mysqltuner.pl script. It does not work if you run it directly after installing an OX/MySQL setup. You can force traffic to OX while writing automatic testcases or jmeter plans.

As already said, this is just ONE way to analyze MySQL systems. You can also check MYSQL.com for a consultant service or similar.

\$ wget http://mysqltuner.pl/mysqltuner.pl

Make the PERL script executable:

\$ chmod +x mysqltuner.pl

Execute the PERL script:

\$ ./mysqltuner.pl

If prompted, enter your MySQL credentials and read carefully through the complete output of the script. Now you have very good information, how to change your mysql system.

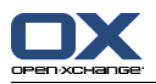

# **9.11. Installing Open-Xchange Update packages**

Please read 3: *Updating [Open-Xchange](#page-28-0) Server packages* (page 21) on how to get access to the latest Open-Xchange packages.

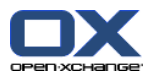

# **Chapter 10. Open-Xchange Server 6 (v6.22) on RedHat Enterprise Linux 6**

This chapter will guide you through the installation of the Open-Xchange server, it describes the basic configuration and software requirements. As it is intended as a quick walk-through it assumes an existing installation of the operating system and requires average system administration skills. More, this guide will show you how to setup a basic installation with none of the typically used distributed environment settings. The target of this guide is:

- To set up a single server installation
- To set up a single Open-Xchange instance, no cluster
- To set up a database for a single database service, no replication
- To provide a basic configuration setup, no mailserver configuration

Important: This installation guide will only work for v6.22. If you want to install v6.20 please use the **installation guide for earlier versions.**

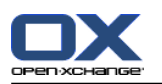

# **10.1. Requirements**

- Plain installed RedHat Enterprise Linux 6 with latest updates
- Valid access to the RedHat Network
- A configured internet connection

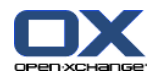

# **10.2. Enabling required RedHat Repositories**

When setting up RedHat Enterprise Linux (RHEL), only the base software channel is subscribed, this alone does not provide all required software packages. Before you start, please login to the RedHat Network [\(https://rhn.redhat.com](https://access.redhat.com/subscriptions/rhntransition/) [\[https://access.redhat.com/subscriptions/rhntransition/](https://access.redhat.com/subscriptions/rhntransition/)]) using your RedHat Account and enable the channel RHEL Supplementary (v. 6 for ...) by selecting the registered RHEL deployment and using the "Alter Subscriptions" button. After saving this configuration, the RHEL installation is capable to fetch all required software packages for Open-Xchange to work properly.

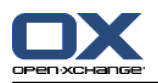

# **10.3. Add Open-Xchange Repository**

Open-Xchange maintains public available software repositories for different platforms, such as RHEL. This repository should be added to the RHEL installation to enable simple installation and updates.

Start a console and create a software repository file for Open-Xchange:

\$ vim /etc/yum.repos.d/ox.repo

[ox-frontend] name=Open-Xchange-frontend baseurl=http://software.open-xchange.com/OX6/6.22/frontend/RHEL6/ gpgkey=http://software.open-xchange.com/oxbuildkey.pub enabled=1 gpgcheck=1 metadata\_expire=0m

[ox-backend] name=Open-Xchange-backend baseurl=http://software.open-xchange.com/OX6/6.22/backend/RHEL6/ gpgkey=http://software.open-xchange.com/oxbuildkey.pub enabled=1 gpgcheck=1 metadata\_expire=0m

[ox-usm] name=Open-Xchange-USM baseurl=http://software.open-xchange.com/OX6/6.22/usm/RHEL6/ gpgkey=http://software.open-xchange.com/oxbuildkey.pub enabled=1 gpgcheck=1 metadata\_expire=0m

# if you have a valid maintenance subscription, please uncomment the # following and add the ldb account data to the url so that the most recent # packages get installed

[ox-updates-frontend] name=Open-Xchange Updates-frontend baseurl=http://LDBACCOUNT:LDBPASSWORD@software.open-xchange.com/OX6/6.22/updates/frontend/RHEL6/ gpgkey=http://software.open-xchange.com/oxbuildkey.pub enabled=1 gpgcheck=1 metadata\_expire=0m

[ox-updates-backend] name=Open-Xchange Updates-backend baseurl=http://LDBACCOUNT:LDBPASSWORD@software.open-xchange.com/OX6/6.22/updates/backend/RHEL6/ gpgkey=http://software.open-xchange.com/oxbuildkey.pub enabled=1 gpgcheck=1 metadata\_expire=0m

[ox-updates-usm] name=Open-Xchange Updates-USM

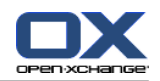

baseurl=http://LDBACCOUNT:LDBPASSWORD@software.open-xchange.com/OX6/6.22/updates/usm/RHEL6/ gpgkey=http://software.open-xchange.com/oxbuildkey.pub enabled=1 gpgcheck=1 metadata\_expire=0m

In case there are issues with an username and password containing URL unsafe characters, e.g. an @, they have to be entered URL encoded. Details can be found at [http://www.w3schools.com/tags/ref\\_urlencode.asp](http://www.w3schools.com/tags/ref_urlencode.asp)

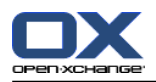

# **10.4. Updating repositories and installing packages**

Reload the package index. This will download the package descriptions available at the software repositories:

\$ yum update

The following command starts the download and installation process of all required package for Open-Xchange deployment:

If you want to install everything on a single server, just run

\$ yum install mysql-server open-xchange open-xchangeauthentication-database open-xchange-ajp open-xchange-admin open-xchange-gui java-sun

**Note:** You have to choose between one of the available spamhandler and authentication packages depending on your requirements.

**Note:** Instead of java-sun, you can also use java-openjdk.

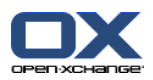

# **10.5. Open-Xchange configuration**

To avoid confusion right at the start notice that Open-Xchange uses multiple administration levels and requires different credentials at some stages at the installation and server management. Note that the passwords chosen at this guide are weak and should be replaced by stronger passwords.

- The MySQL database user
	- Username: openexchange
	- □ Password used at this guide: db password
	- Responsibility: Execute all kinds of database operations
- The Open-Xchange Admin Master
	- Username: oxadminmaster
	- Password used at this guide: admin\_master\_password
	- Responsibility: Manage contexts, manage all kinds of low level server configuration
- The Context Admin
	- Username: oxadmin
	- Password used at this guide: admin\_password
	- Responsibility: Manage users/groups/resources inside a context

In order to setup the Open-Xchange Server it is mandatory to have the database running:

#### \$ /etc/init.d/mysqld start

**Note:** in case of a distributed setup, it is recommended to start mysql with --skip-name-resolve or to add all hosts to the hosts file of the database server so that slow DNS responses do not slow down the creation of new database connections. In a distributed setup you should also take care of the fact that Open-Xchange supports only a Statement Based Replication at the moment [\(http://dev.mysql.com/doc/refman/5.1/en/replication-for](http://dev.mysql.com/doc/refman/5.1/en/replication-formats.html)[mats.html](http://dev.mysql.com/doc/refman/5.1/en/replication-formats.html)). See also Load balancing and clustering [[http://oxpedia.org/wiki/index.php?title=Load\\_balancing\\_and\\_clustering](http://oxpedia.org/wiki/index.php?title=Load_balancing_and_clustering)]

a good idea is to add the Open-Xchange binaries to PATH:

\$ echo PATH=\$PATH:/opt/open-xchange/sbin/ >> ~/.bashrc && . ~/.bashrc

Now we have to initialize the Open-Xchange configdb database. This can all be done by executing the initconfigdb script.

\$ /opt/open-xchange/sbin/initconfigdb --configdb-pass=db\_password -a

Add the -i option if you want to remove an already existing open-xchange configdb.

**Note:** The -a parameter adds an administrative account to mysql, this administrative account is required for the creation of the oxdatabase database, you may find problems following the instructions of this tutorial if you either set a mysql root password or do not create this administrative account, if you have manually setup this administrative account, grant the permissions for database creation or you may find a problem in the context creation

Before starting any service, all basic configuration files need to be set up correctly. The --configdb-pass option indicates the password of the openexchange database user previously created, the --master-pass options specifies the password of the Open-Xchange adminmaster user that will be created when executing the oxinstaller script.

Now is a good time to configure the way OX will authenticate to your mail server. Edit the file /opt/openxchange/etc/groupware/mail.properties and change the com.openexchange.mail.loginSource to use. This is very important for servers that require your full email address to log in with.

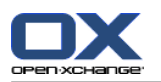

**Important:** You should have your Open-Xchange license code at hand. If you do not plan to license Open-Xchange, you can use the option --no-license instead. Please also check [OXReportClient](http://oxpedia.org/wiki/index.php?title=OXReportClient) [<http://oxpedia.org/wiki/index.php?title=OXReportClient>] documentation for more information about configuring a supported and maintained Open-Xchange server.

**Important:** For MAX\_MEMORY\_FOR\_JAVAVM a rule of thumb for simple installations is half available system memory. For production environments please consult our Sizing [Whitepaper](http://software.open-xchange.com/OX6/doc/whitepaper/OX6-Sizing-Whitepaper.pdf) [[http://software.open-xchange.com/OX6/doc/whitepaper/OX6-Sizing-Whitepaper.pdf\]](http://software.open-xchange.com/OX6/doc/whitepaper/OX6-Sizing-Whitepaper.pdf).

\$ /opt/open-xchange/sbin/oxinstaller --add-license=YOUR-OX-LICENSE-CODE \

--servername=oxserver --configdb-pass=db\_password \

--master-pass=admin\_master\_password --ajp-bind-port=localhost

--servermemory MAX\_MEMORY\_FOR\_JAVAVM

**Note:** In a clustered setup, --ajp-bind-port must be set to \*

After initializing the configuration, start the Open-Xchange service by executing:

\$ /etc/init.d/open-xchange start

Next we have to register the local server at the Open-Xchange configdb database:

\$ /opt/open-xchange/sbin/registerserver -n oxserver -A oxadminmaster -P admin\_master\_password

Now we have to create a local directory that should be used as Open-Xchange filestore. This directory will contain all Infostore content and files attached to groupware objects. To maintain access by the Open-Xchange Groupware service, it is required to grant permissions to the open-xchange system user.

\$ mkdir /var/opt/filestore \$ chown open-xchange:open-xchange /var/opt/filestore

Now register the directory as a filestore at the Open-Xchange server:

\$ /opt/open-xchange/sbin/registerfilestore -A oxadminmaster -P admin\_master\_password  $\setminus$ -t file:/var/opt/filestore -s 1000000

**Note:** You might want to adapt the value provided with -s, the "The maximum size of the filestore in MB", see registerfilestore --help.

Finally register the groupware database, this is a separated database where all groupware specific data is stored:

\$ /opt/open-xchange/sbin/registerdatabase -A oxadminmaster -P admin\_master\_password  $\setminus$ -n oxdatabase -p db\_password -m true

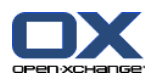

## **10.6. Configure services**

Now as the Open-Xchange Server has been set up and the database is running, we have to configure the Apache webserver and the mod proxy ajp module to access the groupware frontend. To gain better GUI performance, the usage of mod expires and mod deflate is strongly recommended. Those modules will limit the amount of client requests and compress the delivered content. The default installation of the Apache webserver on RHEL provides a welcome screen which is not necessary for server operation, it can be removed by deleting the corresponding configuration file:

\$ rm /etc/httpd/conf.d/welcome.conf

Configure the mod\_proxy\_ajp module by creating a new Apache configuration file.

\$ vim /etc/httpd/conf.d/proxy\_ajp.conf

# Please note that the servlet path to the soap API has changed:

<Location /webservices>

# restrict access to the soap provisioning API Order Deny,Allow Deny from all Allow from 127.0.0.1 # you might add more ip addresses / networks here # Allow from 192.168 10 172.16 </Location>

# the old path is kept for compatibility reasons

<Location /servlet/axis2/services> # restrict access to the soap provisioning API Order Deny,Allow Deny from all Allow from 127.0.0.1 # you might add more ip addresses / networks here # Allow from 192.168 10 172.16 </Location> LoadModule proxy\_ajp\_module modules/mod\_proxy\_ajp.so <IfModule mod\_proxy\_ajp.c> ProxyRequests Off <Proxy balancer://oxcluster> Order deny,allow Allow from all # multiple server setups need to have the hostname inserted instead localhost BalancerMember ajp://localhost:8009 timeout=100 smax=0 ttl=60 retry=60 loadfactor=50 route=OX1 # Enable and maybe add additional hosts running OX here # BalancerMember ajp://oxhost2:8009 timeout=100 smax=0 ttl=60 retry=60 loadfactor=50 route=OX2 ProxySet stickysession=JSESSIONID </Proxy> <Proxy /ajax> ProxyPass balancer://oxcluster/ajax </Proxy> <Proxy /servlet> ProxyPass balancer://oxcluster/servlet </Proxy>

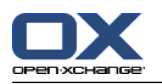

<Proxy /infostore> ProxyPass balancer://oxcluster/infostore </Proxy> <Proxy /publications> ProxyPass balancer://oxcluster/publications </Proxy> <Proxy /Microsoft-Server-ActiveSync> ProxyPass balancer://oxcluster/Microsoft-Server-ActiveSync </Proxy> <Proxy /usm-json> ProxyPass balancer://oxcluster/usm-json </Proxy> <Proxy /webservices> ProxyPass balancer://oxcluster/webservices </Proxy> </IfModule>

Modify the default website settings to display the Open-Xchange GUI

\$ vim /etc/httpd/conf.d/ox.conf

<VirtualHost \*:80> ServerAdmin webmaster@localhost

DocumentRoot /var/www/html/

<Directory /var/www/html/> AllowOverride None Order allow,deny allow from all RedirectMatch ^/\$ /ox6/ Options +FollowSymLinks +SymLinksIfOwnerMatch </Directory> # deflate AddOutputFilterByType DEFLATE text/html text/plain text/javascript application/javascript text/css text/xml application/xml t

# pre-compressed files AddType text/javascript .jsz AddType text/css .cssz AddType text/xml .xmlz AddType text/plain .po

AddEncoding gzip .jsz .cssz .xmlz SetEnvIf Request\_URI "\.(jsz|cssz|xmlz)\$" no-gzip

ExpiresActive On

 $<$ Location /ox6>

# Expires (via ExpiresByType to override global settings) ExpiresByType image/gif "access plus 6 months" ExpiresByType image/png "access plus 6 months" ExpiresByType image/jpg "access plus 6 months" ExpiresByType image/jpeg "access plus 6 months" ExpiresByType text/css "access plus 6 months" ExpiresByType text/html "access plus 6 months"

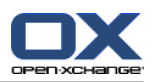

ExpiresByType text/xml "access plus 6 months" ExpiresByType text/javascript "access plus 6 months" ExpiresByType text/x-js "access plus 6 months" ExpiresByType application/x-javascript "access plus 6 months" ExpiresDefault "access plus 6 months" Header append Cache-Control "private" Header unset Last-Modified Header unset Vary # Strip version RewriteEngine On RewriteRule  $v=\wedge w+/(.+)$  \$1 [L] # Turn off ETag Header unset ETag FileETag None </Location> <Location /ox6/ox.html> ExpiresByType text/html "now" ExpiresDefault "now" Header unset Last-Modified Header set Cache-Control "no-store, no-cache, must-revalidate, post-check=0, pre-check=0" # Turn off ETag Header unset ETag FileETag None </Location> <Location /ox6/index.html> ExpiresByType text/html "now" ExpiresDefault "now" Header unset Last-Modified Header set Cache-Control "no-store, no-cache, must-revalidate, post-check=0, pre-check=0" # Turn off ETag Header unset ETag FileETag None </Location> </VirtualHost>

After the configuration is done, restart the Apache webserver

\$ /etc/init.d/httpd restart

Finally restart the Open-Xchange service

\$ /etc/init.d/open-xchange restart

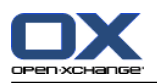

# **10.7. Adding services to runlevels**

The new services are now installed and configured, but to make them start up on a server boot, they need to be added to some runlevels:

\$ chkconfig --level 345 mysqld on

- \$ chkconfig --level 345 httpd on
- \$ chkconfig --level 345 open-xchange on

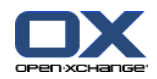

#### **10.8. Creating contexts and users**

Now as the whole setup is complete and you already should get a login screen when accessing the server with a webbrowser, we have to setup a context and a default user as the last step of this tutorial.

The mapping defaultcontext will allow you to set this context as the default one of the entire system so that users which will be created within this context can login into Open-Xchange Server without specifying their domain at the login screen. Only one context can be specified as defaultcontext. The oxadmin user that will be created by this command is the default admin of the created context. This account will gather additional functions that are also described in the administration manual. The context id parameter must to be unique and numeric, otherwise the server will complain when you try to create a context. New contexts must be created by the oxadminmaster user, user accounts inside a context are created with the credentials of the contexts oxadmin account. The access-combination-name property defines the set of available modules and functions for users of the context.

```
$ /opt/open-xchange/sbin/createcontext -A oxadminmaster -P admin_master_password -c 1 \
-u oxadmin -d "Context Admin" -g Admin -s User -p admin_password -L defaultcontext \
-e oxadmin@example.com -q 1024 --access-combination-name=all
```
Create a user for testing purposes (Make sure the password you use here for the user is the same password as your email account or you will not be able to use the email module until it is set right):

\$ /opt/open-xchange/sbin/createuser -c 1 -A oxadmin -P admin\_password -u testuser \ -d "Test User" -g Test -s User -p secret -e testuser@example.com \ --imaplogin testuser --imapserver 127.0.0.1 --smtpserver 127.0.0.1

Now connect to the server with a webbrowser and login using the credentials testuser / secret.

If you need to migrate a batch of users and contexts at once, check the CSV Batch Import [documentation](http://oxpedia.org/wiki/index.php?title=Csv_import) page [[http://oxpedia.org/wiki/index.php?title=Csv\\_import](http://oxpedia.org/wiki/index.php?title=Csv_import)].

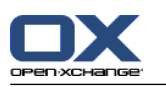

# **10.9. Log files and issue tracking**

#### **10.9.1. Default logging mechanism**

Whenever unexpected or erroneous behavior takes place, it will be logged depending on the configured loglevel. All logfiles are stored at the operating systems default location. Events triggered by the Open-Xchange Groupware services are logged to a rotating file open-xchange.log, events triggered by the Open-Xchange Administration service are logged to open-xchange-admin.log. Those files are the very first place to monitor.

\$ tail -f -n200 /var/log/open-xchange/open-xchange.log.0 \$ tail -f -n200 /var/log/open-xchange/open-xchange-admin.log.0

## **10.9.2. Alternative logging mechanism using Syslog**

Apart from the default file logging mechanism, Open-Xchange supports logging via syslog in using Apache log4j which is a standard framework for application message and error logging. Using log4j makes it possible to directly log to a local or remote syslog daemon or other services. Log4j is highly customizable, please see the [Apache](http://logging.apache.org/log4j/2.x/) log4j [1] project [websites](http://logging.apache.org/log4j/2.x/) [[http://logging.apache.org/log4j/2.x/\]](http://logging.apache.org/log4j/2.x/) for more information. Note, the default logging locations at /var/log/open-xchange will not be used anymore when installing the log4j bundles, please make sure to check out the [configuration](http://oxpedia.org/wiki/index.php?title=Syslog_Configuration) guide [[http://oxpedia.org/wiki/index.php?title=Syslog\\_Configuration\]](http://oxpedia.org/wiki/index.php?title=Syslog_Configuration).

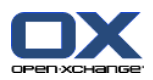

# **10.10. Performance and Tuning Tips**

Depending on your setup and the user accounts, it´s often helpful to know, how to get a better performance from the complete system. This section will try to assist you, how to tune the components within an OX setup, before you need to install a second server, add more RAM, add new CPU to existing servers.

#### **10.10.1. MySQL**

Since OX itself used very specific features from MySQL like InnoDB instead of MyISAM as DB Engine, it´s often needed, how to increase performance of the OX databases. In general, you should always monitor your MySQL system via tools like "munin", to see when your system reaches it´s limits. Once, you recognized, the system responds more and more slowly, you start to read and research on the internet how to change your mysql configuration, specially, the my.cnf file. But due to the fact, that nearly every system is different in regards of hardware etc. you cannot just copy and paste existing configurations. At this point, a tool called "mysqltuner.pl" can help you. MySQLTuner is a script written in Perl that will assist you with your MySQL configuration and make recommendations for increased performance and stability. Within seconds, it will display statistics about your MySQL installation and the areas where it can be improved. To work with this tool, you need unrestricted read access to the MySQL server (OS root access is recommended). Just download and execute as shown below, and modify your existing my.cnf configuration file.

IMPORTANT INFO: The MySQL system must run for several days, to gather statistics and informations about queries etc. from OX. After these days, you should execute mysqltuner.pl script. It does not work if you run it directly after installing an OX/MySQL setup. You can force traffic to OX while writing automatic testcases or jmeter plans.

As already said, this is just ONE way to analyze MySQL systems. You can also check MYSQL.com for a consultant service or similar.

\$ wget http://mysqltuner.pl/mysqltuner.pl

Make the PERL script executable:

\$ chmod +x mysqltuner.pl

Execute the PERL script:

\$ ./mysqltuner.pl

If prompted, enter your MySQL credentials and read carefully through the complete output of the script. Now you have very good information, how to change your mysql system.

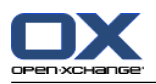

# **10.11. Installing Open-Xchange Update packages**

Please read 3: *Updating [Open-Xchange](#page-28-0) Server packages* (page 21) on how to get access to the latest Open-Xchange packages.

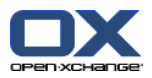

# **Chapter 11. Open-Xchange Server 6 (v6.22) on CentOS5 Linux**

This chapter will guide you through the installation of the Open-Xchange server, it describes the basic configuration and software requirements. As it is intended as a quick walk-through it assumes an existing installation of the operating system and requires average system administration skills. More, this guide will show you how to setup a basic installation with none of the typically used distributed environment settings. The target of this guide is:

- To set up a single server installation
- To set up a single Open-Xchange instance, no cluster
- To set up a database for a single database service, no replication
- To provide a basic configuration setup, no mailserver configuration

Important: This installation guide will only work for v6.22. If you want to install v6.20 please use the **installation guide for earlier versions.**

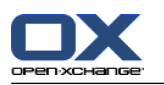

# **11.1. Requirements**

- Plain installed CentOS5 with latest updates
- A configured internet connection
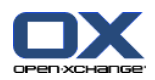

## **11.2. Add Open-Xchange Repository**

Open-Xchange maintains public available software repositories for different platforms, such as RHEL. This repository should be added to the RHEL installation to enable simple installation and updates.

Start a console and create a software repository file for Open-Xchange:

\$ vim /etc/yum.repos.d/ox.repo

[ox-frontend] name=Open-Xchange-frontend baseurl=http://software.open-xchange.com/OX6/6.22/frontend/RHEL5/ gpgkey=http://software.open-xchange.com/oxbuildkey.pub enabled=1 gpgcheck=1 metadata\_expire=0m

[ox-backend] name=Open-Xchange-backend baseurl=http://software.open-xchange.com/OX6/6.22/backend/RHEL5/ gpgkey=http://software.open-xchange.com/oxbuildkey.pub enabled=1 gpgcheck=1 metadata\_expire=0m

[ox-usm] name=Open-Xchange-USM baseurl=http://software.open-xchange.com/OX6/6.22/usm/RHEL5/ gpgkey=http://software.open-xchange.com/oxbuildkey.pub enabled=1 gpgcheck=1 metadata\_expire=0m

# if you have a valid maintenance subscription, please uncomment the

# following and add the ldb account data to the url so that the most recent

# packages get installed

[ox-updates-frontend] name=Open-Xchange Updates-frontend baseurl=http://LDBACCOUNT:LDBPASSWORD@software.open-xchange.com/OX6/6.22/updates/frontend/RHEL5/ gpgkey=http://software.open-xchange.com/oxbuildkey.pub enabled=1 gpgcheck=1 metadata\_expire=0m

[ox-updates-backend] name=Open-Xchange Updates-backend baseurl=http://LDBACCOUNT:LDBPASSWORD@software.open-xchange.com/OX6/6.22/updates/backend/RHEL5/ gpgkey=http://software.open-xchange.com/oxbuildkey.pub enabled=1 gpgcheck=1 metadata\_expire=0m

[ox-updates-usm]

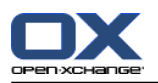

name=Open-Xchange Updates-USM baseurl=http://LDBACCOUNT:LDBPASSWORD@software.open-xchange.com/OX6/6.22/updates/usm/RHEL5/ gpgkey=http://software.open-xchange.com/oxbuildkey.pub enabled=1 gpgcheck=1 metadata\_expire=0m

In case there are issues with an username and password containing URL unsafe characters, e.g. an @, they have to be entered URL encoded. Details can be found at [http://www.w3schools.com/tags/ref\\_urlencode.asp](http://www.w3schools.com/tags/ref_urlencode.asp)

In addition, you need to add this repository for the special meta package for centos:

repo below is for open-xchange-meta-centos

[ox-centos] name=Open-Xchange Misc baseurl=http://software.open-xchange.com/OX6/6.22/backend/CentOS5/ gpgkey=http://software.open-xchange.com/oxbuildkey.pub enabled=1 gpgcheck=1 metadata\_expire=0m

**Note: You need the open-xchange-meta-centos package because CentOS does not ship Sun Java packages and thus, installing Open-Xchange packages will fail because of missing dependencies. open-xchangemeta-centos fulfills the sun-java dependency and depends on openjdk6 as shipped with Centos.**

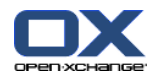

## **11.3. Updating repositories and installing packages**

Reload the package index. This will download the package descriptions available at the software repositories:

\$ yum update

The following command starts the download and installation process of all required package for Open-Xchange deployment:

If you want to install everything on a single server, just run

\$ yum install mysql-server open-xchange-meta-centos open-xchange open-xchange-authentication-database open-xchange-ajp open-xchange-admin open-xchange-gui

**Note:** You have to choose between one of the available spamhandler and authentication packages depending on your requirements.

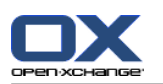

### **11.4. Open-Xchange configuration**

To avoid confusion right at the start notice that Open-Xchange uses multiple administration levels and requires different credentials at some stages at the installation and server management. Note that the passwords chosen at this guide are weak and should be replaced by stronger passwords.

- The MySQL database user
	- Username: openexchange
	- □ Password used at this guide: db password
	- Responsibility: Execute all kinds of database operations
- The Open-Xchange Admin Master
	- Username: oxadminmaster
	- Password used at this guide: admin\_master\_password
	- Responsibility: Manage contexts, manage all kinds of low level server configuration
- The Context Admin
	- Username: oxadmin
	- Password used at this guide: admin\_password
	- Responsibility: Manage users/groups/resources inside a context

In order to setup the Open-Xchange Server it is mandatory to have the database running:

#### \$ /etc/init.d/mysqld start

**Note:** in case of a distributed setup, it is recommended to start mysql with --skip-name-resolve or to add all hosts to the hosts file of the database server so that slow DNS responses do not slow down the creation of new database connections. In a distributed setup you should also take care of the fact that Open-Xchange supports only a Statement Based Replication at the moment [\(http://dev.mysql.com/doc/refman/5.1/en/replication-for](http://dev.mysql.com/doc/refman/5.1/en/replication-formats.html)[mats.html](http://dev.mysql.com/doc/refman/5.1/en/replication-formats.html)). See also Load balancing and clustering [[http://oxpedia.org/wiki/index.php?title=Load\\_balancing\\_and\\_clustering\]](http://oxpedia.org/wiki/index.php?title=Load_balancing_and_clustering)

a good idea is to add the Open-Xchange binaries to PATH:

\$ echo PATH=\$PATH:/opt/open-xchange/sbin/ >> ~/.bashrc && . ~/.bashrc

Now we have to initialize the Open-Xchange configdb database. This can all be done by executing the initconfigdb script.

\$ /opt/open-xchange/sbin/initconfigdb --configdb-pass=db\_password

-a

Add the -i option if you want to remove an already existing open-xchange configdb.

**Note:** The -a parameter adds an administrative account to mysql, this administrative account is required for the creation of the oxdatabase database, you may find problems following the instructions of this tutorial if you either set a mysql root password or do not create this administrative account, if you have manually setup this administrative account, grant the permissions for database creation or you may find a problem in the context creation

Before starting any service, all basic configuration files need to be set up correctly. The --configdb-pass option indicates the password of the openexchange database user previously created, the --master-pass options specifies the password of the Open-Xchange adminmaster user that will be created when executing the oxinstaller script.

Now is a good time to configure the way OX will authenticate to your mail server. Edit the file /opt/openxchange/etc/groupware/mail.properties and change the com.openexchange.mail.loginSource to use. This is very important for servers that require your full email address to log in with.

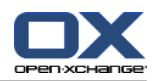

**Important:** You should have your Open-Xchange license code at hand. If you do not plan to license Open-Xchange, you can use the option --no-license instead. Please also check [OXReportClient](http://oxpedia.org/wiki/index.php?title=OXReportClient) [<http://oxpedia.org/wiki/index.php?title=OXReportClient>] documentation for more information about configuring a supported and maintained Open-Xchange server.

**Important:** For MAX\_MEMORY\_FOR\_JAVAVM a rule of thumb for simple installations is half available system memory. For production environments please consult our Sizing [Whitepaper](http://software.open-xchange.com/OX6/doc/whitepaper/OX6-Sizing-Whitepaper.pdf) [<http://software.open-xchange.com/OX6/doc/whitepaper/OX6-Sizing-Whitepaper.pdf>].

\$ /opt/open-xchange/sbin/oxinstaller --add-license=YOUR-OX-LICENSE-CODE \

--servername=oxserver --configdb-pass=db\_password \

--master-pass=admin\_master\_password --ajp-bind-port=localhost

--servermemory MAX\_MEMORY\_FOR\_JAVAVM

**Note:** In a clustered setup, --ajp-bind-port must be set to \*

After initializing the configuration, start the Open-Xchange service by executing:

\$ /etc/init.d/open-xchange start

Next we have to register the local server at the Open-Xchange configdb database:

\$ /opt/open-xchange/sbin/registerserver -n oxserver -A oxadminmaster -P admin\_master\_password

Now we have to create a local directory that should be used as Open-Xchange filestore. This directory will contain all Infostore content and files attached to groupware objects. To maintain access by the Open-Xchange Groupware service, it is required to grant permissions to the open-xchange system user.

\$ mkdir /var/opt/filestore \$ chown open-xchange:open-xchange /var/opt/filestore

Now register the directory as a filestore at the Open-Xchange server:

\$ /opt/open-xchange/sbin/registerfilestore -A oxadminmaster -P admin master password  $\setminus$ -t file:/var/opt/filestore -s 1000000

**Note:** You might want to adapt the value provided with -s, the "The maximum size of the filestore in MB", see registerfilestore --help.

Finally register the groupware database, this is a separated database where all groupware specific data is stored:

\$ /opt/open-xchange/sbin/registerdatabase -A oxadminmaster -P admin master password  $\setminus$ -n oxdatabase -p db\_password -m true

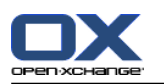

### **11.5. Configure services**

Now as the Open-Xchange Server has been set up and the database is running, we have to configure the Apache webserver and the mod proxy ajp module to access the groupware frontend. To gain better GUI performance, the usage of mod expires and mod deflate is strongly recommended. Those modules will limit the amount of client requests and compress the delivered content. The default installation of the Apache webserver on RHEL provides a welcome screen which is not necessary for server operation, it can be removed by deleting the corresponding configuration file:

\$ rm /etc/httpd/conf.d/welcome.conf

Configure the mod\_proxy\_ajp module by creating a new Apache configuration file.

\$ vim /etc/httpd/conf.d/proxy\_ajp.conf

# Please note that the servlet path to the soap API has changed: <Location /webservices> # restrict access to the soap provisioning API Order Deny,Allow Deny from all Allow from 127.0.0.1 # you might add more ip addresses / networks here # Allow from 192.168 10 172.16 </Location> # the old path is kept for compatibility reasons

<Location /servlet/axis2/services> # restrict access to the soap provisioning API Order Deny,Allow Deny from all Allow from 127.0.0.1 # you might add more ip addresses / networks here # Allow from 192.168 10 172.16 </Location> LoadModule proxy\_ajp\_module modules/mod\_proxy\_ajp.so <IfModule mod\_proxy\_ajp.c> ProxyRequests Off <Proxy balancer://oxcluster> Order deny,allow Allow from all # multiple server setups need to have the hostname inserted instead localhost BalancerMember ajp://localhost:8009 timeout=100 smax=0 ttl=60 retry=60 loadfactor=50 route=OX1 # Enable and maybe add additional hosts running OX here # BalancerMember ajp://oxhost2:8009 timeout=100 smax=0 ttl=60 retry=60 loadfactor=50 route=OX2 ProxySet stickysession=JSESSIONID </Proxy> <Proxy /ajax> ProxyPass balancer://oxcluster/ajax </Proxy> <Proxy /servlet> ProxyPass balancer://oxcluster/servlet </Proxy>

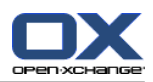

<Proxy /infostore> ProxyPass balancer://oxcluster/infostore </Proxy> <Proxy /publications> ProxyPass balancer://oxcluster/publications </Proxy> <Proxy /Microsoft-Server-ActiveSync> ProxyPass balancer://oxcluster/Microsoft-Server-ActiveSync </Proxy> <Proxy /usm-json> ProxyPass balancer://oxcluster/usm-json </Proxy> <Proxy /webservices> ProxyPass balancer://oxcluster/webservices </Proxy> </IfModule>

Modify the default website settings to display the Open-Xchange GUI

\$ vim /etc/httpd/conf.d/ox.conf

<VirtualHost \*:80> ServerAdmin webmaster@localhost

DocumentRoot /var/www/html

<Directory /var/www/html> AllowOverride None Order allow,deny allow from all RedirectMatch ^/\$ /ox6/ Options +FollowSymLinks +SymLinksIfOwnerMatch </Directory> # deflate AddOutputFilterByType DEFLATE text/html text/plain text/javascript application/javascript text/css text/xml application/xi

# pre-compressed files AddType text/javascript .jsz AddType text/css .cssz AddType text/xml .xmlz AddType text/plain .po

AddEncoding gzip .jsz .cssz .xmlz SetEnvIf Request\_URI "\.(jsz|cssz|xmlz)\$" no-gzip

#### ExpiresActive On

<Location /ox6>

# Expires (via ExpiresByType to override global settings) ExpiresByType image/gif "access plus 6 months" ExpiresByType image/png "access plus 6 months" ExpiresByType image/jpg "access plus 6 months" ExpiresByType image/jpeg "access plus 6 months" ExpiresByType text/css "access plus 6 months" ExpiresByType text/html "access plus 6 months"

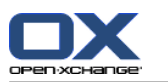

ExpiresByType text/xml "access plus 6 months" ExpiresByType text/javascript "access plus 6 months" ExpiresByType text/x-js "access plus 6 months" ExpiresByType application/x-javascript "access plus 6 months" ExpiresDefault "access plus 6 months" Header append Cache-Control "private" Header unset Last-Modified Header unset Vary # Strip version RewriteEngine On RewriteRule  $v=\wedge w+/(0.4)$  \$1 [L] # Turn off ETag Header unset ETag FileETag None </Location> <Location /ox6/ox.html> ExpiresByType text/html "now" ExpiresDefault "now" Header unset Last-Modified Header set Cache-Control "no-store, no-cache, must-revalidate, post-check=0, pre-check=0" # Turn off ETag Header unset ETag FileETag None </Location> <Location /ox6/index.html> ExpiresByType text/html "now" ExpiresDefault "now" Header unset Last-Modified Header set Cache-Control "no-store, no-cache, must-revalidate, post-check=0, pre-check=0" # Turn off ETag Header unset ETag FileETag None </Location> </VirtualHost>

After the configuration is done, restart the Apache webserver

\$ /etc/init.d/httpd restart

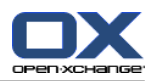

### **11.6. Adding services to runlevels**

The new services are now installed and configured, but to make them start up on a server boot, they need to be added to some runlevels:

\$ chkconfig --level 345 mysqld on

- \$ chkconfig --level 345 httpd on
- \$ chkconfig --level 345 open-xchange on

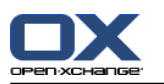

### **11.7. Creating contexts and users**

Now as the whole setup is complete and you already should get a login screen when accessing the server with a webbrowser, we have to setup a context and a default user as the last step of this tutorial.

The mapping defaultcontext will allow you to set this context as the default one of the entire system so that users which will be created within this context can login into Open-Xchange Server without specifying their domain at the login screen. Only one context can be specified as defaultcontext. The oxadmin user that will be created by this command is the default admin of the created context. This account will gather additional functions that are also described in the administration manual. The context id parameter must to be unique and numeric, otherwise the server will complain when you try to create a context. New contexts must be created by the oxadminmaster user, user accounts inside a context are created with the credentials of the contexts oxadmin account. The access-combination-name property defines the set of available modules and functions for users of the context.

```
$ /opt/open-xchange/sbin/createcontext -A oxadminmaster -P admin_master_password -c 1 \
-u oxadmin -d "Context Admin" -g Admin -s User -p secret -L defaultcontext \
-e oxadmin@example.com -q 1024 --access-combination-name=all
```
Create a user for testing purposes:

```
$ /opt/open-xchange/sbin/createuser -c 1 -A oxadmin -P secret -u testuser \
-d "Test User" -g Test -s User -p secret -e testuser@example.com \
--imaplogin testuser --imapserver 127.0.0.1 --smtpserver 127.0.0.1
```
Now connect to the server with a webbrowser and login using the credentials testuser / secret.

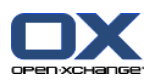

## **11.8. Log files and issue tracking**

Whenever unexpected or erroneous behavior takes place, it will be logged depending on the configured loglevel. All logfiles are stored at the operating systems default location. Events triggered by the Open-Xchange Groupware services are logged to a rotating file open-xchange.log, events triggered by the Open-Xchange Administration service are logged to open-xchange-admin.log. Those files are the very first place to monitor.

\$ tail -f -n200 /var/log/open-xchange/open-xchange.log.0

\$ tail -f -n200 /var/log/open-xchange/open-xchange-admin.log.0

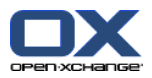

## **Chapter 12. Open-Xchange Server 6 (v6.22) on CentOS6 Linux**

This chapter will guide you through the installation of the Open-Xchange server, it describes the basic configuration and software requirements. As it is intended as a quick walk-through it assumes an existing installation of the operating system and requires average system administration skills. More, this guide will show you how to setup a basic installation with none of the typically used distributed environment settings. The target of this guide is:

- To set up a single server installation
- To set up a single Open-Xchange instance, no cluster
- To set up a database for a single database service, no replication
- To provide a basic configuration setup, no mailserver configuration

Important: This installation guide will only work for v6.22. If you want to install v6.20 please use the **installation guide for earlier versions.**

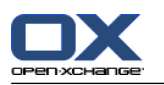

# **12.1. Requirements**

- Plain installed CentOS5 with latest updates
- A configured internet connection

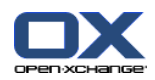

## **12.2. Add Open-Xchange Repository**

Open-Xchange maintains public available software repositories for different platforms, such as RHEL. This repository should be added to the RHEL installation to enable simple installation and updates.

Start a console and create a software repository file for Open-Xchange:

\$ vim /etc/yum.repos.d/ox.repo

[ox-frontend] name=Open-Xchange-frontend baseurl=http://software.open-xchange.com/OX6/6.22/frontend/RHEL6/ gpgkey=http://software.open-xchange.com/oxbuildkey.pub enabled=1 gpgcheck=1 metadata\_expire=0m

[ox-backend] name=Open-Xchange-backend baseurl=http://software.open-xchange.com/OX6/6.22/backend/RHEL6/ gpgkey=http://software.open-xchange.com/oxbuildkey.pub enabled=1 gpgcheck=1 metadata\_expire=0m

[ox-usm] name=Open-Xchange-USM baseurl=http://software.open-xchange.com/OX6/6.22/usm/RHEL6/ gpgkey=http://software.open-xchange.com/oxbuildkey.pub enabled=1 gpgcheck=1 metadata\_expire=0m

# if you have a valid maintenance subscription, please uncomment the

# following and add the ldb account data to the url so that the most recent

# packages get installed

[ox-updates-frontend] name=Open-Xchange Updates-frontend baseurl=http://LDBACCOUNT:LDBPASSWORD@software.open-xchange.com/OX6/6.22/updates/frontend/RHEL6/ gpgkey=http://software.open-xchange.com/oxbuildkey.pub enabled=1 gpgcheck=1 metadata\_expire=0m

[ox-updates-backend] name=Open-Xchange Updates-backend baseurl=http://LDBACCOUNT:LDBPASSWORD@software.open-xchange.com/OX6/6.22/updates/backend/RHEL6/ gpgkey=http://software.open-xchange.com/oxbuildkey.pub enabled=1 gpgcheck=1 metadata\_expire=0m

[ox-updates-usm] name=Open-Xchange Updates-USM baseurl=http://LDBACCOUNT:LDBPASSWORD@software.open-xchange.com/OX6/6.22/updates/usm/RHEL6/

gpgkey=http://software.open-xchange.com/oxbuildkey.pub enabled=1 gpgcheck=1 metadata\_expire=0m

In case there are issues with an username and password containing URL unsafe characters, e.g. an @, they have to be entered URL encoded. Details can be found at [http://www.w3schools.com/tags/ref\\_urlencode.asp](http://www.w3schools.com/tags/ref_urlencode.asp)

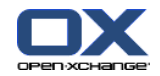

## **12.3. Updating repositories and installing packages**

Reload the package index. This will download the package descriptions available at the software repositories:

\$ yum update

The following command starts the download and installation process of all required package for Open-Xchange deployment:

If you want to install everything on a single server, just run

\$ yum install mysql-server open-xchange open-xchange-authentication-database open-xchange-ajp open-xchange-admin ope

**Note:** You have to choose between one of the available spamhandler and authentication packages depending on your requirements.

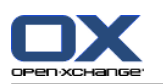

### **12.4. Open-Xchange configuration**

To avoid confusion right at the start notice that Open-Xchange uses multiple administration levels and requires different credentials at some stages at the installation and server management. Note that the passwords chosen at this guide are weak and should be replaced by stronger passwords.

- The MySQL database user
	- Username: openexchange
	- □ Password used at this guide: db password
	- Responsibility: Execute all kinds of database operations
- The Open-Xchange Admin Master
	- Username: oxadminmaster
	- Password used at this guide: admin\_master\_password
	- Responsibility: Manage contexts, manage all kinds of low level server configuration
- The Context Admin
	- Username: oxadmin
	- Password used at this guide: admin\_password
	- Responsibility: Manage users/groups/resources inside a context

In order to setup the Open-Xchange Server it is mandatory to have the database running:

#### \$ /etc/init.d/mysqld start

**Note:** In case of a distributed setup, it is recommended to start mysql with --skip-name-resolve or to add all hosts to the hosts file of the database server so that slow DNS responses do not slow down the creation of new database connections. In a distributed setup you should also take care of the fact that Open-Xchange supports only a Statement Based Replication at the moment [\(http://dev.mysql.com/doc/refman/5.1/en/replication-for](http://dev.mysql.com/doc/refman/5.1/en/replication-formats.html)[mats.html](http://dev.mysql.com/doc/refman/5.1/en/replication-formats.html)). See also Load balancing and clustering [[http://oxpedia.org/wiki/index.php?title=Load\\_balancing\\_and\\_clustering\]](http://oxpedia.org/wiki/index.php?title=Load_balancing_and_clustering)

a good idea is to add the Open-Xchange binaries to PATH:

\$ echo PATH=\$PATH:/opt/open-xchange/sbin/ >> ~/.bashrc && . ~/.bashrc

Now we have to initialize the Open-Xchange configdb database. This can all be done by executing the initconfigdb script.

\$ /opt/open-xchange/sbin/initconfigdb --configdb-pass=db\_password

-a

Add the -i option if you want to remove an already existing open-xchange configdb.

**Note:** The -a parameter adds an administrative account to mysql, this administrative account is required for the creation of the oxdatabase database, you may find problems following the instructions of this tutorial if you either set a mysql root password or do not create this administrative account, if you have manually setup this administrative account, grant the permissions for database creation or you may find a problem in the context creation

Before starting any service, all basic configuration files need to be set up correctly. The --configdb-pass option indicates the password of the openexchange database user previously created, the --master-pass options specifies the password of the Open-Xchange adminmaster user that will be created when executing the oxinstaller script.

Now is a good time to configure the way OX will authenticate to your mail server. Edit the file /opt/openxchange/etc/groupware/mail.properties and change the com.openexchange.mail.loginSource to use. This is very important for servers that require your full email address to log in with.

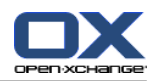

**Important:** You should have your Open-Xchange license code at hand. If you do not plan to license Open-Xchange, you can use the option --no-license instead. Please also check [OXReportClient](http://oxpedia.org/wiki/index.php?title=OXReportClient) [<http://oxpedia.org/wiki/index.php?title=OXReportClient>] documentation for more information about configuring a supported and maintained Open-Xchange server.

**Important:** For MAX\_MEMORY\_FOR\_JAVAVM a rule of thumb for simple installations is half available system memory. For production environments please consult our Sizing [Whitepaper](http://software.open-xchange.com/OX6/doc/whitepaper/OX6-Sizing-Whitepaper.pdf) [<http://software.open-xchange.com/OX6/doc/whitepaper/OX6-Sizing-Whitepaper.pdf>].

\$ /opt/open-xchange/sbin/oxinstaller --add-license=YOUR-OX-LICENSE-CODE \

--servername=oxserver --configdb-pass=db\_password \

--master-pass=admin\_master\_password --ajp-bind-port=localhost --servermemory MAX\_MEMORY\_FOR\_JAVAVM

**Note:** In a clustered setup, --ajp-bind-port must be set to \*

After initializing the configuration, start the Open-Xchange service by executing:

\$ /etc/init.d/open-xchange start

Next we have to register the local server at the Open-Xchange configdb database:

\$ /opt/open-xchange/sbin/registerserver -n oxserver -A oxadminmaster -P admin\_master\_password

Now we have to create a local directory that should be used as Open-Xchange filestore. This directory will contain all Infostore content and files attached to groupware objects. To maintain access by the Open-Xchange Groupware service, it is required to grant permissions to the open-xchange system user.

\$ mkdir /var/opt/filestore

\$ chown open-xchange:open-xchange /var/opt/filestore

Now register the directory as a filestore at the Open-Xchange server:

\$ /opt/open-xchange/sbin/registerfilestore -A oxadminmaster -P admin\_master\_password  $\backslash$ -t file:/var/opt/filestore -s 1000000

**Note:** You might want to adapt the value provided with -s, the "The maximum size of the filestore in MB", see registerfilestore --help.

Finally register the groupware database, this is a separated database where all groupware specific data is stored:

\$ /opt/open-xchange/sbin/registerdatabase -A oxadminmaster -P admin master password  $\setminus$ -n oxdatabase -p db\_password -m true

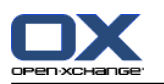

### **12.5. Configure services**

Now as the Open-Xchange Server has been set up and the database is running, we have to configure the Apache webserver and the mod proxy ajp module to access the groupware frontend. To gain better GUI performance, the usage of mod expires and mod deflate is strongly recommended. Those modules will limit the amount of client requests and compress the delivered content. The default installation of the Apache webserver on RHEL provides a welcome screen which is not necessary for server operation, it can be removed by deleting the corresponding configuration file:

\$ rm /etc/httpd/conf.d/welcome.conf

Configure the mod\_proxy\_ajp module by creating a new Apache configuration file.

\$ vim /etc/httpd/conf.d/proxy\_ajp.conf

# Please note that the servlet path to the soap API has changed: <Location /webservices> # restrict access to the soap provisioning API Order Deny,Allow Deny from all Allow from 127.0.0.1 # you might add more ip addresses / networks here # Allow from 192.168 10 172.16 </Location>

# the old path is kept for compatibility reasons

<Location /servlet/axis2/services> # restrict access to the soap provisioning API Order Deny,Allow Deny from all Allow from 127.0.0.1 # you might add more ip addresses / networks here # Allow from 192.168 10 172.16 </Location> LoadModule proxy\_ajp\_module modules/mod\_proxy\_ajp.so <IfModule mod\_proxy\_ajp.c> ProxyRequests Off <Proxy balancer://oxcluster> Order deny,allow Allow from all # multiple server setups need to have the hostname inserted instead localhost BalancerMember ajp://localhost:8009 timeout=100 smax=0 ttl=60 retry=60 loadfactor=50 route=OX1 # Enable and maybe add additional hosts running OX here # BalancerMember ajp://oxhost2:8009 timeout=100 smax=0 ttl=60 retry=60 loadfactor=50 route=OX2 ProxySet stickysession=JSESSIONID </Proxy> <Proxy /ajax> ProxyPass balancer://oxcluster/ajax </Proxy> <Proxy /servlet> ProxyPass balancer://oxcluster/servlet </Proxy>

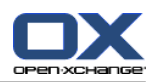

<Proxy /infostore> ProxyPass balancer://oxcluster/infostore </Proxy> <Proxy /publications> ProxyPass balancer://oxcluster/publications </Proxy> <Proxy /Microsoft-Server-ActiveSync> ProxyPass balancer://oxcluster/Microsoft-Server-ActiveSync </Proxy> <Proxy /usm-json> ProxyPass balancer://oxcluster/usm-json </Proxy> <Proxy /webservices> ProxyPass balancer://oxcluster/webservices </Proxy> </IfModule>

Modify the default website settings to display the Open-Xchange GUI

\$ vim /etc/httpd/conf.d/ox.conf

<VirtualHost \*:80> ServerAdmin webmaster@localhost

DocumentRoot /var/www/html

<Directory /var/www/html> AllowOverride None Order allow,deny allow from all RedirectMatch ^/\$ /ox6/ Options +FollowSymLinks +SymLinksIfOwnerMatch </Directory> # deflate AddOutputFilterByType DEFLATE text/html text/plain text/javascript application/javascript text/css text/xml application/xi

# pre-compressed files AddType text/javascript .jsz AddType text/css .cssz AddType text/xml .xmlz AddType text/plain .po

AddEncoding gzip .jsz .cssz .xmlz SetEnvIf Request\_URI "\.(jsz|cssz|xmlz)\$" no-gzip

#### ExpiresActive On

<Location /ox6>

# Expires (via ExpiresByType to override global settings) ExpiresByType image/gif "access plus 6 months" ExpiresByType image/png "access plus 6 months" ExpiresByType image/jpg "access plus 6 months" ExpiresByType image/jpeg "access plus 6 months" ExpiresByType text/css "access plus 6 months" ExpiresByType text/html "access plus 6 months"

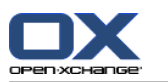

ExpiresByType text/xml "access plus 6 months" ExpiresByType text/javascript "access plus 6 months" ExpiresByType text/x-js "access plus 6 months" ExpiresByType application/x-javascript "access plus 6 months" ExpiresDefault "access plus 6 months" Header append Cache-Control "private" Header unset Last-Modified Header unset Vary # Strip version RewriteEngine On RewriteRule  $v=\wedge w+/(0.4)$  \$1 [L] # Turn off ETag Header unset ETag FileETag None </Location> <Location /ox6/ox.html> ExpiresByType text/html "now" ExpiresDefault "now" Header unset Last-Modified Header set Cache-Control "no-store, no-cache, must-revalidate, post-check=0, pre-check=0" # Turn off ETag Header unset ETag FileETag None </Location> <Location /ox6/index.html> ExpiresByType text/html "now" ExpiresDefault "now" Header unset Last-Modified Header set Cache-Control "no-store, no-cache, must-revalidate, post-check=0, pre-check=0" # Turn off ETag Header unset ETag FileETag None </Location> </VirtualHost>

After the configuration is done, restart the Apache webserver

\$ /etc/init.d/httpd restart

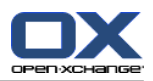

### **12.6. Adding services to runlevels**

The new services are now installed and configured, but to make them start up on a server boot, they need to be added to some runlevels:

\$ chkconfig --level 345 mysqld on

- \$ chkconfig --level 345 httpd on
- \$ chkconfig --level 345 open-xchange on

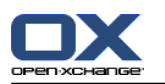

### **12.7. Creating contexts and users**

Now as the whole setup is complete and you already should get a login screen when accessing the server with a webbrowser, we have to setup a context and a default user as the last step of this tutorial.

The mapping defaultcontext will allow you to set this context as the default one of the entire system so that users which will be created within this context can login into Open-Xchange Server without specifying their domain at the login screen. Only one context can be specified as defaultcontext. The oxadmin user that will be created by this command is the default admin of the created context. This account will gather additional functions that are also described in the administration manual. The context id parameter must to be unique and numeric, otherwise the server will complain when you try to create a context. New contexts must be created by the oxadminmaster user, user accounts inside a context are created with the credentials of the contexts oxadmin account. The access-combination-name property defines the set of available modules and functions for users of the context.

```
$ /opt/open-xchange/sbin/createcontext -A oxadminmaster -P admin_master_password -c 1 \
-u oxadmin -d "Context Admin" -g Admin -s User -p secret -L defaultcontext \
-e oxadmin@example.com -q 1024 --access-combination-name=all
```
Create a user for testing purposes:

```
$ /opt/open-xchange/sbin/createuser -c 1 -A oxadmin -P secret -u testuser \
-d "Test User" -g Test -s User -p secret -e testuser@example.com \
--imaplogin testuser --imapserver 127.0.0.1 --smtpserver 127.0.0.1
```
Now connect to the server with a webbrowser and login using the credentials testuser / secret.

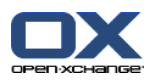

## **12.8. Log files and issue tracking**

Whenever unexpected or erroneous behavior takes place, it will be logged depending on the configured loglevel. All logfiles are stored at the operating systems default location. Events triggered by the Open-Xchange Groupware services are logged to a rotating file open-xchange.log, events triggered by the Open-Xchange Administration service are logged to open-xchange-admin.log. Those files are the very first place to monitor.

\$ tail -f -n200 /var/log/open-xchange/open-xchange.log.0

\$ tail -f -n200 /var/log/open-xchange/open-xchange-admin.log.0

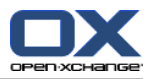

## **Chapter 13. Update of Open-Xchange Server v6.20 to v6.22 on Debian GNU/Linux 6.0**

This chapter will guide you through the update of an existing Open-Xchange Server 6 installation to the newest major release, v6.22.

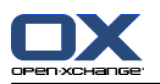

### **13.1. Supported update path**

Please note that the update to v6.22 is only supported from an installed version 6.20.7 or later. If you have an earlier version of Open-Xchange Server 6 installed, please update to the latest release of v6.20 before attempting an update to v6.22.

The latest v6.20 release will remain accessible on our servers. If you need to access the repository after the release of v6.22, please use the following lines in your apt repository configuration to access v6.20 packages:

deb http://software.open-xchange.com/OX6/6.20/DebianSqueeze/ /

# if you have a valid maintenance subscription, please uncomment the

- # following and add the ldb account data to the url so that the most recent
- # packages get installed
- # deb http://LDBACCOUNT:LDBPASSWORD@software.open-xchange.com/OX6/6.20/updates/DebianSqueeze /

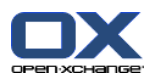

### **13.2. Requirements**

- An Open-Xchange Server installation v6.20.7 or later. This update guide is valid for a system installed through our 7: *[Open-Xchange](#page-46-0) Server 6 (v6.22) on Debian GNU/Linux 6.0* (page 39)Download and Installation Guide for Debian GNU/Linux 6.0 (Squeeze)
- If you have custom packages done by Open-Xchange, please discuss with your Open-Xchange contact when these packages are available for 6.22. Do not attempt the update earlier
- If you have built custom packages yourself which install config files in the OX config tree, please check the page 5: *Packaging changes in [Open-Xchange](#page-38-0) Server v6.22* (page 31)
- If you have custom plugins written by yourself which depend on Open-Xchange Server OSGI bundles, check the pages 5: *Packaging changes in [Open-Xchange](#page-38-0) Server v6.22* (page 31) and 6: *Code changes [necessary](#page-42-0) for [Open-Xchange](#page-42-0) Server v6.22* (page 35) for changes you might need to do.
- Custom packages built for 6.20.7 or earlier might not work with 6.22.
- As for every update we strongly recommend that you make a backup of your system(s) before you proceed.

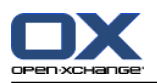

## **13.3. Add Open-Xchange Repository**

Add the following repositories to your apt configuration to access the v6.22 packages:

deb http://software.open-xchange.com/OX6/6.22/frontend/DebianSqueeze/ / deb http://software.open-xchange.com/OX6/6.22/backend/DebianSqueeze/ / deb http://software.open-xchange.com/OX6/6.22/usm/DebianSqueeze/ /

# if you have a valid maintenance subscription, please uncomment the

# following and add the ldb account data to the urls so that the most recent

# packages get installed

# deb http://LDBACCOUNT:LDBPASSWORD@software.open-xchange.com/OX6/6.22/updates/frontend/DebianSqueeze / # deb http://LDBACCOUNT:LDBPASSWORD@software.open-xchange.com/OX6/6.22/updates/backend/DebianSqueeze / # deb http://LDBACCOUNT:LDBPASSWORD@software.open-xchange.com/OX6/6.22/updates/usm/DebianSqueeze /

Please note that frontend and backend packages are now provided from two different repositories. Depending on your setup and the packages installed on the specific system you're updating it is possible that you only need one of these repositories. All packages providing open-xchange-admin functionality are included in the backend repository.

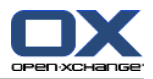

# **13.4. Updating repositories and updating packages**

Reload the package index:

\$ apt-get update

Download and update all installed packages:

\$ apt-get dist-upgrade

**IMPORTANT:** Please be extremely careful when executing apt-get autoremove after the upgrade. On some test systems packages were marked for automatic removal even if they were still needed.

To remove a package from the autoremove list, you can use:

\$ apt-mark unmarkauto package1 [package2 [package3 [...]]]

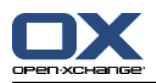

# **13.5. Install additional language packages if necessary**

Starting with v6.22 the localization files for German, French and British English are no longer part of the core packages. This change was necessary to allow customers to uninstall these languages when they are not needed. If you want to offer German, French and/or British English to your customers as language option, you need to install the corresponding packages after the update.

For German:

\$ apt-get install open-xchange-l10n-de-de open-xchange-gui-l10n-de-de

For French:

\$ apt-get install open-xchange-l10n-fr-fr open-xchange-gui-l10n-fr-fr

For British English:

\$ apt-get install open-xchange-gui-l10n-en-gb

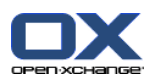

### **13.6. Restart Open-Xchange**

To restart Open-Xchange Server after the update, run

\$ /etc/init.d/open-xchange restart

This script will check on startup if the old processes for open-xchange-groupware and open-xchange-admin are running, and stops them if they are. You might still want to check with

\$ ps aux | grep open-xchange

that there is now only one process running Open-Xchange Server

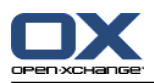

## **13.7. Leftover configuration files and runtime data**

After the update you may see leftover configuration files and runtime data below /opt/open-xchange/etc.

Some of these files belong to packages which have been uninstalled during the update, they are marked with the status rc in the output of dpkg -l. You can remove these packages with the command

\$ dpkg --purge <packagename>

Other orphaned files may be runtime data or temporary files which do not belong to any package and therefore couldn't be removed during the package update.

Finally, there may be backup files created by the package manager during earlier updates.

It is safe to remove:

All files and subdirectories below:

/opt/open-xchange/etc/admindaemon /opt/open-xchange/etc/common /opt/open-xchange/etc/groupware

unless you have built your own packages which install files into these directories.

▪ All files ending in .dpkg-bak or .dpkg-remove

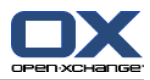

# **Chapter 14. Update of Open-Xchange Server v6.20 to v6.22 on SLES11**

This chapter will guide you through the update of an existing Open-Xchange Server 6 installation to the newest major release, v6.22.

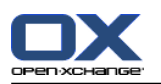

### **14.1. Supported update path**

Please note that the update to v6.22 is only supported from an installed version 6.20.7 or later. If you have an earlier version of Open-Xchange Server 6 installed, please update to the latest release of v6.20 before attempting an update to v6.22.

The latest v6.20 release will remain accessible on our servers. If you need to access the repository after the release of v6.22, please use the following lines in your apt repository configuration to access v6.20 packages.

First, list your configured repositories:

\$ zypper lr

Next, disable your existing Open-Xchange package repository. Assuming it is called ox, the command would be:

\$ zypper mr -d ox

Finally, add the repository for 6.20.7 packages:

\$ zypper ar http://software.open-xchange.com/OX6/6.20/SLES11/ ox-6.20

After updating your system, disable the repository again:

\$ zypper mr -d ox-6.20

Instead of disabling the repositories you can also remove them with the command zypper rr.
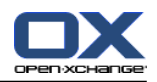

#### **14.2. Requirements**

- An Open-Xchange Server installation v6.20.7 or later. This update guide is valid for a system installed through our 8: *[Open-Xchange](#page-60-0) Server 6 (v6.22) on SuSE Linux Enterprise Server 11* (page 53)
- If you have custom packages done by Open-Xchange, please discuss with your Open-Xchange contact when these packages are available for 6.22. Do not attempt the update earlier
- If you have built custom packages yourself which install config files in the OX config tree, please check the page 5: *Packaging changes in [Open-Xchange](#page-38-0) Server v6.22* (page 31)
- If you have custom plugins written by yourself which depend on Open-Xchange Server OSGI bundles, check the pages 5: *Packaging changes in [Open-Xchange](#page-38-0) Server v6.22* (page 31) and 6: *Code changes [necessary](#page-42-0) for [Open-Xchange](#page-42-0) Server v6.22* (page 35) for changes you might need to do.
- Custom packages built for 6.20.7 or earlier might not work with 6.22.
- As for every update we strongly recommend that you make a backup of your system(s) before you proceed.

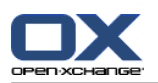

#### **14.3. Add Open-Xchange Repository**

First, you need to add the current repositories to your zypper configuration to access the v6.22 packages.

To do so, start with listing your existing repositories.

\$ zypper lr

Then, disable your configured Open-Xchange repositories. Assuming they are called ox and ox-updates, the commands would be:

\$ zypper mr -d ox \$ zypper mr -d ox-updates

Instead of disabling the repositories, you can also remove them with zypper rr.

Finally, add the new Open-Xchange repositories for SLES11:

\$ zypper ar http://software.open-xchange.com/OX6/6.22/frontend/SLES11/ ox-frontend \$ zypper ar http://software.open-xchange.com/OX6/6.22/backend/SLES11/ ox-backend \$ zypper ar http://software.open-xchange.com/OX6/6.22/usm/SLES11/ ox-usm

If you have a valid maintenance subscription, please run the following command so that the most recent packages get installed:

\$ zypper ar http://LDBACCOUNT:LDBPASSWORD@software.open-xchange.com/OX6/6.22/updates/frontend/SLES11/ ox-updates-frontend \$ zypper ar http://LDBACCOUNT:LDBPASSWORD@software.open-xchange.com/OX6/6.22/updates/backend/SLES11/ ox-updates-backend \$ zypper ar http://LDBACCOUNT:LDBPASSWORD@software.open-xchange.com/OX6/6.22/updates/usm/SLES11/ ox-updates-usm

A warning will be shown because the Open-Xchange packages are not yet signed by a cryptographic key. To accept and continue the installation, press Y.

Please note that frontend and backend packages are now provided from two different repositories. Depending on your setup and the packages installed on the specific system you're updating it is possible that you only need one of these repositories. All packages providing open-xchange-admin functionality are included in the backend repository. The repository usm is also only needed on backend servers.

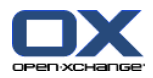

## **14.4. Updating repositories and updating packages**

Reload the package index:

\$ zypper ref

A warning will be shown because the Open-Xchange packages are not yet signed by a cryptographic key. To accept and continue the installation, press Y.

Download and update all installed Open-Xchange packages:

\$ zypper dup -r ox-backend -r ox-frontend -r ox-usm

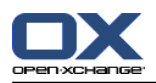

# **14.5. Install additional language packages if necessary**

Starting with v6.22 the localization files for German, French and British English are no longer part of the core packages. This change was necessary to allow customers to uninstall these languages when they are not needed. If you want to offer German, French and/or British English to your customers as language option, you need to install the corresponding packages after the update.

For German:

\$ zypper in open-xchange-l10n-de-de open-xchange-gui-l10n-de-de

For French:

\$ zypper in open-xchange-l10n-fr-fr open-xchange-gui-l10n-fr-fr

For British English:

\$ zypper in open-xchange-gui-l10n-en-gb

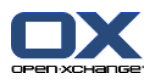

## **14.6. Adjusting runlevel configuration**

Starting with v6.22 there are no longer two separate process, but only one, open-xchange. Therefore, the runlevel configuration needs to be adjusted:

\$ insserv /sbin/rcopen-xchange

**NOTE:** Admin functionality is only available if the package open-xchange-admin is installed. If you are updating a system without admin packages installed it still won't have admin functionality after the update.

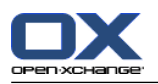

#### **14.7. Restart Open-Xchange**

To restart Open-Xchange Server after the update, run

\$ rcopen-xchange restart

This script will check on startup if the old processes for open-xchange-groupware and open-xchange-admin are running, and stops them if they are. You might still want to check with

\$ ps aux | grep open-xchange

that there is now only one process running Open-Xchange Server

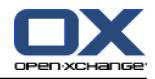

#### **14.8. Leftover configuration files and runtime data**

After the update you may see leftover configuration files and runtime data below /opt/open-xchange/etc.

Some of these files belong to packages which have been uninstalled during the update.

Other orphaned files may be runtime data or temporary files which do not belong to any package and therefore couldn't be removed during the package update.

Finally, there may be backup files created by the package manager during earlier updates.

It is safe to remove:

▪ All files and subdirectories below:

/opt/open-xchange/etc/admindaemon /opt/open-xchange/etc/common /opt/open-xchange/etc/groupware

unless you have built your own packages which install files into these directories.

▪ All files ending in .rpmsave or .rpmnew once you are confident that your configuration is working after the update.

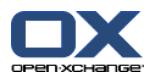

# **Chapter 15. Update of Open-Xchange Server v6.20 to v6.22 on RHEL 5**

This chapter will guide you through the update of an existing Open-Xchange Server 6 installation to the newest major release, v6.22.

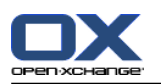

#### **15.1. Supported update path**

Please note that the update to v6.22 is only supported from an installed version 6.20.7 or later. If you have an earlier version of Open-Xchange Server 6 installed, please update to the latest release of v6.20 before attempting an update to v6.22.

The latest v6.20 release will remain accessible on our servers. If you need to access the repository after the release of v6.22, please use the following lines in your yum repository configuration to access v6.20 packages.

Start a console and change the software repository file for Open-Xchange:

\$ vim /etc/yum.repos.d/ox.repo [ox] name=Open-Xchange baseurl=http://software.open-xchange.com/OX6/6.20/RHEL5/ gpgkey=http://software.open-xchange.com/oxbuildkey.pub enabled=1 gpgcheck=1 metadata\_expire=0m

# if you have a valid maintenance subscription, please uncomment the # following and add the ldb account data to the url so that the most recent # packages get installed

[ox-updates] name=Open-Xchange Updates baseurl=http://LDBACCOUNT:LDBPASSWORD@software.open-xchange.com/OX6/6.20/RHEL5/ gpgkey=http://software.open-xchange.com/oxbuildkey.pub enabled=1 gpgcheck=1 metadata\_expire=0m

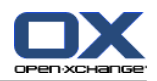

## **15.2. Requirements**

- An Open-Xchange Server installation v6.20.7 or later. This update guide is valid for a system installed through our 9: *[Open-Xchange](#page-74-0) Server 6 (v6.22) on RedHat Enterprise Linux 5* (page 67)
- If you have custom packages done by Open-Xchange, please discuss with your Open-Xchange contact when these packages are available for 6.22. Do not attempt the update earlier
- If you have built custom packages yourself which install config files in the OX config tree, please check the page 5: *Packaging changes in [Open-Xchange](#page-38-0) Server v6.22* (page 31)
- If you have custom plugins written by yourself which depend on Open-Xchange Server OSGI bundles, check the pages 5: *Packaging changes in [Open-Xchange](#page-38-0) Server v6.22* (page 31) and 6: *Code changes [necessary](#page-42-0) for [Open-Xchange](#page-42-0) Server v6.22* (page 35) for changes you might need to do.
- Custom packages built for 6.20.7 or earlier might not work with 6.22.
- As for every update we strongly recommend that you make a backup of your system(s) before you proceed.

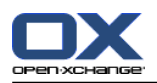

# **15.3. Update Open-Xchange Repository**

Add the following repositories to your apt configuration to access the v6.22 packages:

```
$ vim /etc/yum.repos.d/ox.repo
[ox-frontend]
name=Open-Xchange-frontend
baseurl=http://software.open-xchange.com/OX6/6.22/frontend/RHEL5/
gpgkey=http://software.open-xchange.com/oxbuildkey.pub
enabled=1
gpgcheck=1
metadata_expire=0m
```

```
[ox-backend]
name=Open-Xchange-backend
baseurl=http://software.open-xchange.com/OX6/6.22/backend/RHEL5/
gpgkey=http://software.open-xchange.com/oxbuildkey.pub
enabled=1
gpgcheck=1
metadata_expire=0m
```
[ox-usm] name=Open-Xchange-USM baseurl=http://software.open-xchange.com/OX6/6.22/usm/RHEL5/ gpgkey=http://software.open-xchange.com/oxbuildkey.pub enabled=1 gpgcheck=1 metadata\_expire=0m

# if you have a valid maintenance subscription, please uncomment the # following and add the ldb account data to the url so that the most recent # packages get installed

[ox-updates-frontend] name=Open-Xchange Updates-frontend baseurl=http://LDBACCOUNT:LDBPASSWORD@software.open-xchange.com/OX6/6.22/updates/frontend/RHEL5/ gpgkey=http://software.open-xchange.com/oxbuildkey.pub enabled=1 gpgcheck=1 metadata\_expire=0m

[ox-updates-backend] name=Open-Xchange Updates-backend baseurl=http://LDBACCOUNT:LDBPASSWORD@software.open-xchange.com/OX6/6.22/updates/backend/RHEL5/ gpgkey=http://software.open-xchange.com/oxbuildkey.pub enabled=1 gpgcheck=1 metadata\_expire=0m

```
[ox-updates-usm]
name=Open-Xchange Updates-USM
baseurl=http://LDBACCOUNT:LDBPASSWORD@software.open-xchange.com/OX6/6.22/updates/usm/RHEL5/
gpgkey=http://software.open-xchange.com/oxbuildkey.pub
enabled=1
gpgcheck=1
metadata_expire=0m
```
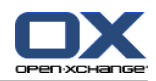

In case there are issues with an username and password containing URL unsafe characters, e.g. an @, they have to be entered URL encoded. Details can be found at http://www.w3schools.com/tags/ref urlencode.asp [[http://www.w3schools.com/tags/ref\\_urlencode.asp\]](http://www.w3schools.com/tags/ref_urlencode.asp)

Please note that frontend and backend packages are now provided from two different repositories. Depending on your setup and the packages installed on the specific system you're updating it is possible that you only need one of these repositories. All packages providing open-xchange-admin functionality are included in the backend repository.

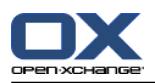

# **15.4. Updating repositories and updating packages**

Reload the package index:

\$ yum update \$ yum upgrade

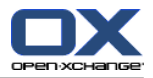

## **15.5. Install additional language packages if necessary**

Starting with v6.22 the localization files for German, French and British English are no longer part of the core packages. This change was necessary to allow customers to uninstall these languages when they are not needed. If you want to offer German, French and/or British English to your customers as language option, you need to install the corresponding packages after the update.

For German:

\$ yum install open-xchange-l10n-de-de open-xchange-gui-l10n-de-de

For French:

\$ yum install open-xchange-l10n-fr-fr open-xchange-gui-l10n-fr-fr

For British English:

\$ yum install open-xchange-gui-l10n-en-gb

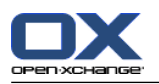

#### **15.6. Restart Open-Xchange**

To restart Open-Xchange Server after the update, run

\$ /etc/init.d/open-xchange restart

This script will check on startup if the old processes for open-xchange-groupware and open-xchange-admin are running, and stops them if they are. You might still want to check with

\$ ps aux | grep open-xchange

that there is now only one process running Open-Xchange Server

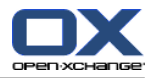

#### **15.7. Leftover configuration files and runtime data**

After the update you may see leftover configuration files and runtime data below /opt/open-xchange/etc.

Some of these files belong to packages which have been uninstalled during the update. Other orphaned files may be runtime data or temporary files which do not belong to any package and therefore couldn't be removed during the package update.

package-cleanup --orphans | grep open-x\*

Finally, there may be backup files created by the package manager during earlier updates.

It is safe to remove:

▪ All files and subdirectories below:

/opt/open-xchange/etc/admindaemon /opt/open-xchange/etc/common /opt/open-xchange/etc/groupware

unless you have built your own packages which install files into these directories.

▪ All files ending in .rpmsave or .rpmnew once you are confident that your configuration is working after the update.

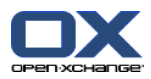

# **Chapter 16. Update of Open-Xchange Server v6.20 to v6.22 on RHEL 6**

This chapter will guide you through the update of an existing Open-Xchange Server 6 installation to the newest major release, v6.22.

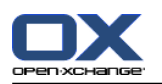

#### **16.1. Supported update path**

Please note that the update to v6.22 is only supported from an installed version 6.20.7 or later. If you have an earlier version of Open-Xchange Server 6 installed, please update to the latest release of v6.20 before attempting an update to v6.22.

The latest v6.20 release will remain accessible on our servers. If you need to access the repository after the release of v6.22, please use the following lines in your yum repository configuration to access v6.20 packages.

Start a console and change the software repository file for Open-Xchange:

\$ vim /etc/yum.repos.d/ox.repo [ox] name=Open-Xchange baseurl=http://software.open-xchange.com/OX6/6.20/RHEL6/ gpgkey=http://software.open-xchange.com/oxbuildkey.pub enabled=1 gpgcheck=1 metadata\_expire=0m

# if you have a valid maintenance subscription, please uncomment the # following and add the ldb account data to the url so that the most recent # packages get installed

[ox-updates] name=Open-Xchange Updates baseurl=http://LDBACCOUNT:LDBPASSWORD@software.open-xchange.com/OX6/6.20/RHEL6/ gpgkey=http://software.open-xchange.com/oxbuildkey.pub enabled=1 gpgcheck=1 metadata\_expire=0m

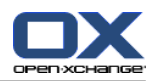

#### **16.2. Requirements**

- An Open-Xchange Server installation v6.20.7 or later. This update guide is valid for a system installed through our 10: *[Open-Xchange](#page-90-0) Server 6 (v6.22) on RedHat Enterprise Linux 6* (page 83)
- If you have custom packages done by Open-Xchange, please discuss with your Open-Xchange contact when these packages are available for 6.22. Do not attempt the update earlier
- If you have built custom packages yourself which install config files in the OX config tree, please check the page 5: *Packaging changes in [Open-Xchange](#page-38-0) Server v6.22* (page 31)
- If you have custom plugins written by yourself which depend on Open-Xchange Server OSGI bundles, check the pages 5: *Packaging changes in [Open-Xchange](#page-38-0) Server v6.22* (page 31) and 6: *Code changes [necessary](#page-42-0) for [Open-Xchange](#page-42-0) Server v6.22* (page 35) for changes you might need to do.
- Custom packages built for 6.20.7 or earlier might not work with 6.22.
- As for every update we strongly recommend that you make a backup of your system(s) before you proceed.

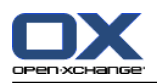

# **16.3. Update Open-Xchange Repository**

Add the following repositories to your apt configuration to access the v6.22 packages:

```
$ vim /etc/yum.repos.d/ox.repo
[ox-frontend]
name=Open-Xchange-frontend
baseurl=http://software.open-xchange.com/OX6/6.22/frontend/RHEL6/
gpgkey=http://software.open-xchange.com/oxbuildkey.pub
enabled=1
gpgcheck=1
metadata_expire=0m
```

```
[ox-backend]
name=Open-Xchange-backend
baseurl=http://software.open-xchange.com/OX6/6.22/backend/RHEL6/
gpgkey=http://software.open-xchange.com/oxbuildkey.pub
enabled=1
gpgcheck=1
metadata_expire=0m
```
[ox-usm] name=Open-Xchange-USM baseurl=http://software.open-xchange.com/OX6/6.22/usm/RHEL6/ gpgkey=http://software.open-xchange.com/oxbuildkey.pub enabled=1 gpgcheck=1 metadata\_expire=0m

# if you have a valid maintenance subscription, please uncomment the # following and add the ldb account data to the url so that the most recent # packages get installed

[ox-updates-frontend] name=Open-Xchange Updates-frontend baseurl=http://LDBACCOUNT:LDBPASSWORD@software.open-xchange.com/OX6/6.22/updates/frontend/RHEL6/ gpgkey=http://software.open-xchange.com/oxbuildkey.pub enabled=1 gpgcheck=1 metadata\_expire=0m

[ox-updates-backend] name=Open-Xchange Updates-backend baseurl=http://LDBACCOUNT:LDBPASSWORD@software.open-xchange.com/OX6/6.22/updates/backend/RHEL6/ gpgkey=http://software.open-xchange.com/oxbuildkey.pub enabled=1 gpgcheck=1 metadata\_expire=0m

```
[ox-updates-usm]
name=Open-Xchange Updates-USM
baseurl=http://LDBACCOUNT:LDBPASSWORD@software.open-xchange.com/OX6/6.22/updates/usm/RHEL6/
gpgkey=http://software.open-xchange.com/oxbuildkey.pub
enabled=1
gpgcheck=1
metadata_expire=0m
```
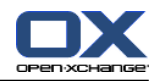

In case there are issues with an username and password containing URL unsafe characters, e.g. an @, they have to be entered URL encoded. Details can be found at http://www.w3schools.com/tags/ref urlencode.asp [[http://www.w3schools.com/tags/ref\\_urlencode.asp\]](http://www.w3schools.com/tags/ref_urlencode.asp)

Please note that frontend and backend packages are now provided from two different repositories. Depending on your setup and the packages installed on the specific system you're updating it is possible that you only need one of these repositories. All packages providing open-xchange-admin functionality are included in the backend repository.

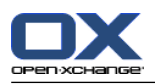

# **16.4. Updating repositories and updating packages**

Reload the package index and update all installed packages:

\$ yum update \$ yum upgrade

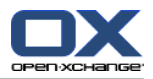

## **16.5. Install additional language packages if necessary**

Starting with v6.22 the localization files for German, French and British English are no longer part of the core packages. This change was necessary to allow customers to uninstall these languages when they are not needed. If you want to offer German, French and/or British English to your customers as language option, you need to install the corresponding packages after the update.

For German:

\$ yum install open-xchange-l10n-de-de open-xchange-gui-l10n-de-de

For French:

\$ yum install open-xchange-l10n-fr-fr open-xchange-gui-l10n-fr-fr

For British English:

\$ yum install open-xchange-gui-l10n-en-gb

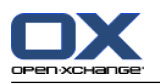

#### **16.6. Restart Open-Xchange**

To restart Open-Xchange Server after the update, run

\$ /etc/init.d/open-xchange restart

This script will check on startup if the old processes for open-xchange-groupware and open-xchange-admin are running, and stops them if they are. You might still want to check with

\$ ps aux | grep open-xchange

that there is now only one process running Open-Xchange Server

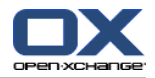

#### **16.7. Leftover configuration files and runtime data**

After the update you may see leftover configuration files and runtime data below /opt/open-xchange/etc.

Some of these files belong to packages which have been uninstalled during the update. Other orphaned files may be runtime data or temporary files which do not belong to any package and therefore couldn't be removed during the package update.

package-cleanup --orphans | grep open-x\*

Finally, there may be backup files created by the package manager during earlier updates.

It is safe to remove:

▪ All files and subdirectories below:

/opt/open-xchange/etc/admindaemon /opt/open-xchange/etc/common /opt/open-xchange/etc/groupware

unless you have built your own packages which install files into these directories.

▪ All files ending in .rpmsave or .rpmnew once you are confident that your configuration is working after the update.

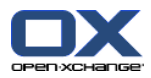

# **Chapter 17. Update of Open-Xchange Server v6.20 to v6.22 on CentOS 5**

This chapter will guide you through the update of an existing Open-Xchange Server 6 installation to the newest major release, v6.22.

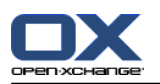

#### **17.1. Supported update path**

Please note that the update to v6.22 is only supported from an installed version 6.20.7 or later. If you have an earlier version of Open-Xchange Server 6 installed, please update to the latest release of v6.20 before attempting an update to v6.22.

The latest v6.20 release will remain accessible on our servers. If you need to access the repository after the release of v6.22, please use the following lines in your yum repository configuration to access v6.20 packages.

Start a console and change the software repository file for Open-Xchange:

\$ vim /etc/yum.repos.d/ox.repo [ox] name=Open-Xchange baseurl=http://software.open-xchange.com/OX6/6.20/RHEL5/ gpgkey=http://software.open-xchange.com/oxbuildkey.pub enabled=1 gpgcheck=1 metadata\_expire=0m

# if you have a valid maintenance subscription, please uncomment the # following and add the ldb account data to the url so that the most recent # packages get installed

[ox-updates] name=Open-Xchange Updates baseurl=http://LDBACCOUNT:LDBPASSWORD@software.open-xchange.com/OX6/6.20/RHEL5/ gpgkey=http://software.open-xchange.com/oxbuildkey.pub enabled=1 gpgcheck=1 metadata\_expire=0m

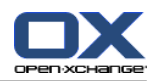

## **17.2. Requirements**

- An Open-Xchange Server installation v6.20.7 or later. This update guide is valid for a system installed through our 11: *[Open-Xchange](#page-106-0) Server 6 (v6.22) on CentOS5 Linux* (page 99)
- If you have custom packages done by Open-Xchange, please discuss with your Open-Xchange contact when these packages are available for 6.22. Do not attempt the update earlier
- If you have built custom packages yourself which install config files in the OX config tree, please check the page 5: *Packaging changes in [Open-Xchange](#page-38-0) Server v6.22* (page 31)
- If you have custom plugins written by yourself which depend on Open-Xchange Server OSGI bundles, check the pages 5: *Packaging changes in [Open-Xchange](#page-38-0) Server v6.22* (page 31) and Chapter 6, *Code [changes](#page-42-0) necessary for [Open-Xchange](#page-42-0) Server v6.22* for changes you might need to do.
- Custom packages built for 6.20.7 or earlier might not work with 6.22.
- As for every update we strongly recommend that you make a backup of your system(s) before you proceed.

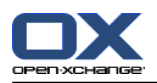

# **17.3. Update Open-Xchange Repository**

Add the following repositories to your apt configuration to access the v6.22 packages:

```
$ vim /etc/yum.repos.d/ox.repo
[ox-frontend]
name=Open-Xchange-frontend
baseurl=http://software.open-xchange.com/OX6/6.22/frontend/RHEL5/
gpgkey=http://software.open-xchange.com/oxbuildkey.pub
enabled=1
gpgcheck=1
metadata_expire=0m
```

```
[ox-backend]
name=Open-Xchange-backend
baseurl=http://software.open-xchange.com/OX6/6.22/backend/RHEL5/
gpgkey=http://software.open-xchange.com/oxbuildkey.pub
enabled=1
gpgcheck=1
metadata_expire=0m
```
[ox-usm] name=Open-Xchange-USM baseurl=http://software.open-xchange.com/OX6/6.22/usm/RHEL5/ gpgkey=http://software.open-xchange.com/oxbuildkey.pub enabled=1 gpgcheck=1 metadata\_expire=0m

# if you have a valid maintenance subscription, please uncomment the # following and add the ldb account data to the url so that the most recent # packages get installed

[ox-updates-frontend] name=Open-Xchange Updates-frontend baseurl=http://LDBACCOUNT:LDBPASSWORD@software.open-xchange.com/OX6/6.22/updates/frontend/RHEL5/ gpgkey=http://software.open-xchange.com/oxbuildkey.pub enabled=1 gpgcheck=1 metadata\_expire=0m

[ox-updates-backend] name=Open-Xchange Updates-backend baseurl=http://LDBACCOUNT:LDBPASSWORD@software.open-xchange.com/OX6/6.22/updates/backend/RHEL5/ gpgkey=http://software.open-xchange.com/oxbuildkey.pub enabled=1 gpgcheck=1 metadata\_expire=0m

[ox-updates-usm] name=Open-Xchange Updates-USM baseurl=http://LDBACCOUNT:LDBPASSWORD@software.open-xchange.com/OX6/6.22/updates/usm/RHEL5/ gpgkey=http://software.open-xchange.com/oxbuildkey.pub enabled=1

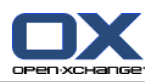

gpgcheck=1 metadata\_expire=0m

In case there are issues with an username and password containing URL unsafe characters, e.g. an @, they have to be entered URL encoded. Details can be found at http://www.w3schools.com/tags/ref urlencode.asp [[http://www.w3schools.com/tags/ref\\_urlencode.asp\]](http://www.w3schools.com/tags/ref_urlencode.asp)

Please note that frontend and backend packages are now provided from two different repositories. Depending on your setup and the packages installed on the specific system you're updating it is possible that you only need one of these repositories. All packages providing open-xchange-admin functionality are included in the backend repository.

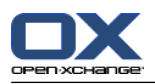

# **17.4. Updating repositories and updating packages**

Reload the package index and update all installed packages:

\$ yum update \$ yum upgrade

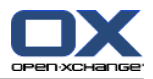

## **17.5. Install additional language packages if necessary**

Starting with v6.22 the localization files for German, French and British English are no longer part of the core packages. This change was necessary to allow customers to uninstall these languages when they are not needed. If you want to offer German, French and/or British English to your customers as language option, you need to install the corresponding packages after the update.

For German:

\$ yum install open-xchange-l10n-de-de open-xchange-gui-l10n-de-de

For French:

\$ yum install open-xchange-l10n-fr-fr open-xchange-gui-l10n-fr-fr

For British English:

\$ yum install open-xchange-gui-l10n-en-gb

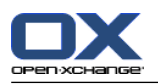

#### **17.6. Restart Open-Xchange**

To restart Open-Xchange Server after the update, run

\$ /etc/init.d/open-xchange restart

This script will check on startup if the old processes for open-xchange-groupware and open-xchange-admin are running, and stops them if they are. You might still want to check with

\$ ps aux | grep open-xchange

that there is now only one process running Open-Xchange Server
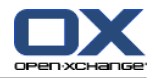

## **17.7. Leftover configuration files and runtime data**

After the update you may see leftover configuration files and runtime data below /opt/open-xchange/etc.

Some of these files belong to packages which have been uninstalled during the update. Other orphaned files may be runtime data or temporary files which do not belong to any package and therefore couldn't be removed during the package update.

package-cleanup --orphans | grep open-x\*

Finally, there may be backup files created by the package manager during earlier updates.

It is safe to remove:

▪ All files and subdirectories below:

/opt/open-xchange/etc/admindaemon /opt/open-xchange/etc/common /opt/open-xchange/etc/groupware

unless you have built your own packages which install files into these directories.

▪ All files ending in .rpmsave or .rpmnew once you are confident that your configuration is working after the update.

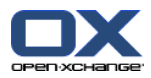

# **Chapter 18. Update of Open-Xchange Server v6.20 to v6.22 on CentOS 6**

<span id="page-182-0"></span>This chapter will guide you through the update of an existing Open-Xchange Server 6 installation to the newest major release, v6.22.

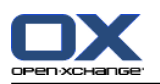

#### **18.1. Supported update path**

Please note that the update to v6.22 is only supported from an installed version 6.20.7 or later. If you have an earlier version of Open-Xchange Server 6 installed, please update to the latest release of v6.20 before attempting an update to v6.22.

The latest v6.20 release will remain accessible on our servers. If you need to access the repository after the release of v6.22, please use the following lines in your yum repository configuration to access v6.20 packages.

Start a console and change the software repository file for Open-Xchange:

\$ vim /etc/yum.repos.d/ox.repo [ox] name=Open-Xchange baseurl=http://software.open-xchange.com/OX6/6.20/RHEL6/ gpgkey=http://software.open-xchange.com/oxbuildkey.pub enabled=1 gpgcheck=1 metadata\_expire=0m

# if you have a valid maintenance subscription, please uncomment the # following and add the ldb account data to the url so that the most recent # packages get installed

[ox-updates] name=Open-Xchange Updates baseurl=http://LDBACCOUNT:LDBPASSWORD@software.open-xchange.com/OX6/6.20/RHEL6/ gpgkey=http://software.open-xchange.com/oxbuildkey.pub enabled=1 gpgcheck=1 metadata\_expire=0m

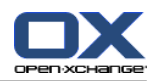

## <span id="page-184-0"></span>**18.2. Requirements**

- An Open-Xchange Server installation v6.20.7 or later. This update guide is valid for a system installed through our 12: *[Open-Xchange](#page-120-0) Server 6 (v6.22) on CentOS6 Linux* (page 113)
- If you have custom packages done by Open-Xchange, please discuss with your Open-Xchange contact when these packages are available for 6.22. Do not attempt the update earlier
- If you have built custom packages yourself which install config files in the OX config tree, please check the page 5: *Packaging changes in [Open-Xchange](#page-38-0) Server v6.22* (page 31)
- If you have custom plugins written by yourself which depend on Open-Xchange Server OSGI bundles, check the pages 5: *Packaging changes in [Open-Xchange](#page-38-0) Server v6.22* (page 31) and 6: *Code changes [necessary](#page-42-0) for [Open-Xchange](#page-42-0) Server v6.22* (page 35) for changes you might need to do.
- Custom packages built for 6.20.7 or earlier might not work with 6.22.
- As for every update we strongly recommend that you make a backup of your system(s) before you proceed.

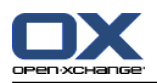

# <span id="page-185-0"></span>**18.3. Update Open-Xchange Repository**

Add the following repositories to your apt configuration to access the v6.22 packages:

```
$ vim /etc/yum.repos.d/ox.repo
[ox-frontend]
name=Open-Xchange-frontend
baseurl=http://software.open-xchange.com/OX6/6.22/frontend/RHEL6/
gpgkey=http://software.open-xchange.com/oxbuildkey.pub
enabled=1
gpgcheck=1
metadata_expire=0m
```

```
[ox-backend]
name=Open-Xchange-backend
baseurl=http://software.open-xchange.com/OX6/6.22/backend/RHEL6/
gpgkey=http://software.open-xchange.com/oxbuildkey.pub
enabled=1
gpgcheck=1
metadata_expire=0m
```
[ox-usm] name=Open-Xchange-USM baseurl=http://software.open-xchange.com/OX6/6.22/usm/RHEL6/ gpgkey=http://software.open-xchange.com/oxbuildkey.pub enabled=1 gpgcheck=1 metadata\_expire=0m

# if you have a valid maintenance subscription, please uncomment the # following and add the ldb account data to the url so that the most recent # packages get installed

[ox-updates-frontend] name=Open-Xchange Updates-frontend baseurl=http://LDBACCOUNT:LDBPASSWORD@software.open-xchange.com/OX6/6.22/updates/frontend/RHEL6/ gpgkey=http://software.open-xchange.com/oxbuildkey.pub enabled=1 gpgcheck=1 metadata\_expire=0m

[ox-updates-backend] name=Open-Xchange Updates-backend baseurl=http://LDBACCOUNT:LDBPASSWORD@software.open-xchange.com/OX6/6.22/updates/backend/RHEL6/ gpgkey=http://software.open-xchange.com/oxbuildkey.pub enabled=1 gpgcheck=1 metadata\_expire=0m

[ox-updates-usm] name=Open-Xchange Updates-USM baseurl=http://LDBACCOUNT:LDBPASSWORD@software.open-xchange.com/OX6/6.22/updates/usm/RHEL6/ gpgkey=http://software.open-xchange.com/oxbuildkey.pub enabled=1

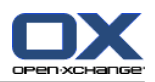

gpgcheck=1 metadata\_expire=0m

In case there are issues with an username and password containing URL unsafe characters, e.g. an @, they have to be entered URL encoded. Details can be found at http://www.w3schools.com/tags/ref urlencode.asp [[http://www.w3schools.com/tags/ref\\_urlencode.asp\]](http://www.w3schools.com/tags/ref_urlencode.asp)

Please note that frontend and backend packages are now provided from two different repositories. Depending on your setup and the packages installed on the specific system you're updating it is possible that you only need one of these repositories. All packages providing open-xchange-admin functionality are included in the backend repository.

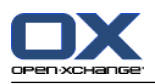

# <span id="page-187-0"></span>**18.4. Updating repositories and updating packages**

Reload the package index and update all installed packages:

\$ yum update \$ yum upgrade

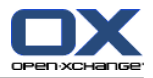

# <span id="page-188-0"></span>**18.5. Install additional language packages if necessary**

Starting with v6.22 the localization files for German, French and British English are no longer part of the core packages. This change was necessary to allow customers to uninstall these languages when they are not needed. If you want to offer German, French and/or British English to your customers as language option, you need to install the corresponding packages after the update.

For German:

\$ yum install open-xchange-l10n-de-de open-xchange-gui-l10n-de-de

For French:

\$ yum install open-xchange-l10n-fr-fr open-xchange-gui-l10n-fr-fr

For British English:

\$ yum install open-xchange-gui-l10n-en-gb

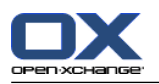

#### **18.6. Restart Open-Xchange**

To restart Open-Xchange Server after the update, run

\$ /etc/init.d/open-xchange restart

This script will check on startup if the old processes for open-xchange-groupware and open-xchange-admin are running, and stops them if they are. You might still want to check with

\$ ps aux | grep open-xchange

that there is now only one process running Open-Xchange Server

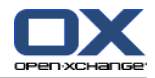

### **18.7. Leftover configuration files and runtime data**

After the update you may see leftover configuration files and runtime data below /opt/open-xchange/etc.

Some of these files belong to packages which have been uninstalled during the update. Other orphaned files may be runtime data or temporary files which do not belong to any package and therefore couldn't be removed during the package update.

package-cleanup --orphans | grep open-x\*

Finally, there may be backup files created by the package manager during earlier updates.

It is safe to remove:

▪ All files and subdirectories below:

/opt/open-xchange/etc/admindaemon /opt/open-xchange/etc/common /opt/open-xchange/etc/groupware

unless you have built your own packages which install files into these directories.

▪ All files ending in .rpmsave or .rpmnew once you are confident that your configuration is working after the update.

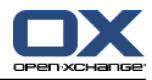

## **Index**

, [120](#page-127-0)

#### **B**

Backend improvements, [36](#page-43-0)

# **C**

Central dispatcher, [20](#page-27-0) Code changes, [35](#page-42-1)

# **E**

Exception framework new , [18](#page-25-0)

#### **I**

Improvements overview , [17](#page-24-0) Install CentOS5 packages, [103](#page-110-0) Install on CentOS5, [99](#page-106-0) add repository , [101](#page-108-0) configuration, [104](#page-111-0) configure services, [106](#page-113-0) contexts and users, [110](#page-117-0) log files, [111](#page-118-0) repositories, [103](#page-110-0) requirements, [100](#page-107-0) Install on CentOS6, [113](#page-120-1) configuration, [118](#page-125-0) contexts and users, [124](#page-131-0) log files, [125](#page-132-0) repositories and packages, [117](#page-124-0) repository , [115](#page-122-0) requirements, [114](#page-121-0) Install on Debian, [39](#page-46-0) configuration, [43](#page-50-0) contexts and users, [48](#page-55-0) log files, [49](#page-56-0) performance, [50](#page-57-0) repositories and packages, [42](#page-49-0) repository , [41](#page-48-0) requirements, [40](#page-47-0) services, [45](#page-52-0) update packages, [51](#page-58-0) Install on RHEL5, [67](#page-74-0) configuration, [73](#page-80-0) contexts and users, [79](#page-86-0) log files, [80](#page-87-0) performance, [81](#page-88-0) repositories and packages, [72](#page-79-0) repository , [70](#page-77-0) requirements, [68](#page-75-0) services, [75](#page-82-0) update packages, [82](#page-89-0) Install on RHEL6, [83](#page-90-0) configuration, [89](#page-96-0) contexts and users, [95](#page-102-0)

log files, [96](#page-103-0) performance, [97](#page-104-0) repositories and packages, [88](#page-95-0) repository , [86](#page-93-0) requirements, [84](#page-91-0) services, [91](#page-98-0) update packages, [98](#page-105-0) Install on SLES11, [53](#page-60-0) configuration, [57](#page-64-0) contexts and users, [63](#page-70-0) log files, [64](#page-71-0) performance, [65](#page-72-0) repositories and packages, [56](#page-63-0) repository , [55](#page-62-0) requirements, [54](#page-61-0) services, [59](#page-66-0) update packages, [66](#page-73-0)

# **O**

Overview , [1](#page-8-0) admin daemon, [13](#page-20-0) APIs, [14](#page-21-0) cluster, [5](#page-12-0) configuration changes, [8](#page-15-0) dropped Packages, [11](#page-18-0) improvements, [7](#page-14-0) installation and update guide, [15](#page-22-0) languages, [12](#page-19-0) OLOX1 to OLOX2, [16](#page-23-0) packages changes, [10](#page-17-0) RMI changes, [9](#page-16-0) rollback, [4](#page-11-0) server / client, [6](#page-13-0) update and installation, [2](#page-9-0) update path, [3](#page-10-0)

#### **P**

Package names in 6.22, [28](#page-35-0) Package structure, [27](#page-34-0) Packaging, [31](#page-38-1) configuration file, [32](#page-39-0) theme, [33](#page-40-0)

#### **U**

Unified osgi, [19](#page-26-0) Update on CentOS5, [165](#page-172-0) languages, [171](#page-178-0) repositories and packages, [170](#page-177-0) repository , [168](#page-175-0) requirements, [167](#page-174-0) Update on CentOS6, [175](#page-182-0) languages, [181](#page-188-0) repositories and packages, [180](#page-187-0) repository , [178](#page-185-0) requirements, [177](#page-184-0) Update on Debian, [127](#page-134-0) languages, [132](#page-139-0) repositories and packages, [131](#page-138-0)

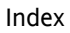

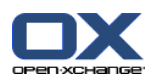

repository, [130](#page-137-0) requirements, [129](#page-136-0) Update on RHEL5, [145](#page-152-0) languages, [151](#page-158-0) repositories and packages, [150](#page-157-0) repository, [148](#page-155-0) requirements, [147](#page-154-0) Update on RHEL6, [155](#page-162-0) languages, [161](#page-168-0) repositories and packages, [160](#page-167-0) repository, [158](#page-165-0) requirements, [157](#page-164-0) Update on SLES11, [135](#page-142-0) languages, [140](#page-147-0) repositories and packages, [139](#page-146-0) repository, [138](#page-145-0) requirements, [137](#page-144-0) Updates get, [22](#page-29-0) install, [23](#page-30-0) Updating packages, [21](#page-28-0)